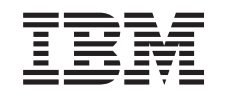

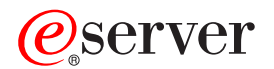

iSeries Software onderhouden en beheren

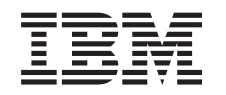

# ERserver

iSeries

Software onderhouden en beheren

**© Copyright IBM Corp. 2002.**

# **Inhoudsopgave**

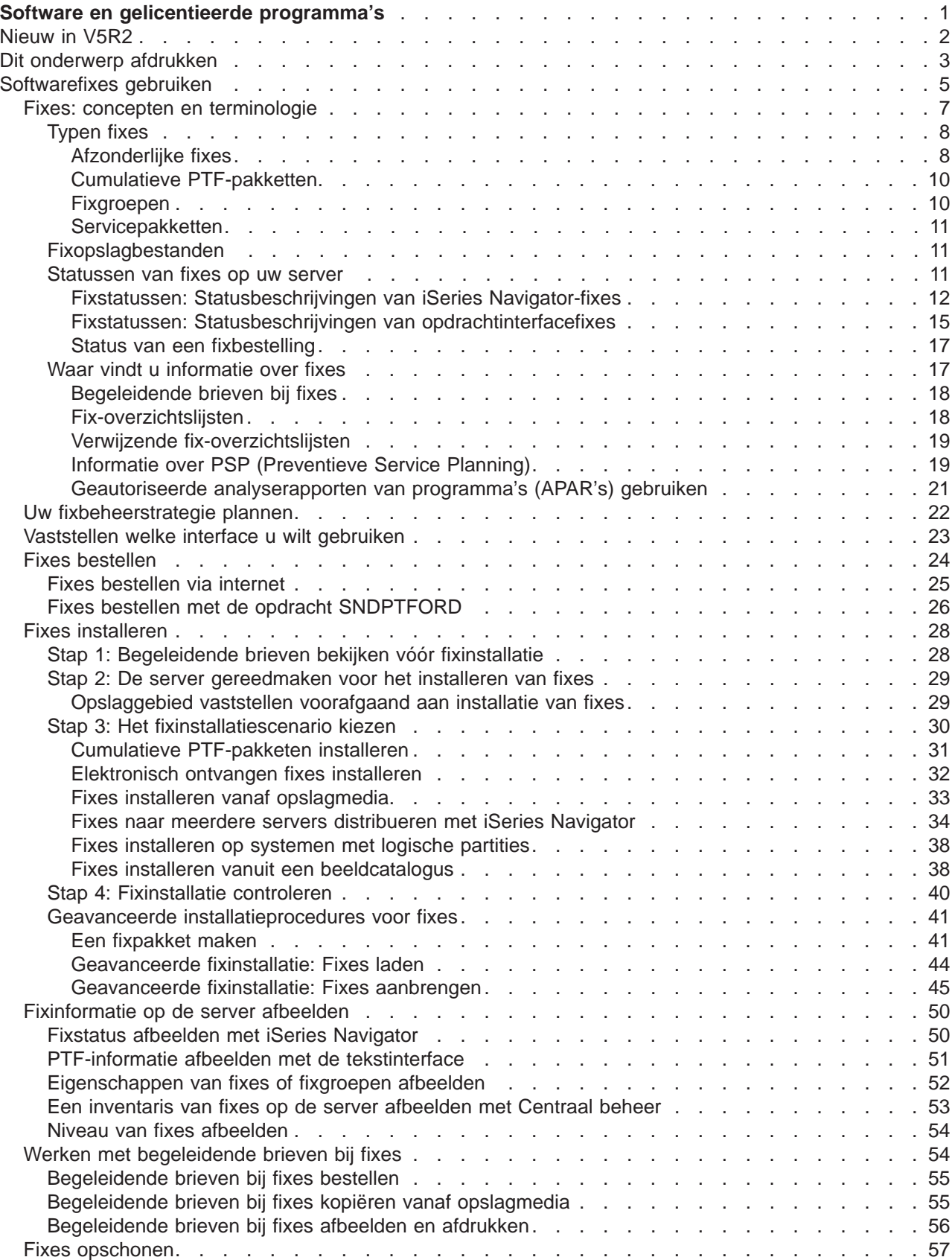

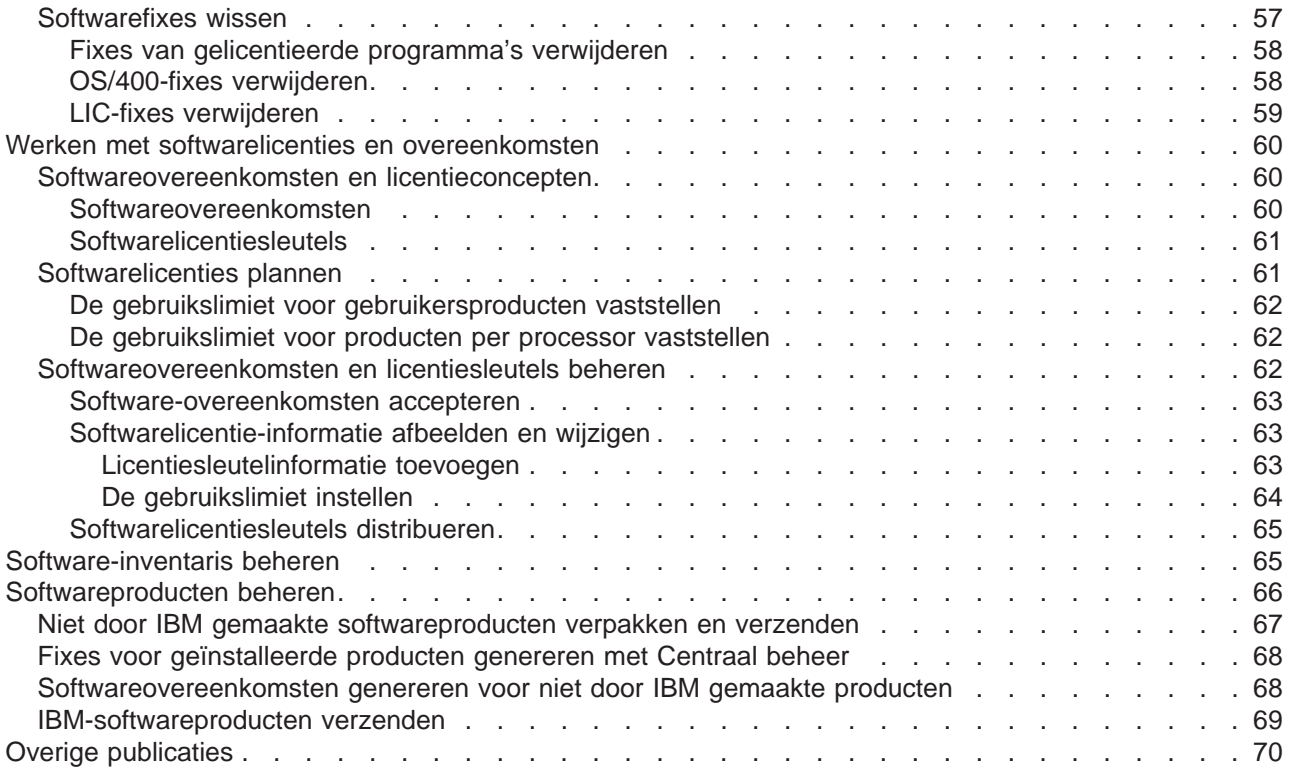

## <span id="page-6-0"></span>**Software en gelicentieerde programma's**

Met deze informatie wordt aangegeven hoe u gelicentieerde programma's en fixes in uw netwerk kunt beheren en onderhouden.

### ≫

Als u informatie over het installeren van software zoekt, raadpleegt u het onderwerp OS/400-release en bijbehorende software installeren in het Informatiecentrum.

## $\propto$

Het beheren van deze gebieden is om een aantal redenen zeer belangrijk:

#### **De benodigde tijd voor het werken met het systeem**

Afgezien van de grootte van een computersysteem of netwerk kan het erg lang duren om de dagelijkse werkzaamheden uit te voeren, zoals het aanbrengen van een software-upgrade, fixes beheren en systeemproblemen oplossen. Tijd die wordt besteed aan het oplossen van een probleem met een resource is een directe kostenpost. Tijd die zonder die resource aan verwerking wordt besteed, draagt bij aan misgelopen opbrengsten of toegenomen vaste kosten. Tijd die wordt besteed aan het aanbrengen van softwareupgrades zou op een betere manier besteed kunnen worden.

#### **De kosten die horen bij het beheren van een systeem**

Geld dat wordt besteed om het systeem te beheren is geld dat geen opbrengsten genereert.De kosten voor het implementeren van een gedistribueerde computeromgeving worden veel lager geschat dan de kosten voor het beheren en ondersteunen van die omgeving. Bedrijven die in staat zijn om deze kosten te verminderen of te schrappen, hebben een veel betere kans om in het huidige bedrijfsklimaat te overleven.

#### **De distributie van gegevens**

Als je vroeger een vraag had over de bedrijfsvoering, liep u even naar diegene die uw vraag kon beantwoorden. Vanwege de globalisering van het bedrijfsleven en de enorme toename aan computers worden gegevens niet meer gecentraliseerd maar vrijelijk gedistribueerd waardoor gegevens moeilijker te vinden zijn en er meer mensen nodig zijn om gegevens te besturen en te beheren.

Als u met niet door IBM gemaakte producten wilt werken, kunt u Centraal beheer gebruiken om uw eigen producten te maken en deze op uw netwerk te installeren.Met Centraal beheer kunt u fixes voor IBMproducten en niet door IBM gemaakte producten beheren. Dit betekent dat u de fixes overal op het netwerk kunt maken, distribueren en installeren. Met Centraal beheer kunt u ook door IBM gelicentieerde programma's beheren.

U kunt het beheer van deze gebieden verbeteren door een effectieve strategie voor het beheren en onderhouden van software te ontwikkelen. Een effectieve strategie ontwikkelt u als volgt:

#### **[Softwarefixes gebruiken](rzam8fix1.htm)**

U moet uw iSeries-besturingssysteem en andere software regelmatig actualiseren met behulp van fixes of PTF's. Fixes spelen een belangrijke rol in de onderhoudsstrategie voor uw systeem. U kunt fixes gebruiken om de tijd waarin het systeem niet beschikbaar is te verminderen, functionaliteit toe te voegen of om optimale beschikbaarheid te garanderen.

#### ≫

#### **[Werken met softwarelicenties](rzam8key1.htm)**

Informatie over verschillende soorten softwareovereenkomsten en licentiesleutels. Informatie over wat u moet doen om licentietaken uit te voeren zoals het evalueren van softwaregebruik of het afbeelden

<span id="page-7-0"></span>en wijzigen van softwarelicentiegegevens.

## ≪

#### **[Software-inventaris beheren](rzam8swinventory1.htm)**

Het nut van inventarissen. Een inventaris is niet alleen maar een mechanisme om records bij te houden. Centraal beheer gebruikt inventarissen op verschillende manieren om dagelijkse werkzaamheden sneller uit te kunnen voeren. Het hulpprogramma Software Inventory Utility bevat geldige gegevens over geïnstalleerde IBM-producten. Daarom kunt u dit programma gebruiken om te bepalen welke software u kunt bestellen als u een upgrade wilt aanbrengen.

#### **[Softwareproducten beheren](rzam8managenonibm.htm)**

Centraal beheer bevat veel hulpprogramma's die u kunt gebruiken om geïnstalleerde, niet door IBM gemaakte softwareproducten te beheren. U kunt Centraal beheer gebruiken om softwareproducten in te pakken en te verzenden, fixes te maken en online softwarelicenties te genereren.

#### **[Overige publicaties](rzam8relatedinfo.htm)**

Er bestaan veel resources waarmee u fixes en de software-inventaris kunt beheren.Via dit onderwerp wordt u verwezen naar de website voor het hulpprogramma Software Inventory Utility en de website voor service en ondersteuning voor iSeries en AS/400. Deze websites bevatten informatie over het downloaden van fixes, PSP-gegevens en nog veel meer.

Raadpleeg het onderwerp [Nieuw](rzam8whatnew.htm) voor de nieuwe en gewijzigde informatie en raadpleeg [Dit onderwerp](rzam8printthis.htm) [afdrukken](rzam8printthis.htm) als u de PDF voor dit onderwerp wilt afdrukken.

## **Nieuw in V5R2**

In dit onderwerp worden de wijzigingen voor software en gelicentieerde programma's besproken

#### **Opdrachtinterface**

- v Met de opdracht CPYPTFGRP (Copy PTF Group) kunt u PTF-groepen kopiëren.
- Met de opdracht WRKPTFGRP (Work with PTF Groups) kunt u een PTF-groep bekijken.

#### **Fixes beheren met Centraal beheer**

- v Met de wizard Vergelijken en bijwerken, kunt u ervoor kiezen om de vergelijkingsresultaten niet af te beelden en in plaats daarvan de doelsystemen bij te werken met geïnstalleerde fixes van producten op het modelsysteem. Als u de vergelijkingsresultaten wilt weergeven, moet u over de inventaris voor het model en de doelsystemen beschikken. Als u alleen een update wilt uitvoeren, hebt u alleen inventarisgegevens voor het modelsysteem nodig.
- Met de wizard Vergelijken en bijwerken kunt u een lijst met fixes ophalen die op het modelsysteem maar niet op de doelsystemen zijn geïnstalleerd. U kunt de fixes op de lijst naar de doelsystemen verzenden en installeren of u kunt ervoor kiezen om de lijst af te beelden en af te drukken.
- v De wizard Vergelijken en bijwerken genereert een volledige lijst van ontbrekende fixes als u de bijwerkactie selecteert. De wizard controleert de opslagbestandstatus van de ontbrekende fixes in de inventaris van het doelsysteem. Als bepaalde fixes geen opslagbestand hebben, wordt de selectie van deze fixes ongedaan gemaakt. U kunt deze fixes opnieuw selecteren als u weet dat de inventaris verouderd is, of u kunt de selectie van een bepaalde fix ongedaan maken als u deze fix niet in de update wilt opnemen.
- v U kunt de fixes in een PTF-groep of de groep zelf op meerdere systemen beheren. De taken voor het verzenden, verzenden en installeren, en installeren van fixes kunnen bijvoorbeeld ook op fixgroepen worden toegepast.
- v U kunt een fixgroepinventaris opvragen als u de fixesinventaris opvraagt.
- Als u fixes kopieert, kopieert u fixgroepen van opslagmedia.

<span id="page-8-0"></span>v Als u een basiszoekopdracht voor de fixesinventaris uitvoert, zoekt u naar fixes en fixgroepen. De zoekopdracht voor fixes gebruikt de velden voor zowel de fix als het product. De zoekopdracht voor fixgroepen gebruikt de velden voor zowel de fixgroep als de beschrijving. Op dit moment zijn er geen uitgebreide zoekopties beschikbaar.

#### **Productverpakkingsfunctie van Centraal beheer**

Als u een product maakt dat u hebt gedefinieerd, kunt u het volgende doen:

- v Alle producten en fixobjecten van een digitale handtekening voorzien, zodat de bestanden van het desbetreffende product worden beveiligd.
- v Licentiedocumenten toevoegen waarmee gebruikers akkoord moeten gaan voordat deze hun product kunnen installeren.

#### **API's (Application Programming Interfaces)**

- PTF-groepen maken met de API QpzCreatePtfGroup (Create PTF Group).
- v PTF-groepen verwijderen met de API QpzDeletePtfGroup (Delete PTF Group).
- Informatie voor een bepaalde PTF-groep op het systeem afbeelden met de API QpzListPtfGroupDetails (List PTF Group Details).
- Een lijst van alle PTF-groepen afbeelden die door het systeem worden herkend met de API QpzListPtfGroups (List PTF Groups).

## $\mathbf{\hat{z}}$

#### **Online licentieovereenkomsten**

Softwarelicentieovereenkomsten van IBM zijn gedrukte documenten die het International Program License Agreement, het Licensed Information Document en het International License Agreement for Evaluation of Programs kunnen bevatten. IBM is bezig deze gedrukte documenten te vervangen door online informatie. Voor IBM-producten van V5R2 geldt dat u dezelfde gedrukte versies als uit vorige releases kunt verwachten.

Als u voor V5R2 niet door IBM gemaakte gelicentieerde programma's op uw server wilt installeren, kan het zijn dat u een [online softwareovereenkomst](rzam8onlinelicagree.htm) te zien krijgt. U moet deze overeenkomst accepteren als u wilt doorgaan met de installatie.

## ≪

Voor overige informatie over de nieuwe gewijzigde functies in deze release, raadpleegt u de [Memo voor](http://publib.boulder.ibm.com/pubs/html/as400/v5r2/ic2924/info/rzaq9.pdf) [gebruikers](http://publib.boulder.ibm.com/pubs/html/as400/v5r2/ic2924/info/rzaq9.pdf)

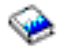

.

## **Dit onderwerp afdrukken**

Als u de PDF-versie wilt lezen of downloaden, kiest u [Software en gelicentieerde programma's](rzam8.pdf) (ongeveer 224 KB of 65 pagina's).

U kunt de volgende verwante onderwerpen bekijken of downloaden:

- Basissysteembewerkingen (ongeveer 230 KB) bevat de volgende onderwerpen:
	- Basisbewerkingen iSeries
	- OS/400-concepten
	- Systeemproblemen analyseren en rapporteren
- Informatie over software-installatie (combineer de volgende twee documenten):
- De PDF OS/400-release en bijbehorende software installeren (ongeveer 80 pagina's) In dit onderwerp worden de verschillende concepten, voorbereidingsstappen en herstelstappen voor de software-installatie beschreven. U vindt dit onderwerp onder Installatie, upgrades en migratie in de linkernavigatiebalk. Het bevat de volgende informatie:
	- Concepten
	- OS/400-release en bijbehorende software installeren
	- Softwareverwijzingen
	- Probleemoplossing
- De handleiding Software-installatie

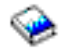

(ongeveer 250 pagina's) Dit document bevat instructies voor het installeren van OS/400 en gelicentieerde programma's. Het bevat ook procedures voor het toevoegen van secundaire talen en aanvullende gelicentieerde programma's, en het wijzigen van de primaire taal op de server.

#### **Overige informatie**

U kunt de volgende PDF's bekijken of printen:

- Handleidingen:
	- Backup- en herstelgids

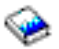

Dit boek bevat algemene informatie over opties voor herstel en beschikbaarheid voor de iSeriesserver. Het beschrijft en vergelijkt de opties die op het systeem beschikbaar zijn en geeft aan waar u meer informatie kunt vinden.

De categorie Backup en herstel in het Informatiecentrum bevat informatie over het plannen van een backup- en herstelstrategie, het instellen van schijfbescherming voor uw gegevens, het maken van een backup van het systeem en het gecontroleerd afsluiten van het systeem als er een fout optreedt. Het bevat ook informatie over de plug-in BRMS (Backup, Recovery, and Media Services) van iSeries<sup>(™)</sup> Navigator.

– System Manager gebruiken

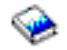

(ongeveer 415 pagina's)

Dit document bevat informatie over het gelicentieerde programma System Manager, dat wordt gebruikt om fixes aan te brengen, producten te installeren en te distribueren en softwaretoepassingen te beheren. Dit product kunt u apart bestellen.

- Redbooks:
	- AS/400 V4R4 beheren met Operations Navigator

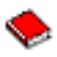

(ongeveer 500 pagina's)

– Centraal beheer: een handige methode voor het beheren van AS/400-systemen

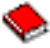

(ongeveer 240 pagina's)

<span id="page-10-0"></span>– IBM eserver iSeries Universele verbinding voor Electronic Support and Services

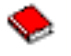

(ongeveer 220 pagina's)

#### **PDF-bestanden opslaan**

U kunt een PDF-bestand als volgt op uw werkstation opslaan om het te lezen of af te drukken:

- 1. Klik met de rechtermuisknop op het PDF-bestand in de browser (klik met de rechtermuisknop op de bovenstaande link).
- 2. Klik op **Doel opslaan als...**
- 3. Ga naar de directory waarin u het PDF-bestand wilt opslaan.
- 4. Klik op **Opslaan**.

#### **Adobe Acrobat Reader downloaden**

Als u Adobe Acrobat Reader nodig hebt om deze PDF's te bekijken of af te drukken, kunt u dit programma downloaden van de [Adobe-website](http://www.adobe.com/products/acrobat/readstep.html) (www.adobe.com/products/acrobat/readstep.html)

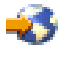

.

## **Softwarefixes gebruiken**

Af en toe worden er problemen ontdekt in iSeries-programma's. IBM verzendt een fix (ook wel PTF of Program Temporary Fix genoemd) om het probleem te verhelpen Komen er meerdere fixes beschikbaar, dan worden die gebundeld in een cumulatief PTF-pakket, dat een aantal aanbevolen fixes bevat. In dynamische omgevingen moeten cumulatieve PTF-pakketten elk kwartaal worden geïnstalleerd, in stabiele omgevingen minder vaak. Het is verstandig wanneer u belangrijke wijzigingen aanbrengt aan de hardware of software van uw omgeving, ook de cumulatieve PTF-pakketten aan te brengen.

Fixes, fixgroepen, cumulatieve pakketten en HIPER fixes (High-Impact Pervasive) spelen een belangrijke rol in de onderhoudstrategie van uw systeem. U kunt ze gebruiken om de tijd waarin het systeem niet beschikbaar is te verminderen, functionaliteit toe te voegen of om optimale beschikbaarheid te garanderen.

In iSeries Navigator is Centraal beheer opgenomen, een technologie waarmee u systeembeheertaken kunt uitvoeren op een of meer servers tegelijk. Centraal beheer bevat wizards die het fixbeheer vereenvoudigen. Met de wizards kunt een fix meteen beschikbaar maken op het systeem of de installatie desgewenst uitstellen. U kunt ook de Wizard vergelijken en bijwerken gebruiken om een modelsysteem te vergelijken met meerdere doelsystemen met als doel ontbrekende fixes of extra fixes te zoeken op het systeem.

De volgende afbeelding toont de levenscyclus van een fix en omvat de volgende taken:

- 1. **Een probleem rapporteren of onderhoud uitvoeren.** Er kan aanleiding zijn om een hardware- of softwareprobleem te melden, waarvoor een PTF kan worden gemaakt die het probleem verhelpt. Onderdeel van uw preventieve onderhoudstategie is het identificeren van fixes die nodig zijn om uw bedrijf draaiende te houden.
- 2. **Bestellen.** Als onderdeel van de standaardfixstrategie bestelt u fixes om de software actueel te houden. Nadat u hebt aangegeven welke fixes u nodig hebt, moet u de fixes bestellen.
- 3. **Fixes ontvangen.** Nadat u de fixes hebt besteld, ontvangt u deze elektronisch of op opslagmedia.
- 4. **Installeren**. Als u de fixes op elektronische wijze hebt ontvangen, kunt u deze nu installeren.
- 5. **Verder distribueren en installeren**. Als u de fixes op opslagmedia hebt ontvangen, moet u de opslagbestanden vanaf de media kopiëren voordat u de bestanden kunt verzenden en installeren.

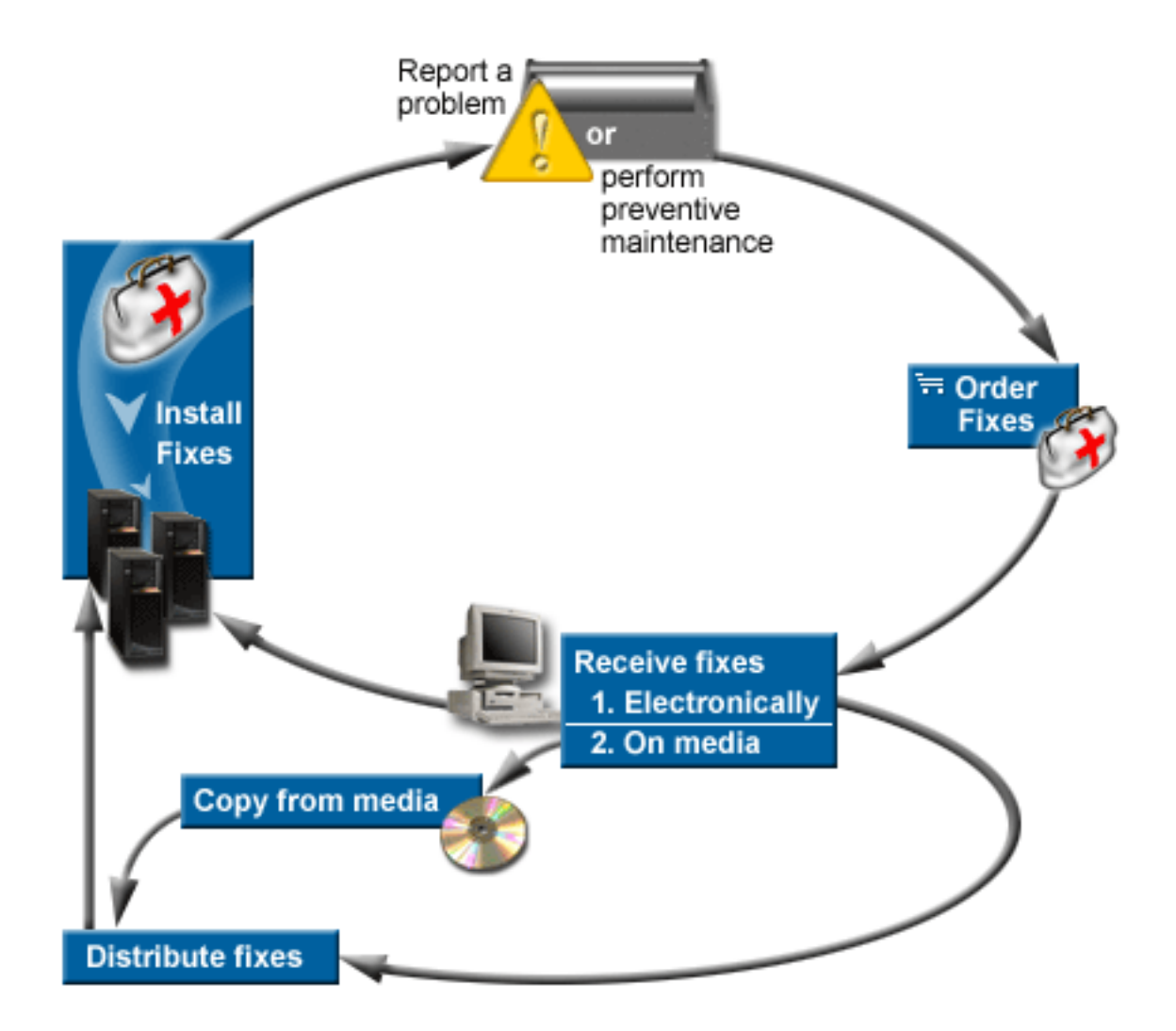

De informatie die u nodig hebt om te kunnen werken met softwarefixes vindt u in de volgende onderwerpen:

#### **[Fixes: concepten en terminologie](rzam8fixconcepts1.htm)**

Gebruik deze informatie om meer te weten te komen over iSeries-softwarefixes, met inbegrip van de beschikbare fixes, hoe u op de hoogte kunt blijven van nieuwe fixes, wat een fixstatus inhoudt, en meer.

#### **[Uw fixbeheerstrategie plannen](rzam8fixstrategy.htm)**

Stel een onderhoudstrategie op om de impact van storingen of programmafouten op OS/400-bewerkingen te beperken.

#### **[Stel vast welke interface u wilt gebruiken](rzam8fixinterfacecompare.htm)**

Door de introductie van iSeries Navigator moet u bijhouden welke taken door de tekstinterface en welke door iSeries Navigator worden ondersteund.

#### **[Fixes bestellen](rzam8fixobtain1.htm)**

Er zijn verschillende methoden die u kunt gebruiken om fixes te bestellen: traditionele OS/400-opdrachten, elektronische ondersteuning, downloaden via het web, en meer. Gebruik dit onderwerp om vast te stellen wat de beste manier is om fixes te bestellen in uw persoonlijke bedrijfsomgeving.

#### <span id="page-12-0"></span>**[Fixinformatie afbeelden](rzam8fixdisplayinfo1.htm)**

Er is informatie beschikbaar over het doel en de inhoud van fixes, algemene informatie over fixes en gegevens over de status van fixes op het systeem. Gebruik deze informatie om te achterhalen waar u bepaalde informatie over de fixes moet zoeken.

#### **[Fixes installeren](rzam8fixinstall1.htm)**

Er is een aantal stappen dat u moet volgen om fixes efficiënt te installeren, of u nu fixes installeert op afzonderlijke systemen, niet-lokale systemen of systemen met logische partities. Gebruik dit onderwerp om te zoeken naar scenario-informatie over het installeren van fixes en doorloop vervolgens de taken die vereist zijn voor het installeren van fixes.

#### **[Werken met begeleidende brieven bij fixes](rzam8fixworkcoverletter1.htm)**

Werken met begeleidende brieven bij fixes, met inbegrip van bestellen, kopiëren, afbeelden en afdrukken.

#### **[Fixes opschonen](rzam8fixcleanup1.htm)**

Als de opslagruimte op het systeem vol raakt, kunt u opslagbestanden en begeleidende brieven wissen.

#### **[Fixes wissen](rzam8fixremove1.htm)**

Hier vindt u meer informatie over het moment waarop u fixes uit het systeem kunt verwijderen en waarom het nodig kan zijn om deze te verwijderen.

## **Fixes: concepten en terminologie**

Een groot aantal concepten en termen heeft betrekking op fixes (Program Temporary Fixes of PTF's). U zult zien dat de termen Program Temporary Fix (PTF) en fix beide worden gebruikt. De PTF-terminologie bestond al lang voor de iSeries-server en heeft momenteel voornamelijk betrekking op de tekstinterface ("de groene schermen"). U ziet de terminologie terug in CL-opdrachten zoals: DSPPTF (PTF bekijken), SNDPTFORD (PTF bestellen) en DSPPTFCVR (PTF Cover Letter afbeelden). De fixterminologie is samen met de grafische gebruikersinterface van iSeries Navigator geïntroduceerd. Beide termen betekenen hetzelfde.

Raadpleeg de volgende onderwerpen voor meer informatie over de concepten en termen die betrekking hebben op fixes:

#### **[Typen fixes](rzam8fixtypes1.htm)**

IBM verstrekt verschillende fixes — cumulatieve PTF-pakketten, fixgroepen, HIPER-fixes, en meer. Hier vindt u meer informatie over de verschillende fixes en de manier waarop u deze moet gebruiken.

#### **[Begeleidende brieven bij fixes](rzam8fixcoverletter.htm)**

IBM verzendt begeleidende brieven bij de fixes. Elke begeleidende brief bevat belangrijke informatie.

#### **[Opslagbestanden voor fixes](rzam8fixsavefile.htm)**

Met opslagbestanden kunt u fixes naar andere systemen in het netwerk distribueren, waardoor u de servers actueel kunt houden door toepassing van de meest recente fixes.

#### **[Statusinformatie](rzam8fixdisplayinfo1.htm)**

Er is niet alleen afzonderlijke terminologie voor PTF's en fixes, maar er zijn ook twee statussets om de fixstatus aan te geven voor de tekstinterface en de iSeries Navigator-interface. Gebruik dit onderwerp om meer te weten te komen over wat elke fixstatus inhoudt in uw omgeving.

#### **[Waar vindt u informatie over fixes](rzam8fixinfo1.htm)**

Blijf op de hoogte van fixes; welke fixes beschikbaar zijn, wat bepaalde fixes kunnen betekenen voor

<span id="page-13-0"></span>uw omgeving en welke fixes u mogelijk nodig hebt. Gebruik deze informatie om te achterhalen waar u de meest recente informatie over de fixes kunt vinden.

#### **Typen fixes**

Er bestaan veel verschillende soorten fixes en elke fix heeft een eigen functie. In dit onderwerp worden de verschillende soorten fixes behandeld en wordt besproken wanneer elk type beschikbaar is.

#### **[Afzonderlijke fixes](rzam8fixsingle.htm)**

Afzonderlijke PTF's worden voor bepaalde gerapporteerde problemen aangebracht. Een HIPER-PTF (High-Impact PERvasive) is een voorbeeld van een afzonderlijke PTF waarmee een probleem wordt opgelost dat een grote invloed kan hebben op de werking van uw server of een minder ernstig probleem dat van invloed is op de meeste iSeries-servers.

#### **[Cumulatieve PTF-pakketten](rzam8fixcumpack.htm)**

Cumulatieve PTF-pakketten bevatten fixes voor een bepaalde release van het OS/400-besturingssysteem en de bijbehorende gelicentieerde programma's. U moet het hele cumulatieve PTF-pakket installeren nadat u het besturingssysteem hebt geladen of opnieuw hebt geladen.

#### **[Fixgroepen](rzam8fixgroup.htm)**

Een PTF-groep of fixgroep is een naam die wordt gebruikt om een groep vergelijkbare PTF's te bestellen en te beheren.

#### **[Servicepakketten](rzam8fixservicepack.htm)**

Servicepakketten verschillen van groeps-PTF's. Een servicepakket is een verzameling codefixes (geen PTF's) voor iSeries Access for Windows-producten die in een afzonderlijke OS/400-PTF zijn samengevat.

**Afzonderlijke fixes:** Afzonderlijke fixes worden voor bepaalde gerapporteerde problemen aangebracht. Afzonderlijke fixes zijn beschikbaar op opslagmedia of kunnen via ECS (Electronic Customer Support) van internet worden gedownload. Voorbeelden van afzonderlijke fixes zijn:

#### **[HIPER-PTF's \(High-impact PERvasive\)](rzam8fixhiper.htm)**

Met een HIPER-PTF wordt een probleem opgelost dat een grote invloed kan hebben op OS/400 bewerkingen of wordt een minder ernstig probleem opgelost dat van invloed is op de meeste iSerieservers.

#### **[Vereiste fix](rzam8fixprereq.htm)**

Een vereiste fix is een fix die op uw server moeten worden geïnstalleerd voorafgaand aan of tegelijk met de fix die u wilt installeren.

#### **[Wederzijds vereiste fix](rzam8fixcoreq.htm)**

Een wederzijds vereiste fix moet tegelijk met de fix waarvoor u installatie hebt aangevraagd, worden geïnstalleerd.

#### **[Voor distributie vereiste fix](rzam8fixdistreq.htm)**

Een voor distributie vereiste fix is uitsluitend vereist voor distributiedoeleinden.

#### **[Uitgestelde en directe fixes](rzam8fixdelayedimmediate.htm)**

Sommige fixes kunnen worden aangebracht zonder een opstartprocedure (IPL) uit te voeren en andere fixes kunnen alleen tijdens een opstartprocedure worden aangebracht. Informatie over uitgestelde en directe fixes.

Raadpleeg [Typen fixes](rzam8fixtypes1.htm) voor informatie over fixes van een ander type.

HIPER PTF's: HIPER PTF's corrigeren ernstige problemen die zich voordoen op uw systeem. HIPER PTF's geven twee soorten problemen aan High Impact of Pervasive en High Impact en Pervasive. Hier volgt een aantal voorbeelden van deze situaties:

- Uw systeem kan crashen of 'hangen' en moet opnieuw worden gestart of er moet een opstartprocedure (IPL) worden uitgevoerd om het probleem op te lossen.
- Uw systeem zit mogelijk vast in een lus.
- De betrouwbaarheid van de systeemgegevens loopt mogelijk gevaar.
- Uw systeem ondervindt mogelijk een aanzienlijke prestatievermindering of het probleem heeft betrekking op bruikbaarheid van een belangrijke productfunctie.

Als het systeem een of meer fixes nodig heeft om deze situaties te verhelpen, moet u de fixes bestellen en [de HIPER-fixes installeren.](rzam8fixinstallcum.htm) Raadpleeg de [website Preventive Service Planning Information](http://www.as400service.ibm.com/supporthome.nsf/document/10000031)

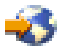

voor een volledige lijst met HIPER-fixes.

Raadpleeg [Typen fixes](rzam8fixtypes1.htm) voor informatie over andere typen fixes.

Vereiste fix: Een vereiste fix is een fix die moeten worden geïnstalleerd voorafgaand aan of tegelijk met de fix die u wilt installeren. U kunt geen fixes installeren als de vereiste fixes niet zijn geïnstalleerd. De begeleidende brief of PSP-informatie voor de fix kan andere fixes identificeren die moeten worden geïnstalleerd voorafgaand aan of tegelijk met de fix die u wilt installeren.

Raadpleeg [Typen fixes](rzam8fixtypes1.htm) voor informatie over fixes van een ander type.

Wederzijds vereiste fix: Een wederzijds vereiste fix moet tegelijk met de fix waarvoor u installatie hebt aangevraagd, worden geïnstalleerd. De begeleidende brief of PSP-informatie voor de fix kan andere fixes identificeren die moeten worden geïnstalleerd voorafgaand aan of tegelijk met de fix die u wilt installeren. Bovendien kunnen systeemfoutberichten u waarschuwen dat de fix die u probeert te installeren wederzijds vereiste fixes heeft. Het systeem controleert of de wederzijds vereiste fixes gelijktijdig worden geïnstalleerd. In dit geval, moet u [controleren of de fixes zijn geïnstalleerd.](rzam8fixinstallverify.htm)

Raadpleeg [Typen fixes](rzam8fixtypes1.htm) voor informatie over andere typen fixes.

Voor distributie vereiste fix: Een voor distributie vereiste fix is uitsluitend vereist voor distributiedoeleinden. Een voor distributie vereiste fix wordt alleen verzonden en geïnstalleerd als deze wordt genoemd door een fix die voorkomt in een fixgroep en u die fixgroep gebruikt voor het verzenden of installeren van fixes. Als u slechts één fix verzendt, wordt de voor distributie vereiste fix niet verzonden of geïnstalleerd. Distributievereisten hoeft u niet toe te passen.

Raadpleeg [Typen fixes](rzam8fixtypes1.htm) voor meer informatie over andere typen fixes.

Uitgestelde en directe fixes: Sommige fixes kunnen worden toegepast zonder een opstartprocedure (IPL) uit te voeren. Dit worden directe PTF's genoemd. Andere fixes kunnen alleen tijdens een opstartprocedure (IPL) worden toegepast. Dit worden uitgestelde PTF's genoemd. Directe fixes kunnen ook tijdens een opstartprocedure worden uitgevoerd. In de begeleidende brief wordt aangegeven of het een directe of uitgestelde PTF betreft.

#### **Uitgesteld**

Sommige fixes kunnen niet meteen worden aangebracht, omdat de gelicentieerde programma's waarvoor ze zijn bedoeld niet actief zijn. Deze fixes worden uitgestelde fixes genoemd en kunnen uitsluitend worden aangebracht bij de eerstvolgende opstartprocedure (IPL). Uitgestelde LIC-fixes kunt u direct aanbrengen als u op opslaggebied A werkt.

#### <span id="page-15-0"></span>**Direct**

Directe fixes kunnen zonder opstartprocedure (IPL) worden aangebracht als de objecten niet actief zijn. U kunt ze ook bij de eerstvolgende IPL aanbrengen.

Raadpleeg [Typen fixes](rzam8fixtypes1.htm) voor meer informatie over andere typen fixes.

**Cumulatieve PTF-pakketten:** Cumulatieve PTF-pakketten bevatten fixes voor een bepaalde release van het OS/400-besturingssysteem en de bijbehorende gelicentieerde programma's. Zoals de naam al aangeeft, is elk pakket cumulatief, dat wil zeggen, het bevat alle fixes uit het vorige pakket plus extra fixes die na het vorige pakket zijn uitgegeven. Een groot aantal fixes, maar niet alle nieuwe fixes, is opgenomen in cumulatieve pakketten. De fixes die niet zijn opgenomen, zijn meestal uitsluitend van toepassing op de situatie van een bepaalde gebruiker of op een bepaalde toepassing. Deze fixes worden niet algemeen beschikbaar gesteld om ongewenste wijzigingen en potentiële programmeerfouten in een cumulatief pakket te voorkomen, waar de kwaliteit van de code de hoogste prioriteit heeft. De meeste fixes die als [HIPER PTF's](rzam8fixhiper.htm) worden aangewezen, worden in cumulatieve pakketten opgenomen.

Met welke regelmaat cumulatieve pakkettten beschikbaar komen, is afhankelijk van het stadium waarin de cyclus van de OS/400-release zich bevindt. Tijdens de eerste zes maanden dat de nieuwe release beschikbaarheid is, kan er elke vier tot zes weken een cumulatief pakket beschikbaar komen. Na die tijd wordt er elk kwartaal een cumulatief pakket gepland. Nadat de OS/400-release ongeveer twee jaar beschikbaar is, kan de frequentie nog verder afnemen. De regelmaat waarmee pakketten beschikbaar komen, is afhankelijk van het aantal fixes dat aan het pakket wordt toegevoegd.

[Installeer cumulatieve PTF-pakketten](rzam8fixinstallcum.htm) in dynamische omgevingen elk kwartaal en in stabiele omgevingen minder vaak. Het is verstandig voordat u belangrijke wijzigingen aanbrengt aan de hardware of software van uw omgeving, eerst de cumulatieve fixpakketten aan te brengen.

Raadpleeg [Typen fixes](rzam8fixtypes1.htm) voor informatie over fixes van een ander type.

**Fixgroepen:** Een PTF-groep (of fixgroep in iSeries Navigator-termen) bestaat uit een lijst van PTF's die is gedefinieerd om deze PTF's als eenheid te kunnen beheren. Een PTF-groep kan andere PTF-groepen, zogenaamde [samenhangende PTF-groepen](rzam8fixrelatedfixgroup.htm) identificeren. Raadpleeg de [website Preventive Service Plan](http://www.as400service.ibm.com/supporthome.nsf/document/10000031)[ning Information](http://www.as400service.ibm.com/supporthome.nsf/document/10000031)

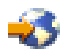

voor een volledige lijst van PTF-groepen.

In iSeries Navigator kunt u de volgende taken uitvoeren voor fixgroepen: verzenden, verzenden en installeren of installeren. Wanneer u de fixes vanaf opslagmedia kopieert, worden fixgroepen automatisch vanaf opslagmedia gekopieerd wanneer u Alle producten of Alle ondersteunde producten selecteert voor Fixes to copy.

Raadpleeg de volgende items voor informatie over de taken die u voor PTF-groepen kunt uitvoeren:

#### **PTF-groepen bestellen**

Gebruik de [opdracht SNDPTFORD \(PTF bestellen\)](rzam8fixobtainsndptford.htm) om PTF-groepen te bestellen.

#### **PTF-groepen maken**

Maak een fixgroep met de API QpzCreatePtfGroup (PTF-groep maken) API.

#### **PTF-groepen beheren**

Beheer uw PTF-groepen met de opdracht WRKPTFGRP (Werken met PTF-groepen), de opdracht CPYPTFGRP (PTF-groep kopiëren) of met de fixgroepfunctie van iSeries Navigator.

#### **Eigenschappen voor fixgroepen afbeelden**

Gebruik iSeries Navigator om [Eigenschappen voor fixes of fixgroepen af te beelden.](rzam8fixdspprop.htm)

<span id="page-16-0"></span>Raadpleeg [Typen fixes](rzam8fixtypes1.htm) voor meer informatie over andere typen fixes.

Samenhangende fixgroep: Een samenhangende fixgroep is een fixgroep die wordt afgebeeld in een andere fixgroep. De fixes in de fixgroep en de fixes in alle samenhangende fixgroepen worden gebruikt om de algemene status van de fixgroep vast te stellen. Wanneer u een fixgroep selecteert om te verzenden en installeren, worden de fixes uit alle samenhangende fixgroepen ook verzonden en geïnstalleerd.

Raadpleeg [Typen fixes](rzam8fixtypes1.htm) voor informatie over fixes van een ander type.

**Servicepakketten:** Een servicepakket is een verzameling codefixes voor iSeries Access for Windows. Voor specifieke informatie over servicepakketten, raadpleegt u de website van

[iSeries Access](http://www-1.ibm.com/servers/eserver/iseries/clientaccess/casp.htm)

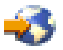

Op de website ziet u welke servicepakketten beschikbaar zijn en wordt aangegeven hoe u op de hoogte kunt blijven van nieuwe servicepakketten en hoe u een servicepakket kunt bestellen en downloaden.

#### **Servicepakketten beheren**

Informatie over hoe u het serviceniveau kunt controleren, hoe u het meest recente servicepakket kunt opvragen en hoe u dit pakket moet installeren.

Raadpleeg [Typen fixes](rzam8fixtypes1.htm) voor meer informatie over andere typen fixes.

#### **Fixopslagbestanden**

Een opslagbestand is een bestand dat gegevens bevat in een indeling die naar andere systemen kan worden getransporteerd. Een opslagbestand bevat voor softwarefixes (PTF's) alle gegevens die nodig zijn om de fix te installeren (laden en toepassen) of naar andere systemen te verzenden. In dit geval worden de acties voor de fix op basis van het opslagbestand uitgevoerd, zonder dat de oorspronkelijke fysieke media nodig zijn waarop de fix is aangeleverd. Als u de fixes elektronisch wilt distribueren, moet u over de opslagbestanden beschikken.

U kunt alle of bepaalde PTF's voor geïnstalleerde en ondersteunde producten van een opslagmedium naar PTF-opslagbestanden kopiëren met de functie Kopiëren van media die in iSeries Navigator beschikbaar is. U moet deze kopieerfunctie uitvoeren voor PTF's die op media worden ontvangen omdat u de fixes anders niet naar andere systemen kunt verzenden.

**Opmerking:** Als u de fixes elektronisch hebt ontvangen, dan beschikt u al over de opslagbestanden voor uw fixes.

In de loop der tijd verzamelt u een groot aantal opslagbestanden en begeleidende brieven. Door het [wis](rzam8fixcleanup1.htm)[sen van opslagbestanden en begeleidende brieven,](rzam8fixcleanup1.htm) maakt u ruimte vrij op het systeem voor andere bestanden. U kunt de opslagbestanden eventueel verwijderen als de fix permanent is toegepast en u het opslagbestand ook niet meer naar een ander systeem wilt distribueren. Gebruik de opdracht DLTPTF (Delete PTF) of de verwijderingsfunctie van Centraal beheer.

#### **Statussen van fixes op uw server**

Nadat u de PTF's hebt besteld en u deze gaat installeren, wilt u de status van de PTF kunnen volgen. De status van een PTF of fix geeft de activiteit van die PTF of fix binnen een product aan. In dit onderwerp worden de omschrijvingen van de statussen van fixes op uw server gegeven, zowel gezien vanuit iSeries Navigator als vanuit de opdracht DSPPTF (Display PTF). Ga naar de volgende onderwerpen voor meer informatie over bepaalde statussen:

#### **[Statusbeschrijvingen van iSeries Navigator-fixes](rzam8fixstatusmc.htm)**

iSeries Navigator bevat een functie voor het beheer van fixes via Centraal beheer. Raadpleeg de

<span id="page-17-0"></span>statusbeschrijvingen van fixes en de vergelijking tussen de omschrijvingen van Centraal beheer en de statusomschrijvingen van de opdracht DSPPTF.

#### **[Statusbeschrijvingen van opdrachtinterfacefixes](rzam8fixstatuscmd.htm)**

Raadpleeg de statusomschrijvingen van fixes die door de opdracht DSPPTF worden afgebeeld.

#### **[Status van een fixbestelling](rzam8fixorderstatus.htm)**

U hebt een probleem gerapporteerd met de opdracht WRKPRB (Work with Problem). Met de opdracht WRKPRB kunt u de status van het probleem blijven volgen.

Als u wilt bepalen of u de iSeries Navigator-interface of de opdrachtinterface voor het werken met fixes moet gebruiken, gaat u naar [Te gebruiken interface bepalen.](rzam8fixinterfacecompare.htm)

**Fixstatussen: Statusbeschrijvingen van iSeries Navigator-fixes:** Met de functie voor het beheer van fixes die beschikbaar is via iSeries Navigator kunt u fixes en fixgroepen beheren met een grafische gebruikersinterface. Hoewel veel statussen gelijk zijn aan de statussen die door de opdracht DSPPTF worden afgebeeld, zijn een aantal statussen toch verschillend. De onderstaande tabellen bevatten een gedetailleerde beschrijving van de beschikbare fix- en fixgroepstatussen in Centraal beheer. Een statussen die eindigt met de woorden "Wachtend op actie" is gelijk aan een status met het suffix ACN of PND die u in de bijbehorende statusbeschrijving voor dezelfde fix ziet als u de opdracht DSPPTF gebruikt. De bijbehorende DSPPTF-status is in de tabel opgenomen omdat u wellicht meer vertrouwd bent met de opdrachtinterface maar nu iSeries Navigator gebruikt.

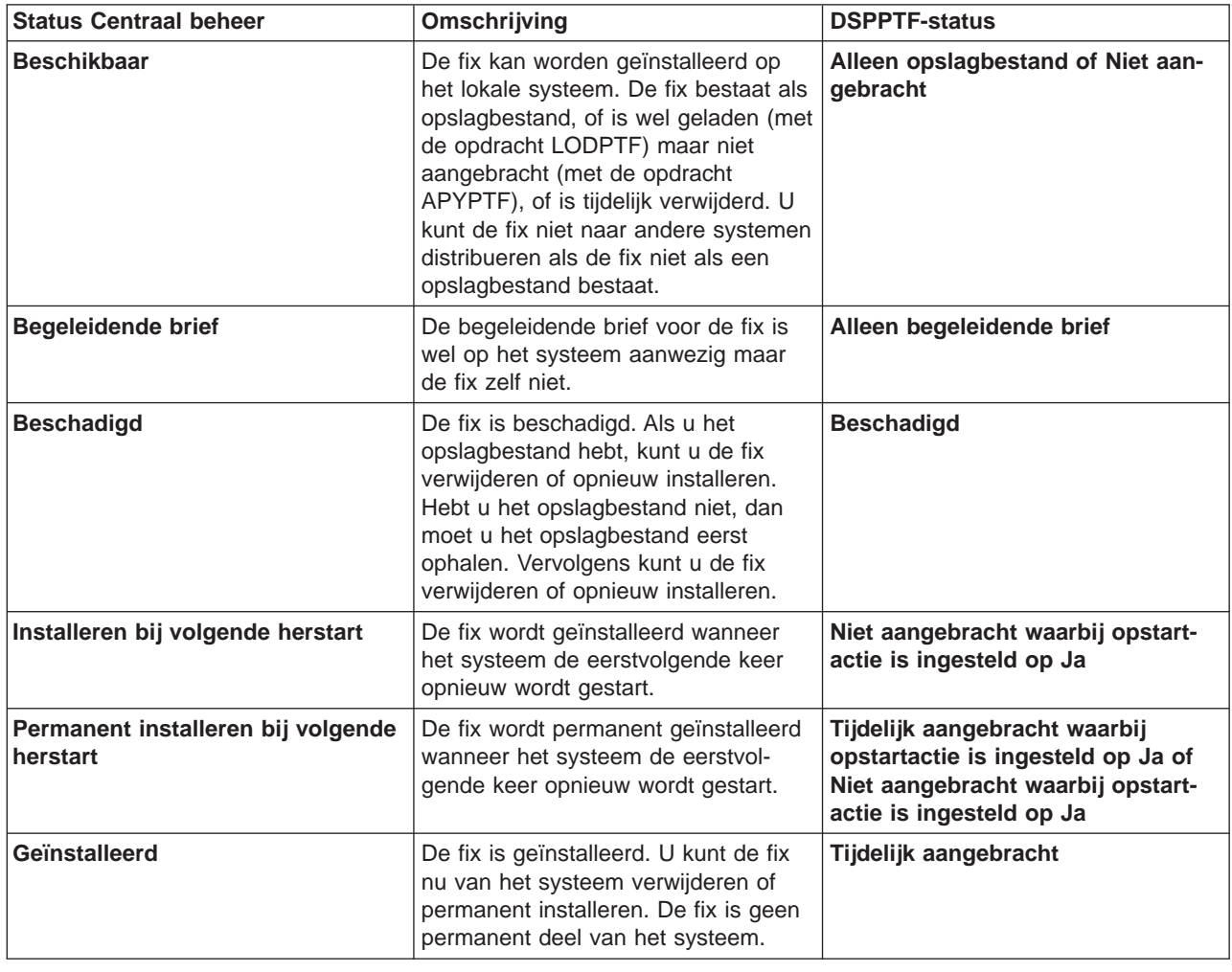

#### **Status voor afzonderlijke fixes**

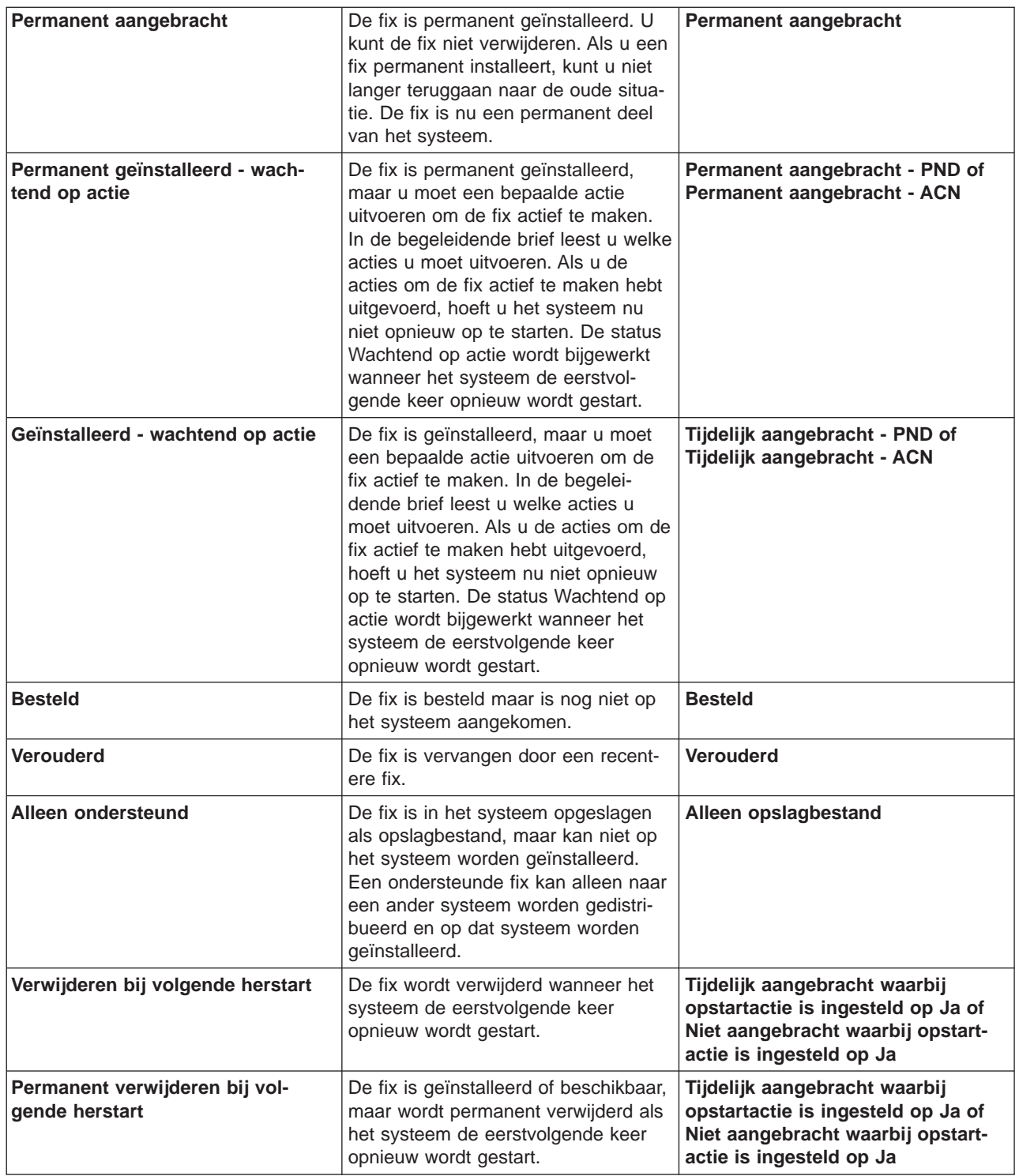

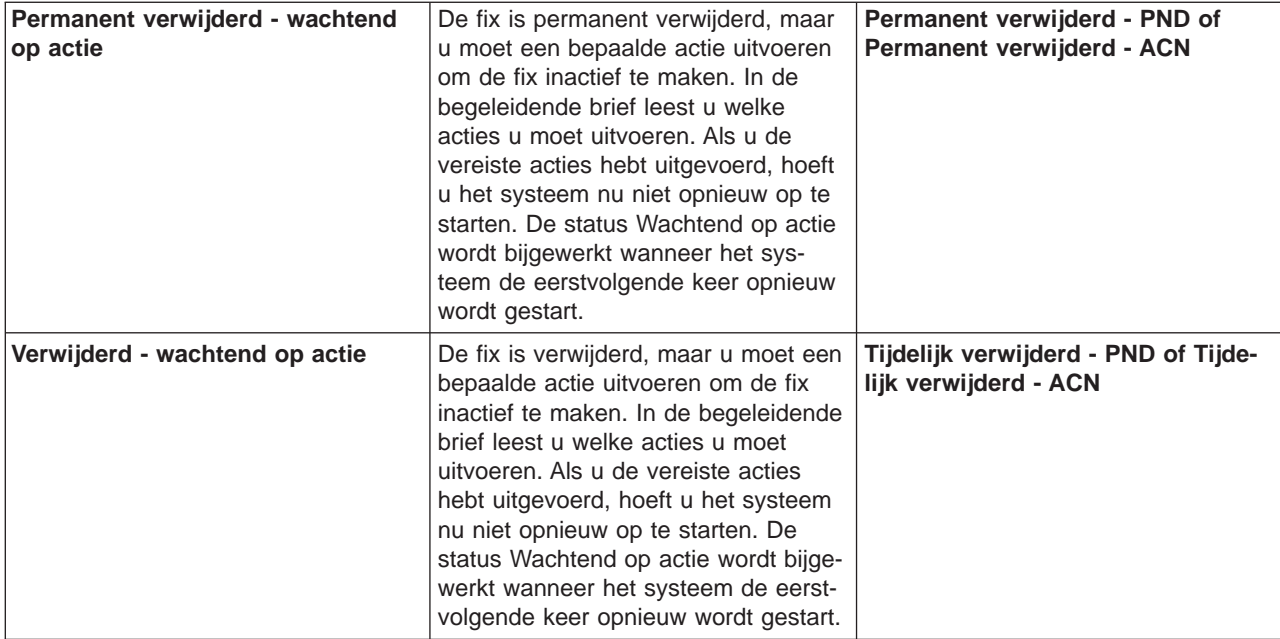

## **Status voor fixgroepen**

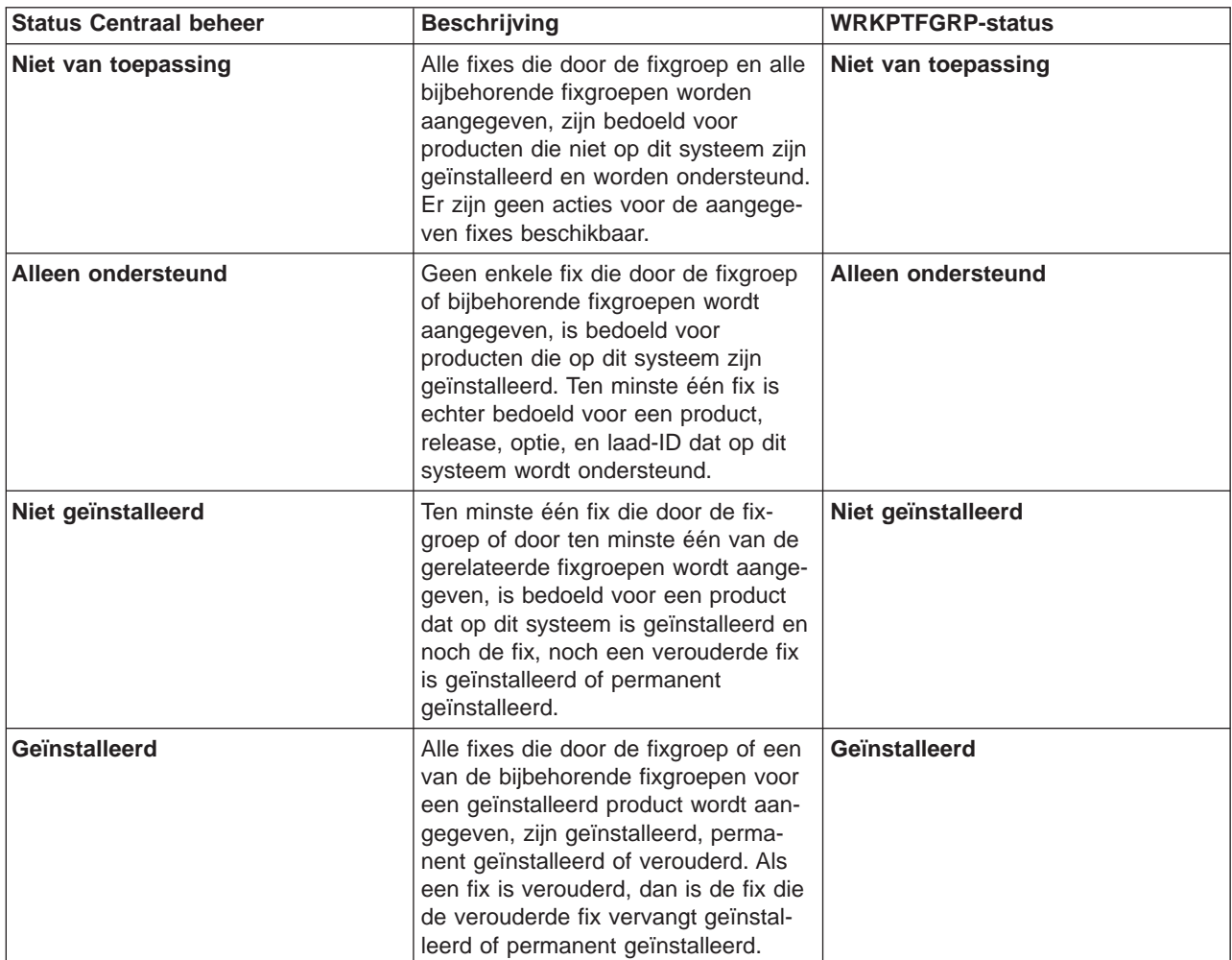

<span id="page-20-0"></span>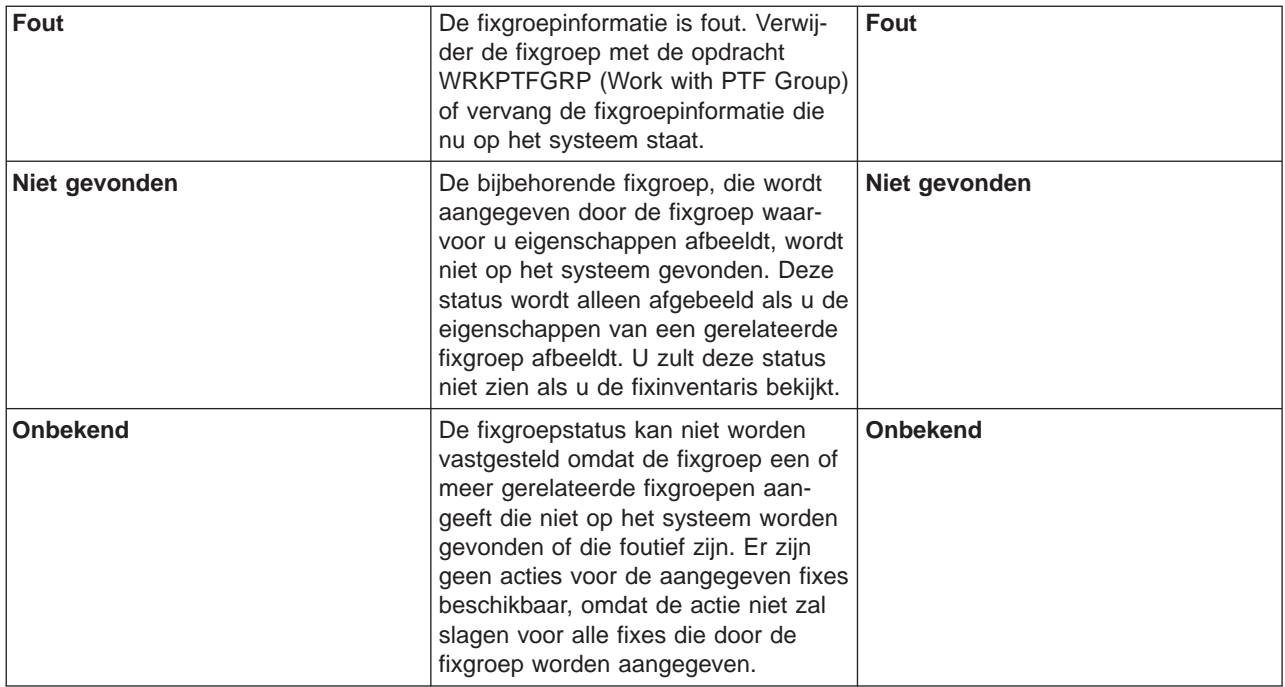

Voor informatie over gerelateerde onderwerpen, raadpleegt u:

#### **[Statusbeschrijvingen van opdrachtinterfacefixes](rzam8fixstatuscmd.htm)**

Als u meer vertrouwd bent met OS/400-opdrachten en -menu's kunt u hier meer informatie over deze statusbeschrijvingen vinden.

#### **[Te gebruiken interface bepalen](rzam8fixinterfacecompare.htm)**

Informatie over welke taken met OS/400-opdrachten en -menu's of met iSeries Navigator kunnen worden uitgevoerd.

**Fixstatussen: Statusbeschrijvingen van opdrachtinterfacefixes:** U kunt PTF's beheren met de opties die beschikbaar zijn in het menu GO PTF. Met optie 5 (PTF bekijken) kunt u de status van de PTF's afbeelden. Naast de status van een PTF, vindt u hier ook algemene informatie over een PTF.

De mogelijke fixstatussen worden in de onderstaande tabel beschreven. De status Aangehouden en de status Actie geven aan dat er aanvullende acties nodig zijn om de PTF actief of inactief te maken. PND betekent dat de PTF-status wordt bijgewerkt nadat de acties zijn ondernomen. ACN betekent dat de PTFstatus niet wordt bijgewerkt tot de volgende opstartprocedure (IPL), aangezien er geen exitprogramma was om te controleren of de acties daadwerkelijk waren uitgevoerd. Tijdelijk aangebracht - ACN betekent niet dat de fix niet werkt. Het betekent dat het systeem niet kan controleren of het werkt.

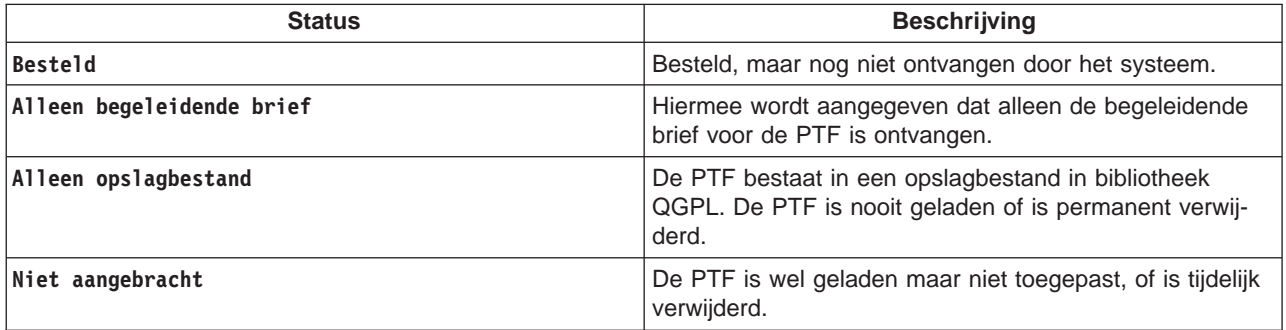

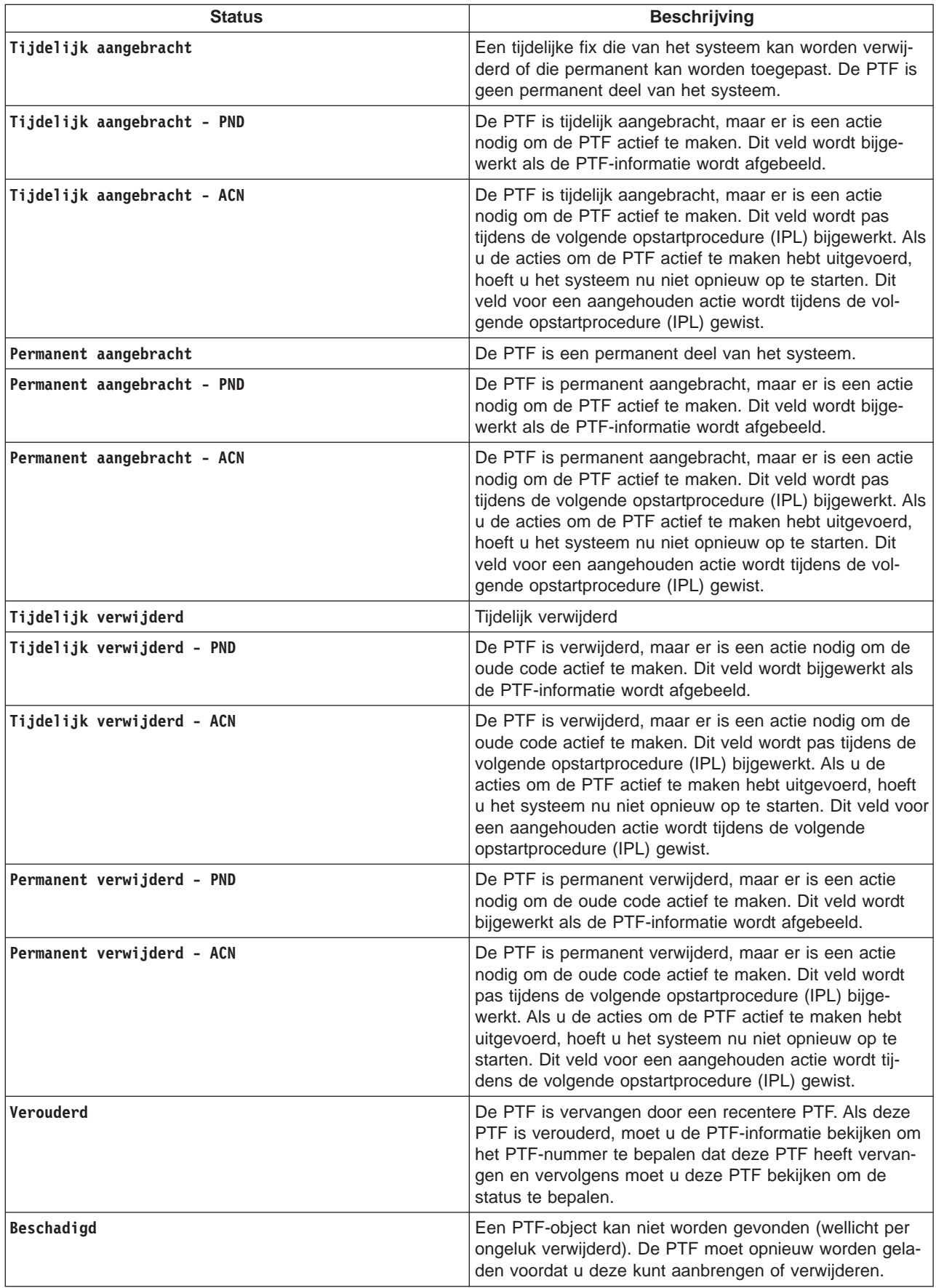

<span id="page-22-0"></span>Voor informatie over gerelateerde onderwerpen, raadpleegt u:

#### **[Statusbeschrijvingen van iSeries Navigator-fixes](rzam8fixstatusmc.htm)**

Informatie over de statusbeschrijvingen voor iSeries Navigator-fixes.

#### **[Te gebruiken interface bepalen](rzam8fixinterfacecompare.htm)**

Informatie over welke taken met OS/400-opdrachten en -menu's of met iSeries Navigator kunnen worden uitgevoerd.

**Status van een fixbestelling:** Er kan aanleiding zijn om een hardware- of softwareprobleem te melden, waarvoor een PTF kan worden gemaakt die het probleem verhelpt. Met de opdracht WRKPRB (Werken met problemen) kunt u de status van uw probleem volgen.

Om de status van uw probleem te zoeken, doet u het volgende:

- 1. Typ **WRKPRB** op een opdrachtregel. Druk op **Enter**.
- 2. Alle fixes die u hebt aangevraagd en die zijn verzonden (elektronisch of per post) worden geïdentificeerd in de kolom Probleembeschrijving als een fix-aanvraag in het scherm Werken met problemen.
- 3. Gebruik optie 5 (Details afbeelden) voor het probleem dat de probleembeschrijving PTF-aanvraag heeft.
- 4. Druk op F9 (PTF's afbeelden) in het scherm Details van een probleem bekijken. Alle fixes die in verband staan met het probleem dat u hebt geselecteerd, worden afgebeeld in het scherm PTF-informatie afbeelden. Hierbij horen de fixes die u hebt besteld naast andere fixes die u hebt besteld die nog niet op het systeem zijn geïnstalleerd.

#### **Waar vindt u informatie over fixes**

Een van uw verantwoordelijkheden als systeembeheerder is het beheren van de iSeries-server. Als systeembeheerder moet u weten waar u informatie over fixes kunt vinden. U moet achterhalen of er bijzondere instructies zijn waar u bij de installatie rekening mee moet houden. U kunt problemen voorkomen door een [fixbeheerstrategie](rzam8fixstrategy.htm) te hanteren. Elk van de volgende onderwerpen geeft aan welke informatie u moet kennen en waar u deze informatie kunt vinden:

#### **[Begeleidende brieven bij fixes](rzam8fixcoverletter.htm)**

De begeleidende brief is een van de belangrijkste informatiemiddelen die aan fixes zijn gerelateerd. De brief bevat bijzondere instructies die zijn gerelateerd aan het installeren van de fixes.

#### **[Fix-overzichtslijsten](rzam8fixsummlist.htm)**

De Technische Dienst van IBM stuurt u slechts de fix die u hebt besteld. Als deze fix wordt voorafgegaan door een andere fix, moet u weten welke voorgaande fix u moet bestellen. Gebruik de fixoverzichtslijst om dit te achterhalen.

#### **[Verwijzende fix-overzichtslijsten](rzam8fixcrossrefsummlist.htm)**

Gebruik deze overzichtslijst om fixes voor de nieuwe release te bestellen die in de vorige release zaten.

#### **[Informatie over PSP \(Preventive Service Planning\)](rzam8fixpsp.htm)**

PSP-informatie moet worden bekeken vóór de installatie van een gelicentieerd programma, een cumulatief PTF-pakket of hardware. PSP-informatie bevat de meest recente informatie die betrekking heeft op uw hardware of software.

#### **[Geautoriseerde analyserapporten van programma's \(APAR's\)](rzam8fixapar.htm)**

Achterhaal welke problemen zijn geïdentificeerd en potentiële problemen kunnen veroorzaken. U kunt APAR's bekijken per onderdeel of release, of u kunt de volledige lijst bekijken.

Ga naar [Fixstatus](rzam8fixstatus1.htm) voor meer informatie over de status van uw fixes op de server.

<span id="page-23-0"></span>**Begeleidende brieven bij fixes:** Begeleidende brieven bevatten informatie over de fixes waarbij ze worden verstrekt. In begeleidende brieven wordt uitgelegd wat de fix inhoudt, welke problemen de fix oplost, welke speciale instructies bij de fix horen en welke [primaire](rzam8fixprereq.htm) of [wederzijdse](rzam8fixcoreq.htm) vereisten op uw systeem geïnstalleerd moeten zijn, wil de fix goed werken. Raadpleeg [Voorbeeld van een begeleidende brief](rzam8fixcoverlettersample.htm) voor een voorbeeld van een begeleidende brief.

U kunt begeleidende brieven op een van de volgende manieren bekijken:

- De opdracht DSPPTFCVR (PTF Cover Letter afbeelden)
- De opdracht DSPPTF (PTF bekijken)
- [Fixinventaris in iSeries Navigator](rzam8fixinfoinventory.htm)

U ontvangt begeleidende brieven elektronisch als secties van een fysiek bestand of op het desbetreffemde opslagmedium bij de fixes. De begeleidende brieven worden opgeslagen in secties van het bestand QAPZCOVER in de bibliotheek QGPL en krijgen de naam Qpppppppxx, waarbij ppppppp het fix-ID of een tijdaanduiding aangeeft, afhankelijk van de naam van het opslagbestand van de fix. De xx staat voor de laatste twee cijfers van de taalcode van de begeleidende brief. Bij begeleidende brieven in het Engels worden de laatste twee cijfers van de taalcode weggelaten en is de sectienaam gelijk aan de bijbehorende naam van het opslagbestand van de fix.

Raadpleeg [Werken met begeleidende brieven bij fixes](rzam8fixworkcoverletter1.htm) voor een lijst met taken die bij begeleidende brieven horen.

**Fix-overzichtslijsten:** Een fix-overzichtslijst is een begeleidende brief die een lijst bevat van fixes die beschikbaar zijn voor gelicentieerde programma's van IBM. De fix-overzichtslijst identificeert ook het actuele fixpakket en het pakket waar elke fix in zat. In het IBM Software Support Center wordt de [overzichts](http://www-912.ibm.com/supporthome.nsf/document/10000031)[lijst](http://www-912.ibm.com/supporthome.nsf/document/10000031)

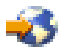

regelmatig bijgewerkt.

Als u een fix bestelt, zoekt de Technische Dienst van IBM niet naar het meest recente niveau. Als u bijvoorbeeld een fix bestelt waar al een vervanging voor bestaat, stuurt de Technische Dienst van IBM u de bestelde fix, niet de vervanging. Stel met behulp van de overzichtslijst vast welke fix u moet bestellen. Zoek in de overzichtslijst naar fixes die de fix in kwestie vervangen en [bestel deze fix](rzam8fixobtain1.htm) vervolgens.

Gebruik de [fix-overzichtslijst met verwijzingen](rzam8fixcrossrefsummlist.htm) om fixes voor de nieuwe release te bestellen die in de vorige release zaten.

Geef de volgende opdracht op om de fix-overzichtslijst te bestellen: SNDPTFORD SF97vrm

waarbij vrm de versie, de release en het modificatieniveau zijn. Voor Versie 5 Release 2 Modificatieniveau 0, typt u 520.

#### **Voorbeeldtekst voor de fix-overzichtslijst:**

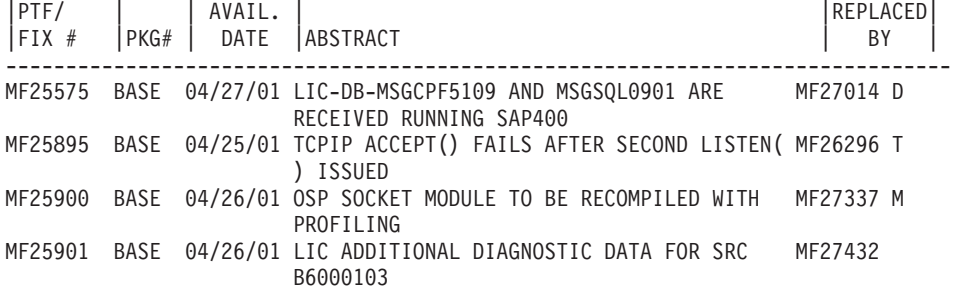

<span id="page-24-0"></span>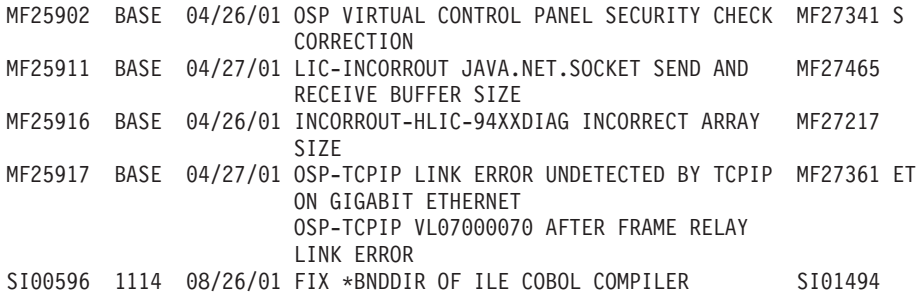

**Verwijzende fix-overzichtslijsten:** De verwijzende fix-overzichtslijst specificeert fixes van een eerdere release die zijn opgenomen in de huidige release. Gebruik deze lijst om fixes voor de nieuwe release te bestellen die in de vorige release zaten maar die niet zijn opgenomen in de lijst. Deze fixes hebben niet hetzelfde nummer, maar ze corrigeren wel hetzelfde probleem.

Hier ziet u een voorbeeldtekst uit een verwijzende fix-overzichtslijst:

SF97043

VERSION 4 REL 5.0 TO VERSION 5 REL 1.0 PTF/FIX CROSS-REFERENCE SUMMARY \*\*\*\*\*\*\*\*\*\*\*\*\*\*\*\*\*\*\*\*\*\*\*\*\*\*\*\*\*\*\*\*\*\*\*\*\*\*\*\*\*\*\*\*\*\*\*\*\*\*\*\*\*\*\*\*\*\*\*\*\*\*\*\*\*\*\*\*\*\*\*\*\*

> VERSION 4 REL 5.0 TO VERSION 5 REL 1.0 PTF/FIX CROSS-REFERENCE SUMMARY - SF97043

\*\*\*\*\*\*\*\*\*\*\*\*\*\*\*\*\*\*\*\*\*\*\*\*\*\*\*\*\*\*\*\*\*\*\*\*\*\*\*\*\*\*\*\*\*\*\*\*\*\*\*\*\*\*\*\*\*\*\*\*\*\*\*\*\*\*\*\*\*\*\*\*\*

DATE OF LAST UPDATE: 5 Dec 2001

\*\*\*\*\*\*\*\*\*\*\*\*\*\*\*\*\*\*\*\*\*\*\*\*\*\*\*\*\*\*\* SECTION 1

USE THIS SECTION IF YOU ARE INSTALLING CUMULATIVE PTF PACKAGE C1302510.

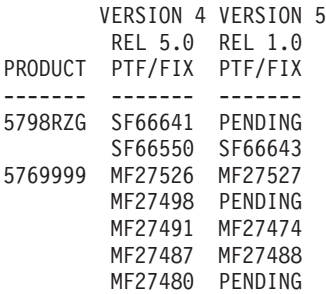

Om deze lijst via elektronisch weg te bestellen, selecteert u de versie en de release die u momenteel hebt en gebruikt u de bijbehorende opdracht. Raadpleeg [Opdrachtentabel SNDPTFORD](rzam8fixobtainsndptford.htm) voor het verwijzende fixoverzicht.

**Informatie over PSP (Preventieve Service Planning):** Een effectief gebruik van PSP-informatie is een belangrijk element van uw [strategie voor het beheer van fixes.](rzam8fixstrategy.htm) PSP-informatie wordt geleverd door het IBM Software Support Center. U kunt deze informatie gebruiken als u een gelicentieerde programma, cumulatieve PTF-pakketten of hardware installeert. U moet deze informatie bekijken voordat u software installeert om op de hoogte te blijven van bepaalde omstandigheden die het installatieproces kunnen verstoren. reU kunt de PSP-informatie ook gebruiken om regelmatig PSP-informatie te bestellen en om de HIPER-fixes (High Impact PERvasive) te bekijken, of u kunt de HIPER PTF-groep bestellen. De HIPER PTF-groep wordt wekelijks bijgewerkt. Zorg dat u de meest recente versie van de PSP-informatie gebruikt, want het IBM Software Support Center geeft regelmatig updates uit.

#### **PSP-informatie opvragen**

U kunt PSP-informatie met behulp van de volgende methoden opvragen:

v **PSP-informatie via internet opvragen** U kunt rechtstreeks naar de [PSP-website](http://www-912.ibm.com/supporthome.nsf/document/10000031)

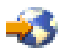

gaan of u opent de homepage van [de Technische Dienst voor iSeries en AS/400](http://www.ibm.com/eserver/iseries/support/)

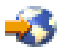

. Als u naar de website gaat van de Technische Dienst voor iSeries en AS/400, kunt u de PSP-informatie terugvinden in de informatiecategorie Technische databases.

#### **PSP-informatie opvragen via geplande cumulatieve PTF-pakketten**

Cumulatieve PTF-pakketten worden zeer regelmatig uitgegeven voor gebruikers die fixes preventief willen installeren en potentiële problemen willen minimaliseren. Als u het cumulatieve PTF-pakket regelmatig wilt bestellen en installeren, kunt u dit het beste per kwartaal doen. Als u PSP-informatie wilt bestellen dat bij het huidige cumulatieve PTF-pakket hoort, moet u de volgende opdrachten gebruiken:

#### **Voor gelicentieerde programma's:** SNDPTFORD SF98vrm

waarbij vrm de versie, de release en het modificatieniveau zijn. Voor Versie 5 Release 2 Modificatieniveau 0, typt u 520. U kunt ook de volgende opdrachten gebruiken:

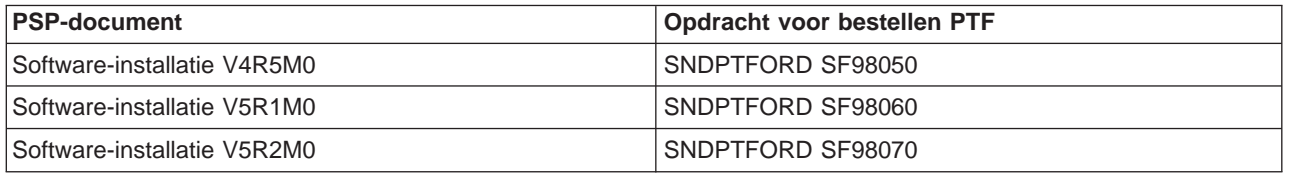

#### **Voor de gelicentieerde interne code:** SNDPTFORD MF98vrm waarbij vrm de versie, de release en het modificatieniveau zijn. Voor Versie 5 Release 2

Modificatieniveau 0, typt u 520.

v **PSP-informatie opvragen via ECS (Electronic Customer Support)** U kunt PSP-informatie naar uw iSeries-server downloaden met Electronic Customer Support.

#### v **PSP-informatie opvragen via uw software-serviceprovider** Als u geen toegang hebt tot internet en geen Electronic Customer Support op uw iSeries-server hebt, kunt u contact opnemen met uw software-serviceprovider voor de meest recente PSP-informatie.

#### **De inhoud van de PSP-informatie**

PSP-informatie is beschikbaar voor:

- Installatie van gelicentieerde programma's
- Gelicentieerde interne code (LIC)
- Systeemapparatuur
- Cumulatieve PTF-pakketten
- Foutieve PTF's
- HIPER-problemen (High Impact or PERvasive)
- Algemene informatie
- Pre-hiper tekst

PSP-documenten worden op onderwerp gecategoriseerd, zoals hieronder wordt aangegeven. Bekijk in ieder geval het document voor de software-installatie en het algemene document voor de release van het iSeries OS/400-besturingssysteem dat voor u van toepassing is. Het algemene document bevat de onder<span id="page-26-0"></span>werpen die worden behandeld in andere PSP-informatiedocumenten die u kunt bestellen indien deze op uw systeem van toepassing zijn. PSP-informatie bestaat uit de volgende onderwerpen:

#### **Installatiegegevens**

Informatie over upgrades en nieuwe installaties, waaronder informatie over de installatie van cumulatieve PTF-pakketten. Voor meer informatie raadpleegt u het onderwerp [Cumulatieve PTF-pakketten.](rzam8fixcumpack.htm)

#### **Algemene informatie**

Hints en tips voor het werken met PTF-pakketten of producten. Deze informatie wordt alleen hier gedocumenteerd. De informatie die hier wordt verstrekt, is ontdekt nadat de release is uitgegeven.

#### **Foutieve PTF's**

Informatie over alle fixes die een probleem hebben, de gebruikers die last hebben van het probleem en aanbevelingen over hoe het probleem kan worden vermeden. Dit gedeelte bevat een lijst van fixes die zijn opgenomen in dit cumulatieve pakket en waarvan na levering is ontdekt dat deze foutief zijn. U hebt twee keuzen: Installeer het cumulatieve pakket zonder de foutieve fixes toe te passen, of installeer fixes die de foutieve PTF's herstellen, indien beschikbaar. Dit gedeelte beeldt de foutieve fix af, de betrokken gebruikers, de reden voor de fout en de aanbevolen bewerking.

#### **Service-aanbevelingen**

Gedetailleerde informatie over essentiële fixes die moeten worden geïnstalleerd. Dit gedeelte bevat de HIPER-problemen (High Impact PERvasive) die na levering in de basiscode zijn ontdekt en die niet in dit cumulatieve pakket zijn opgenomen. Deze aanbevelingen moeten ook worden bekeken op basis van de installatie en instelling van het systeem. Voor meer informatie raadpleegt u het onderwerp [HIPER-fixes \(High Impact PERvasive\).](rzam8fixhiper.htm)

De PSP-informatie bevat ook een lijst van fix-ID's voor het bestellen van PSP-informatie voor de gelicentieerde interne code en systeemapparatuur, de installatie van gelicentieerde programma's en PSPdocumenten voor oudere cumulatieve pakketten.

#### **PSP-informatie op de server afdrukken**

Als u PSP-informatie wilt afdrukken die u hebt besteld en naar uw iSeries-server hebt gedownload, gebruikt u de instructies voor [begeleidende brieven bij fixes afdrukken en afbeelden.](rzam8fixcoverdisplayprint.htm) De PSP-informatie wordt in QAPZCOVER geplaatst wanneer het aan u verzonden wordt.

**Geautoriseerde analyserapporten van programma's (APAR's) gebruiken:** Een APAR (Authorized Program Analysis Report) is een aanvraag voor correctie van een fout in een actuele release van een IBM-programma. Een APAR bevat informatie over het probleem uit het probleemrecord, eventuele bijbehorende spoolbestanden, het foutenlogboekgegeven en belangrijke productgegevens die voor het gelicentieerde programma beschikbaar zijn. De belangrijke productgegevens vormen een gestructureerde beschrijving van een apparaat of programma. In dit geval bestaan de belangrijke productgegevens uit:

- v De naam van het gelicentieerde programma, de gelicentieerde interne codegroep of het product
- De release en modificatie, en de programmamodulenamen
- De geselecteerde talen
- Eventuele overige informatie over het defecte programma.

Eén type APAR is een informatieve APAR. Informatieve APAR's worden gemaakt wanneer er behoefte is voor het verlenen van algehele toegang tot informatie. Meestal worden informatieve APAR's gemaakt om diepgaande gebruikersfouten te beschrijven, herstelverwerkingen aan te bieden voor te herstellen situaties of om systeemactiviteiten uit te leggen.

In het IBM Software Support Center wordt de [APAR-lijst](http://www-912.ibm.com/supporthome.nsf/document/10000031)

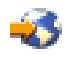

<span id="page-27-0"></span>regelmatig bijgewerkt.

## **Uw fixbeheerstrategie plannen**

Voor de meeste mensen betekent preventief onderhoud dat u elke 5000 kilometer de olie in uw auto vervangt, elke 15.000 kilometer de banden verwisselt en elke 50.000 kilometer een grote beurt laat uitvoeren. Dit is de standaard-onderhoudsstrategie die door autofabrikanten wordt aanbevolen om dure problemen te voorkomen.

IBM heeft vergelijkbare richtlijnen voor het ontwikkelen van een effectieve strategie voor programmaonderhoud. Deze richtlijnen bevatten basisdefinities voor programmaonderhoud, informatie en richtlijnen voor nieuwe gebruikers of gebruikers die nog geen strategie voor programmaonderhoud hebben ontwikkeld.

#### **Aanbevelingen voor een OS/400-onderhoudsstrategie**

Drie van de vier problemen die worden gerapporteerd, zijn herhalingen van problemen die al eerder zijn gerapporteerd. Veel gebruikers hadden een bepaald probleem of een bepaalde storing kunnen voorkomen als de beschikbare fix op hun systeem was aangebracht. Ongeplande storingen hebben een enorm gevolg voor de productiviteit van werknemers, de productie en de opbrengsten.

#### **Aanbevelingen voor het opzetten van een effectieve onderhoudsstrategie**

Er bestaat helaas geen algemene regel. Elke server of omgeving moet afzonderlijk worden beoordeeld. Gebruik de [Advisor voor het beheer van fixes](http://www-912.ibm.com/supporthome.nsf/document/22721158)

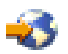

voor het bepalen van een strategie voor preventief onderhoud dat gebaseerd is op uw iSeries- of AS/400 omgeving en -toepassingen. Bij het ontwikkelen van uw strategie kunt u de volgende vragen in overweging nemen:

- v Wat doet u om onverwachte storingen met gelicentieerde OS/400-programma's te voorkomen, met inbegrip van onderbrekingen in het communicatienetwerk of ongeplande storingen op uw iSeries-servers?
- Is uw standaardbenadering van programmaonderhoud reactief, d.w.z. past u pas corrigerende fixes toe als er fouten zijn opgetreden?
- Beschikt u over een preventieve onderhoudsstrategie voor uw iSeries- servers?
- v Maakt uw systeem deel uit van een productieomgeving die 24 uur per dag wordt gebruikt en altijd beschikbaar moet zijn, of wordt het systeemgebruik beperkt tot het testen van nieuwe toepassingen en wordt het systeem alleen op werkdagen van 9 tot 5 door een beperkt aantal programmeurs gebruikt?
- v Draait uw server op een nieuwe software-release of op een release die al langere tijd stabiel op uw omgeving draait?
- Wat zouden de tolerantie en de kosten voor het bedrijf zijn als er een onverwachte systeemstoring optreedt?

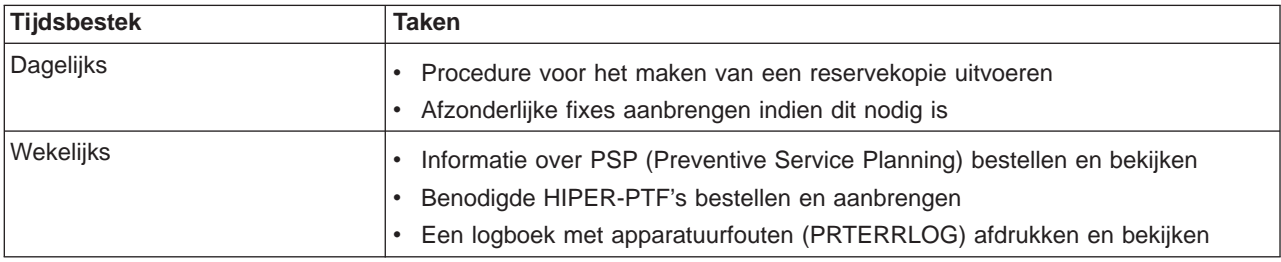

Uw preventieve onderhoudsschema kan er als volgt uitzien:

<span id="page-28-0"></span>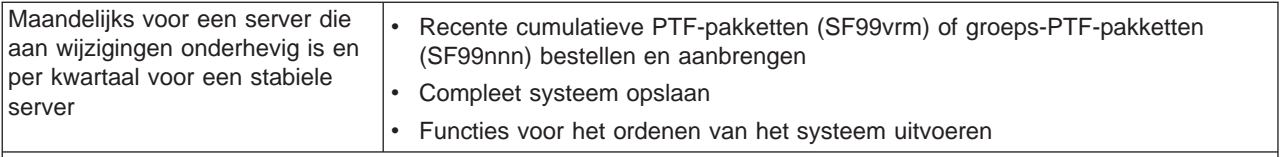

#### **Opmerkingen:**

- 1. In een stabiele omgeving kunt u om de drie of vier maanden het meest recente cumulatieve PTF-pakket installeren.
- 2. U kunt wellicht beter het meest recente cumulatieve PTF-pakket installeren voordat u grote wijzingen in uw systeem (hardware of software) aanbrengt.
- 3. Als u een groot aantal corrigerende servicefixes nodig hebt, kunt u cumulatieve PTF-pakketten wellicht beter wat vaker installeren.

Als u een onderhoudsstrategie opstelt, kunt u de effecten van storingen of programmafouten op OS/400 bewerkingen beperken. Als u een strategie voor programmaonderhoud hanteert dat aansluit bij uw omgeving, kunt u de prestaties en de beschikbaarheid van uw systeem optimaal garanderen.

Voor aanvullende informatie kunt u het document [Strategie PTF-beheer](http://www-912.ibm.com/s_dir/slkbase.nsf/docnumber/14854405?OpenDocument)

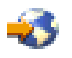

raadplegen dat door [iSeries Support](http://www.ibm.com/eserver/iseries/support/)

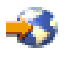

wordt bijgehouden.

## **Vaststellen welke interface u wilt gebruiken**

Via de iSeries-server beschikt u over verschillende manieren om verbinding te maken met en te communiceren met de servers in uw iSeries-omgeving. Dit betekent dat er verschillende methoden bestaan om de taken uit te voeren die aan het beheren van uw fixes zijn gerelateerd. Door de introductie van iSeries Navigator moet u bijhouden welke taken door de tekstinterface en welke taken door iSeries Navigator worden ondersteund.

Als u het communicatieprotocol SNA (Systems Network Architecture) gebruikt, dan gebruikt u waarschijnlijk al het gelicentieerde programma System Manager (5722-SM1) of voert u de taken voor het beheer van fixes uit met de OS/400-opdrachten en menu's die op de iSeries-server beschikbaar zijn. Als u het communicatieprotocol TCP/IP gebruikt, vindt u wellicht dat u de iSeries-servers het beste met iSeries Navigator, de grafische gebruikersinterface, kunt beheren.

Raadpleeg de volgende tabel voor meer informatie over welke interface u voor een bepaalde taak kunt gebruiken.

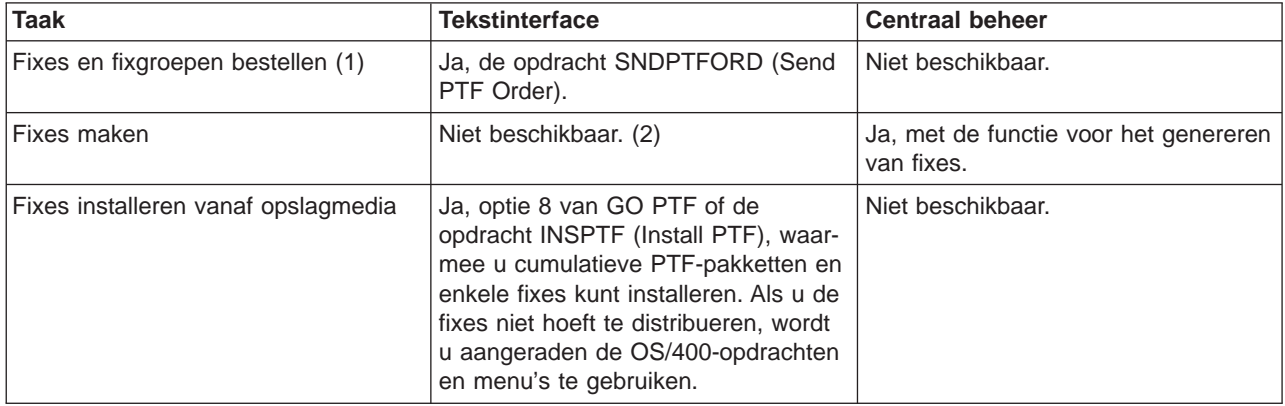

<span id="page-29-0"></span>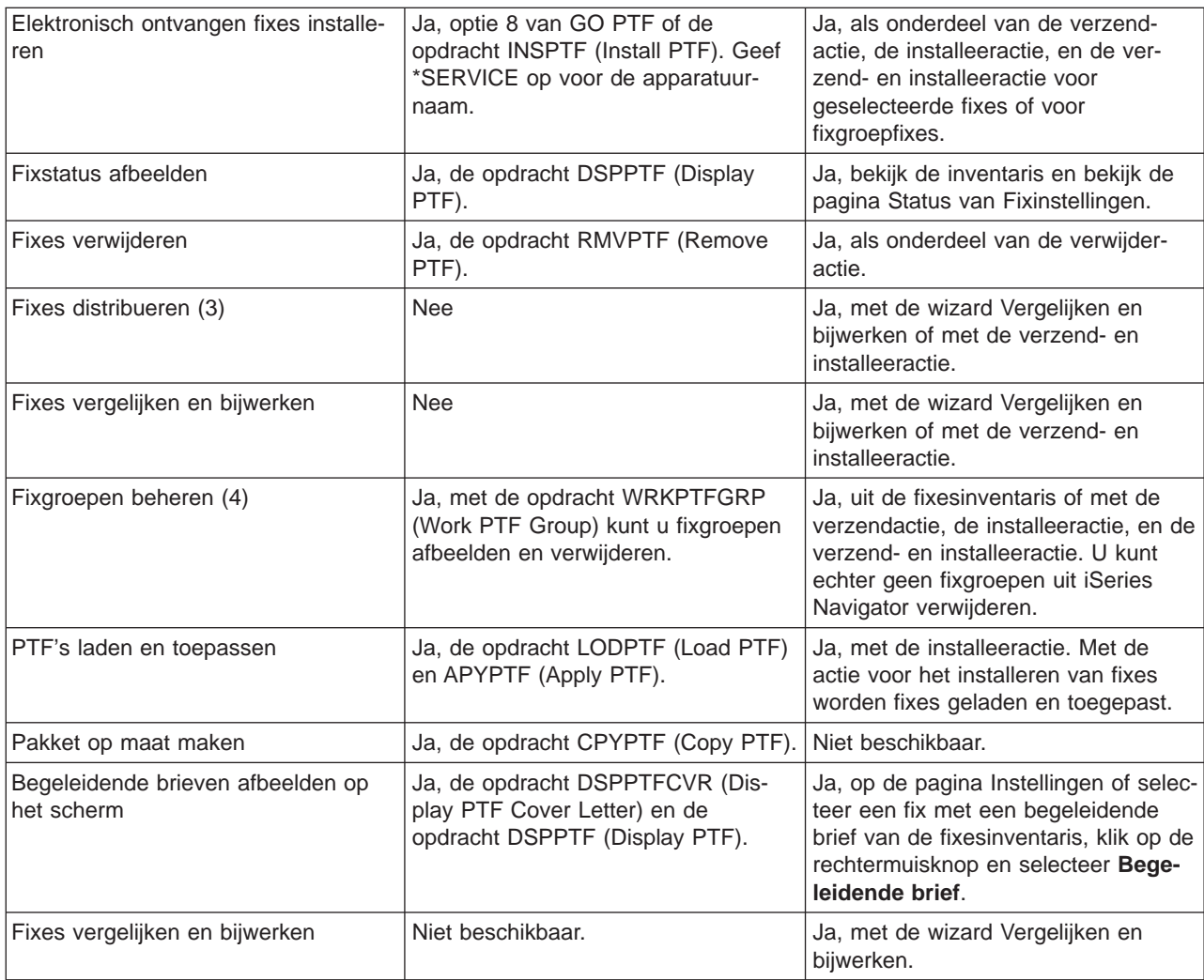

1. Naast het bestellen van fixes met de opdracht SNDPTFORD, kunt u ook fixes via internet, fax of telefoon bestellen.

- 2. Met het gelicentieerde programma System Manager kunt u fixes voor uw eigen producten maken.
- 3. Met het gelicentieerde programma System Manager worden ook fixes naar andere systemen in uw netwerk gedistribueerd.
- 4. Veel van deze taken kunnen ook worden uitgevoerd met de API's van het softwareproduct.

Lees de volgende onderwerpen voor statusbeschrijvingen van fixes:

#### **[Statusbeschrijvingen van iSeries Navigator-fixes](rzam8fixstatusmc.htm)**

iSeries Navigator bevat een functie voor het beheer van fixes via Centraal beheer. Raadpleeg de statusbeschrijvingen van fixes en de vergelijking tussen de iSeries Navigator-omschrijvingen en de statusomschrijvingen van de opdracht DSPPTF.

#### **[Statusbeschrijvingen van opdrachtinterfacefixes](rzam8fixstatuscmd.htm)**

Raadpleeg de statusomschrijvingen van fixes die door de opdracht DSPPTF worden afgebeeld.

## **Fixes bestellen**

Voordat u fixes gaat bestellen, moet u het meest recente cumulatieve PTF-pakket bestellen en aanbrengen. Wanneer u cumulatieve PTF-pakketten aanbrengt, vermindert u het aantal fixes dat u later moet bestellen en distribueren.

<span id="page-30-0"></span>Sommige bestellingen van fixes vereisen een speciale behandeling wanneer deze op een OS/400 serviceprovider van een servicerequester worden ontvangen. Deze speciale fixpakketten worden in de volgende lijst weergegeven en omschreven:

- MF98vrm: Pakket voor de planning van de hardwareservice
- SF98vrm: PSP-pakket (Preventive Service Planning)
- SF99vrm: Cumulatief PTF-pakket
- SF99xxx: PTF-groep
- SF97vrm: Pakket PTF-overzicht

Het vrm-ID vertegenwoordigt de versie, de release en het wijzigingsniveau van het besturingssysteem waarvoor u een PTF-pakket bestelt. U kunt deze PTF-pakketten afzonderlijk of als onderdeel van een lijst bestellen. U kunt de meeste PTF's als onderdeel van een gemengde lijst bestellen. Een gemengde PTFbestellijst kan fixes voor het besturingssysteem, fixes voor gelicentieerde programma's en gelicentieerde interne codefixes bevatten. Alleen fixes die met de letters SH beginnen, worden niet in de gemengde lijst opgenomen. Deze fixes moet u apart bestellen. Informatie-APAR's worden met het voorvoegsel II gecodeerd en worden niet beschouwd als fixes. U moet deze apart bestellen.

Er bestaan verschillende methoden voor het bestellen van fixes, zoals telefonische ondersteuning, fax, 1-800-nummer, iPTF en de opdracht SNDPTFORD. Voor iPTF en de opdracht SNDPTFORD is meer informatie beschikbaar. Over de andere methoden kunt u meer informatie vinden op de website [PTF's bestel](http://www-912.ibm.com/supporthome.nsf/document/10000069)[len voor uw AS/400 of iSeries](http://www-912.ibm.com/supporthome.nsf/document/10000069)

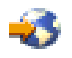

.

#### **[Fixes bestellen via internet](rzam8fixobtainweb.htm)**

Met de iPTF-functie van IBM kunt u PTF's via internet selecteren, bestellen en downloaden. Als u deze functie wilt gebruiken, moet u een IBM-gebruikers-ID en wachtwoord hebben.

#### **[Fixes bestellen met SNDPTFORD](rzam8fixobtainsndptford.htm)**

Als u de voorkeur geeft aan de opdrachtinterface kunt u de opdracht SNDPTFORD (Send PTF Order) gebruiken om afzonderlijke fixes, meerdere fixes, PTF-groepen, PTF-overzichten of begeleidende brieven te bestellen.

In bepaalde gevallen kunt u uw eigen [aangepaste fixpakket](rzam8fixbuildcustom.htm) maken dat u naar servers in uw netwerk kunt verzenden, kunt laden en kunt toepassen.

#### **Fixes bestellen via internet**

De snelste methode voor het ontvangen van PTF's is via internet. Om PTF's via internet te ontvangen brengt u een verbinding tot stand tussen ten minste één werkstation en de iSeries-server die is ingesteld voor gebruik van internet. Wacht niet tot noodgevallen waarin u snel een PTF moet kunnen aanvragen om er achter te komen dat u zicht moet registreren en deze functie moet installeren. Wees voorbereid: zorg ervoor dat u bent geregistreerd, installeer de functie en vraag een PTF aan om het proces te testen.

IBM biedt verschillende mogelijkheden voor het downloaden en bestellen van PTF's voor uw iSeries-server of AS/400-systeem. Hier vindt u een overzicht van de verschillende methodes. Ga echter naar de website [Internet PTF downloads - iPTF](http://www-912.ibm.com/supporthome.nsf/Document/10000083)

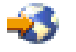

voor meer informatie.

Raadpleeg [Fixes bestellen met de OS/400-opdracht SNDPTFORD](rzam8fixobtainsndptford.htm) voor informatie over de opdracht PTF bestellen.

## <span id="page-31-0"></span>**Fixes bestellen met de opdracht SNDPTFORD**

De opdracht SNDPTFORD (Send PTF Order) wordt voornamelijk gebruikt om door IBM geleverde fixes (of Program Temporary Fixes, PTF's) te bestellen en te ontvangen voor de iSeries-server en door IBM geleverde toepassingen. U kunt deze opdracht gebruiken via de ECS-configuratie (Electronic Customer Support) die gebruikmaakt van een SNA-verbinding of een TCP/IP-verbinding via de Universele verbinding.

**Opmerking:** Als u de Universele verbinding wilt gebruiken, moet u de controlepuntparameter op afstand instellen op \*IBMSRV. Als u meer wilt weten over de Universele verbinding, raadpleegt u Ondersteuning Universele verbinding configureren.

#### **Fixes en informatie die u met de opdracht SNDPTFORD kunt bestellen**

U kunt de opdracht SNDPTFORD gebruiken om verschillende fixes en bijbehorende informatie te bestellen. In de onderstaande tabel kunt u zien hoe u met de opdracht SNDPTFORD de verschillende soorten fixes en fixinformatie kunt bestellen. Het is raadzaam deze tabel te printen en te raadplegen bij het bestellen van fixes.

- Begeleidende brieven
- Afzonderlijke fixes
- Meerdere fixes
- Cumulatieve PTF-pakketten
- PTF-groepen
- PTF-overzicht
- Verwijzende overzichtslijst
- PSP-tips (Preventive Service Planning)

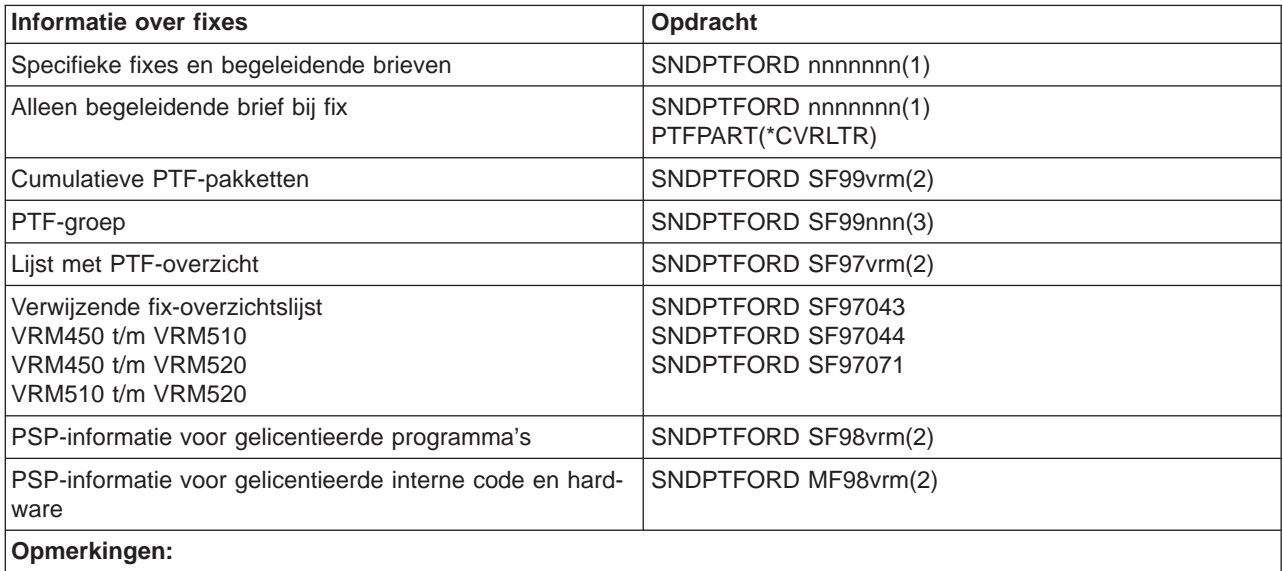

- 1. nnnnnnn is het fix-ID. U kunt per keer maximaal 20 fixes bestellen.
- 2. v is de versie, r is de release, en m is het modificatieniveau van het systeem. Voor Versie 5 Release 2 Modificatieniveau 0, typt u bijvoorbeeld 520.
- 3. nnn is het fix-ID en kan elk nummer zijn.

#### **De opdracht SNDPTFORD gebruiken**

Als u de opdracht SNDPTFORD gebruikt, wordt het volgende proces uitgevoerd:

1. Vanuit de opdrachtinterface van de iSeries-server voert u de opdracht **SNDPTFORD nnnnnnn** in, waarbij nnnnnnn staat voor het aantal afzonderlijke fixes dat u wilt bestellen. Als u Centraal beheer gebruikt om uw fixes te beheren, kunt u de opdracht SNDPTFORD gebruiken op hetzelfde systeem dat u gebruikt als sourcesysteem bij het vergelijken en bijwerken van fixniveaus.

- 2. Gebruik de opdracht SBMJOB (Submit Job) om de fixes in batches te bestellen. U kunt bijvoorbeeld de opdracht SNDPTFORD opgeven voor de CMD-parameter.
- 3. Uw bestelling wordt vervolgens verzonden naar IBM waar wordt besloten of de fixes elektronisch of op opslagmedia worden verzonden. Als de fixbestanden te groot zijn voor elektronische mail, worden ze op opslagmedia geleverd.
- 4. De PTF's worden elektronisch verzonden of op opslagmedia geplaatst. Als de fixes op opslagmedia zijn geplaatst, worden deze verpakt en wordt de bestelling naar de gebruiker verzonden.
- 5. Fixes die u elektronisch ontvangt via uw communicatielijn voor serviceondersteuning, worden bewaard in een opslagbestand in bibliotheek QGPL. In de meeste gevallen is de naam van het opslagbestand gelijk aan het fix-ID met een Q ervoor. Het opslagbestand voor bijvoorbeeld fix-ID SInnnnn is QSInnnnn.

Als u een cumulatief PTF-pakket met de opdracht SNDPTFORD wilt bestellen, doet u het volgende:

- 1. Bepaal de release van het gelicentieerde programma:
	- a. Typ op een willekeurige opdrachtregel **GO LICPGM**.
	- b. Druk op **Enter**.
	- c. Selecteer optie 10 (Geïnstalleerde gelicentieerde programma's afbeelden) in het scherm Werken met gelicentieerde programma's.
	- d. Druk op **F11**. De actuele versie, release en het modificatieniveau (VRM) worden afgebeeld in de kolom Geïnstalleerde release waarbij V de versie is, R de release en M het modificatieniveau.
- 2. Typ **SNDPTFORD SF99VRM**, waarbij VRM de versie, release en het modificatieniveau zijn die in stap 1 zijn gevonden.

Voor Versie 5, Release 2, Modificatieniveau 0, typt u bijvoorbeeld SNDPTFORD SF99520.

- 3. Controleer de verzendinformatie op het scherm Contactinformatie controleren. Wijzig eventuele onjuiste informatie en druk op **Enter**.
- 4. Kies optie 1 (Service-opdracht nu verzenden) op het scherm Optie voor melding selecteren. Hiermee bestelt u de fix.

#### **Opslagmedia voor verzending fix opgeven**

U geeft op de volgende manier het opslagmedium op voor de verzending van de fix:

- 1. Typ op een willekeurige opdrachtregel **WRKCNTINF**.
- 2. Druk op **Enter**. Het scherm Work with Support Contact Information verschijnt.
- 3. Selecteer **Optie 2**.
- 4. Druk op **Enter**.Het scherm Work with Local Service Information verschijnt.
- 5. Selecteer **Optie 2**.
- 6. Druk op **Enter**. Het scherm Informatie contactpersoon service wijzigen verschijnt.
- 7. Ga naar de volgende schermpagina.
- 8. Geef het type opslagmedium voor de fix op door het bijbehorende nummer op te geven.
- 9. Druk op **Enter**.

De opdracht WRKCNTINF wordt samen met de DELIVERY-parameter op de opdracht SNDPTFORD gebruikt. Als u DELIVERY(\*ANY) opgeeft, worden fixes verzonden met behulp van de methode die beschikbaar is. Als u DELIVERY(\*LINKONLY) opgeeft, kan het gebeuren dat u de bestelling niet ontvangt als de hoeveelheid fixes de verzendlimiet van de servicelink overschrijdt.

#### **Extra overwegingen**

Onthoud het volgende als u de opdracht SNDPTFORD gebruikt:

- <span id="page-33-0"></span>v Als u een fix bestelt die is vervangen (verouderd) door een andere fix, ontvangt u de bestelde fix, niet de nieuwe. Om uit te vinden welke fixes zijn vervangen (verouderd), raadpleegt u de [samenvattende fix](rzam8fixsummlist.htm)[lijst.](rzam8fixsummlist.htm)
- v Wanneer u een fix bestelt voor een product dat op uw systeem is geïnstalleerd, ontvangt u een fixpakket met de bestelde fix en de bijbehorende vereisten.
- Wanneer u een fix bestelt voor een product dat niet op uw systeem is geïnstalleerd, ontvangt u alleen de bestelde fix. Als u de opdracht DSPPTF (Display PTF) opgeeft voor de zojuist door u bestelde fix, krijgt u het volgende bericht: PTF 5722xxx-SIxxxxx niet gevonden. Dit bericht houdt in dat de fix bestemd is voor een productrelease die niet op uw systeem is geïnstalleerd. Neem contact op met de serviceprovider voor het juiste fixnummer. Als u deze situatie wilt vermijden, kunt u [ondersteuning voor](rzam8fixaddsupport1.htm) [een product toevoegen.](rzam8fixaddsupport1.htm)

Voor informatie over PTF's bestellen via de Technische Dienst van IBM, raadpleegt u [Fixes bestellen via](rzam8fixobtainweb.htm) [internet.](rzam8fixobtainweb.htm)

## **Fixes installeren**

Dit onderwerp bevat een overzicht van de taken die u moet uitvoeren voor een geslaagde installatie van uw fixes. Deze taken beschrijven elk een specifiek gedeelte van het installatieproces voor fixes. Het onderwerp is gebaseerd op het gebruik van de opdracht PTF installeren (INSPTF) of optie 8 uit het menu GO PTF. Raadpleeg [PTF's aanbrengen](rzam8fixinstallapply.htm) of [PTF's laden](rzam8fixinstallload.htm) voor meer geavanceerde onderwerpen over installatie.

#### **[Stap 1: Begeleidende brieven bij fixes bekijken](rzam8fixinstallreviewcover.htm)**

Stel vast of er bijzondere instructies zijn waar u bij de installatie rekening mee moet houden.

#### **[Stap 2: De server gereedmaken voor het installeren van fixes](rzam8fixinstallprep.htm)**

Een overzicht van de voorbereidende taken die u kunt uitvoeren om een geslaagde installatie te garanderen, waaronder vaststellen of er bijzondere instructies zijn.

#### **[Stap 3: Het fixinstallatiescenario kiezen](rzam8fixinstallscenarios.htm)**

Belangrijke overwegingen en taken zoeken voor unieke scenario's voor het installeren van fixes, met inbegrip van lokale systemen, niet-lokale systemen en systemen met logische partities. U kunt een groot aantal verschillende typen fixes installeren, met inbegrip van van cumulatieve PTF-pakketten, HIPER-fixes, OS/400-fixes en fixes voor andere gelicentieerde programma's en voor de iSeries gelicentieerde interne code (LIC).

#### **[Stap 4: De installatie controleren](rzam8fixinstallverify.htm)**

Nadat u de fixes hebt geïnstalleerd, moet u controleren of de installatie is geslaagd.

#### **Stap 1: Begeleidende brieven bekijken vóór fixinstallatie**

Controleer altijd de begeleidende brieven om vast te stellen of er speciale instructies zijn. Lees als u een cumulatief PTF-pakket installeert, de instructies bij het pakket. Anders moet u [de begeleidende brieven](rzam8fixcoverdisplayprint.htm) [bekijken en afdrukken](rzam8fixcoverdisplayprint.htm) omdat deze speciale instructies kunnen bevatten. Door het lezen van de begeleidende brieven kunt u problemen voorkomen die anders zouden kunnen leiden tot tijdrovende herstelprocedures.

Als er in een van de begeleidende brieven speciale instructies staan ten aanzien van zaken voorafgaand aan de installatie, volg die dan eerst op.

#### **Uw volgende stap**

Raadpleeg het onderwerp [Fixes installeren](rzam8fixinstall1.htm) voor informatie over de volgende stappen voor het installeren van fixes op uw servers.

## <span id="page-34-0"></span>**Stap 2: De server gereedmaken voor het installeren van fixes**

Stel vast hoe u de fixes wilt installeren. Sommige fixes kunnen worden toegepast zonder een opstartprocedure (IPL) uit te voeren. Dit worden [directe fixes](rzam8fixdelayedimmediate.htm) genoemd. Andere fixes kunnen alleen tijdens een opstartprocedure (IPL) worden toegepast. Dit worden [uitgestelde fixes](rzam8fixdelayedimmediate.htm) genoemd. Directe fixes kunnen ook tijdens een opstartprocedure worden uitgevoerd. Stel vast of u uitgestelde fixes installeert en bepaal het meest geschikte moment om een opstartprocedure (IPL) op het systeem uit te voeren voor het aanbrengen van de fixes. In de begeleidende brief wordt aangegeven of het een directe of uitgestelde fix betreft.

Voordat u fixes installeert moet u de volgende taken uitvoeren:

- Controleer of u een actuele backup hebt van uw gebruikersgegevens, besturingssysteem en gelicentieerde programma's. Een dergelijke backup is acceptabel als deze is gemaakt na de laatste keer dat u één of meer fixes hebt aangebracht.
- Zorg ervoor dat alle gebruikers zich afmelden van het systeem wanneer u een opstartprocedure (IPL) uitvoert als u de fix installeert.
- v Voordat u een fix toepast op de primaire partitie van een systeem dat logisch is gepartitioneerd, moeten de secundaire partities zijn uitgeschakeld. Raadpleeg [Fixes installeren op systemen met logische](rzam8fixinstalllpar.htm) [partities](rzam8fixinstalllpar.htm) voor meer informatie.
- Controleer of u de machtiging voor de gebruikerscategorie Security Officer (\*SECOFR) hebt. U hebt deze gebruikerscategorie nodig om de resterende installatiestappen uit te voeren.
- Controleer of het systeem wordt uitgevoerd op opslaggebied B. Raadpleeg het onderwerp [Het opslag](rzam8fixinstallstorage.htm)[gebied vaststellen](rzam8fixinstallstorage.htm) voor meer informatie. Op de server worden twee kopieën bijgehouden van alle gelicentieerde interne codes op het systeem: een permanent exemplaar en een tijdelijk exemplaar. Lees dit onderwerp voor meer informatie over de beschikbare opslaggebieden.

#### **Uw volgende stap**

Raadpleeg het onderwerp [Fixes installeren](rzam8fixinstall1.htm) voor informatie over de volgende stappen voor het installeren van fixes op uw servers.

**Opslaggebied vaststellen voorafgaand aan installatie van fixes:** Het systeem houdt twee kopieën bij van alle gelicentieerde interne codes op het systeem. Eén kopie is de permanente kopie en wordt op **opslaggebied A** van het systeem opgeslagen. De andere kopie is de tijdelijke kopie en wordt opgeslagen in **opslaggebied B** van het systeem. Wanneer het systeem actief is, gebruikt het de kopie die is gekozen vóór de laatste opstartprocedure (IPL).

#### **Systeemopslaggebieden A en B**

Een **B** in het gegevensscherm op het voorste scherm van de systeemeenheid betekent dat de volgende opstartprocedure (IPL) wordt uitgevoerd vanaf **B** oftewel de het tijdelijk geheugen.Opslaggebied **B** bevat fixes van gelicentieerde interne codes die tijdelijk of permanent worden toegepast.Tijdelijk toegepaste gelicentieerde interne codes kunnen permanent worden toegepast (wanneer ze zijn gekopieerd naar opslaggebied **A**) of kunnen permanent worden verwijderd.

Als u wilt dat het systeem de nieuwste fixes van de gelicentieerde interne code (LIC) gebruikt die tijdelijk zijn toegepast, moet u opslaggebied **B** gebruiken.Opslaggebied **B** wordt doorgaans gebruikt.Selecteer opslaggebied **A** als de IPL naar opslaggebied **B** is mislukt door een tijdelijk toegepaste fix van een gelicentieerde interne code (LIC).

#### **Het opslaggebied vaststellen**

- 1. Typ op een willekeurige opdrachtregel **dspptf 5722999** en druk op **Enter**.
- 2. Op het scherm PTF-status afbeelden wordt het opslaggebied aangegeven in het veld IPL-source. ##MACH#A is opslaggebied **A** en ##MACH#B is opslaggebied **B**.
- 3. Als u niet werkt op opslaggebied **B** typt u op een willekeurige opdrachtregel de volgende opdracht en drukt u op **Enter**: **PWRDWNSYS \*IMMED RESTART(\*YES) IPLSRC(B)**

#### <span id="page-35-0"></span>**Opslaggebied A of B kiezen**

U kunt het opslaggebied wijzigen met behulp van de opdrachtregel of het bedieningspaneel:

- v Typ op de opdrachtregel **PWRDWNSYS \*IMMED RESTART(\*YES) IPLSRC(X)**, waarbij X het opslaggebied is dat u wilt selecteren.
- Op het bedieningspaneel:
	- 1. Stel voor systemen met de knop Werkstand het systeem in op de werkstand **Handmatig**.Begin voor systemen zonder de knop Werkstand met stap 2.
	- 2. Druk op de knoppen Omhoog/Omlaag totdat 02 wordt afgebeeld in het Function/Data-scherm op het bedieningspaneel.
	- 3. Druk op de Enter-opdrachtknop op het bedieningspaneel.
	- 4. Druk voor systemen met de knop Werkstand op Omhoog/Omlaag totdat het teken in het Function/Data-scherm verschijnt dat het opslaggebied weergeeft (A of B) dat u wilt gebruiken voor uw IPL-bron. Druk voor systemen die geen knop Werkstand hebben op de knoppen Omhoog/Omlaag totdat u Normaal (N) ziet en het teken (A of B) voor het IPL-opslaggebied dat u afgebeeld wilt zien in het Function/Data-scherm.
	- 5. Druk op de opdrachtknop Enter op het bedieningspaneel om de IPL-instellingen op te slaan.
	- 6. Voor systemen met de knop Werkstand moet u de werkstand instellen op **Normaal**.
	- 7. Schakel het systeem uit met gebruik van optie 4 (Het systeem meteen uitschakelen en weer inschakelen) in het menu Opties voor aan- en uitzetten (POWER). Wacht totdat het systeem wordt uitgeschakeld en een opstartprocedure (IPL) wordt gestart. U ziet het scherm Aanmelden wanneer de IPL is voltooid. Het opslaggebied is nu gewijzigd.

#### **Uw volgende stap**

Raadpleeg het onderwerp [Fixes installeren](rzam8fixinstall1.htm) voor informatie over de volgende stappen voor het installeren van fixes op uw servers.

#### **Stap 3: Het fixinstallatiescenario kiezen**

U kunt fixes op een groot aantal manieren installeren. Een aantal factoren die van invloed zijn op de door u gekozen methode zijn de omgeving (logische partities), de manier waarop u de fixes ontvangt (elektronisch of op opslagmedia) of het type apparaat dat u wilt gebruiken (beeldcatalogus). Raadpleeg [PTF's](rzam8fixinstallapply.htm) [aanbrengen](rzam8fixinstallapply.htm) of [PTF's laden](rzam8fixinstallload.htm) voor meer geavanceerde onderwerpen over installatie.

De onderstaande onderwerpen bevatten informatie over de verschillende manieren waarop u fixes kunt installeren.

#### **[Cumulatief PTF-pakket installeren](rzam8fixinstallcum.htm)**

Hier vindt u informatie over de manier waarop u het menu GO PTF kunt gebruiken om een cumulatief PTF-pakket te installeren. U kunt ook fixes weglaten wanneer u een cumulatief PTF-pakket installeert.

#### **[Elektronisch ontvangen fixes installeren](rzam8fixinstallelectronic.htm)**

Hier vindt u informatie over de manier waarop u Centraal beheer of het menu GO PTF kunt gebruiken om de fixes te installeren die u via elektronische weg hebt ontvangen.

#### **[Fixes installeren vanaf opslagmedia](rzam8fixinstalllocal.htm)**

Hier vindt u informatie over de manier waarop u Centraal beheer of het menu GO PTF kunt gebruiken om fixes te installeren die u op opslagmedia hebt ontvangen.

#### **[Fixes naar meerdere servers distribueren](rzam8fixcomparedistribute.htm)**

Hier vindt u informatie over de manier waarop u op eenvoudige wijze uw servers kunt onderhouden
met de wizard Vergelijken en bijwerken als uw netwerk uit iSeries-servers bestaat waarvoor u hetzelfde fixniveau wilt behouden. Lees hoe u fixes op systemen op afstand kunt installeren met iSeries Navigator.

### **[Fixes installeren op systemen met logische partities](rzam8fixinstalllpar.htm)**

Hoewel de basisstappen voor het installeren van een fix op een systeem met logische partities hetzelfde is als op een systeem zonder logische partities, dient u toch rekening te houden met de volgende punten voordat u de fixes installeert.

### **[Fixes installeren vanuit een beeldcatalogus](rzam8fixinstallimage.htm)**

Hier vindt u informatie over de manier waarop u fixes kunt installeren met behulp van een beeldcatalogus.

**Cumulatieve PTF-pakketen installeren:** In dit onderwerp worden de stappen beschreven voor de installatie van een [cumulatief PTF-pakket.](rzam8fixcumpack.htm) Bestel en installeer het actuele cumulatieve PTF-pakket zodat uw server voorzien is van de allerlaatste fixes. Doe dit regelmatig volgens uw [fixbeheerstrategie](rzam8fixstrategy.htm) of wanneer u een nieuwe release van een gelicentieerd programma installeert.

**Opmerking:** HIPER-PTF's worden automatisch opgenomen in het cumulatieve PTF-pakket.

U installeert een cumulatieve PTF-pakketten als volgt:

- 1. Lees de verzendbrief bij de fix nauwkeurig en volg de aanwijzingen daarin op.
- 2. Selecteer het [opslaggebied,](rzam8fixinstallstorage.htm) als u dat nog niet hebt gedaan.U moet cumulatieve PTF-pakketten altijd installeren terwijl u werkt op opslaggebied B (B-kant).
- 3. Typ GO PTF op een willekeurige opdrachtregel.
- 4. Typ optie 8 (PTF-pakket installeren) en druk op Enter. Het scherm Opties van Fixes installeren wordt afgebeeld.
	- Typ optyy, waarbij yy de naam is van het CD-ROM-station (bijvoorbeeld opt01) waarin u de CD-ROM met fixes hebt geladen.
	- v Wilt u op dit moment extra fixes installeren, typt u een **N** in het veld Automatische IPL en installeert u de extra fixes.Wilt u op dit moment geen extra fixes installeren, typt u een **Y** (Yes) in het veld Automatische IPL.
	- Typ 1 voor het type PTF.
	- Typ J voor Andere opties. Het scherm Andere installatie-opties wordt afgebeeld.
	- Typ 1 Type aanbrenging.

#### **Afzonderlijke fixes uit een cumulatief PTF-pakket weglaten**

Met de functie Weglaten kunt u opgeven welke afzonderlijke fixes uit een cumulatieve pakket u niet wilt installeren. Er kan zich een situatie voordoen waarin u het meest recente cumulatieve PTF-pakket van IBM ontvangt en de PSP-informatie aangeeft dat het pakket twee beschadigde PTF's bevat. In een dergelijke situatie wilt u de beschadigde PTF's niet installeren. Om PTF's weg te laten doet u het volgende:

- 1. Typ **GO PTF** op een willekeurige opdrachtregel.
- 2. Typ optie 8 (PTF-pakket installeren) en druk op Enter.
- 3. Geef in het scherm Installatie-opties voor PTF's **Y** op in het veld Andere opties en druk op **Enter**.Het scherm Andere installatie-opties wordt afgebeeld.
- 4. Geef **Y** op in het veld PTF's weglaten en een waarde in het veld Wijze van aanbrengen en druk vervolgens op **Enter**.Het scherm PTF's weglaten wordt afgebeeld.
- 5. Typ een **1** in de kolom Opt naast elke productrelease waarvoor u specifieke fixes niet wilt installeren en druk op **Enter**.Voor elk in het vorige scherm geselecteerde producten wordt het scherm Weg te laten PTF's afgebeeld. Dit scherm laat een lijst zien met fixes die niet moeten worden geladen voor de opgegeven productrelease.
- 6. Om fixes toe te voegen aan de lijst in het scherm Weg te laten PTF's, typt u een **1** op de eerste regel van de kolom Opt en geeft u het **fix-ID** op in de kolom PTF-ID.Druk op **Enter**.
- 7. Herhaal stap 6 totdat u alle fixes opgegeven hebt die u niet voor de productrelease wilt installeren. Druk opnieuw op **Enter** en herhaal de procedure voor de volgende productrelease die u hebt geselecteerd in het scherm Weg te laten PTF's. Nadat u klaar bent met de laatste productrelease die u hebt geselecteerd, wordt het scherm PTF's weglaten opnieuw afgebeeld. Het **>**-teken naast de productrelease geeft aan dat de betreffende fixes achterwege zullen worden gelaten.Druk op **Enter**.Het scherm PTF's weglaten bevestigen wordt afgebeeld.
- 8. In het scherm PTF's weglaten bevestigen wordt een lijst afgebeeld met alle fixes die niet dienen te worden geïnstalleerd. Als de lijst juist is, drukt u op **Enter**.Vanaf dit punt wordt de normale installatieprocedure voortgezet.

Onthoud dat u fixes tijdens in- en uitschakel <HREF= ″ /rzal2/rzal2powersched.htm″>schema's kunt installeren.

### **Uw volgende stap**

[Controleer](rzam8fixinstallverify.htm) of de fixes zijn geïnstalleerd. Als er in de begeleidende brief instructies staan voor na de installatie, volgt u die nu op.

**Elektronisch ontvangen fixes installeren:** Fixes worden aan uw server verzonden via de service ECS (Electronic Customer Support) of u ontvangt deze op distributiemedia, bijvoorbeeld op CD-ROM, afhankelijk van de grootte en het aantal fixes dat u hebt besteld. Als de fixes via ECS worden verzonden, ontvangt u de fixes als opslagbestanden en worden deze opgeslagen in de bibliotheek QGPL. U kunt fixes die u elektronisch ontvangt, installeren met Centraal beheer of via het menu GO PTF.

**Opmerking:** Als u fixes via een andere methode ontvangt, kunt u de API QPZLOGFX (Log Program Temporary Fix Information) gebruiken om de fixinformatie vast te leggen. De fixinformatie moet worden vastgelegd om de fix te installeren of te distribueren naar systemen op afstand.

### **Fixes installeren met Centraal beheer**

- 1. Klik in iSeries Navigator op **Centraal beheer**.
- 2. Klik op **Eindpuntsystemen** of op **Systeemgroepen**.
- 3. Klik op **Configuratie en service**.
- 4. Klik op **Fixinventaris**.
- 5. Selecteer **Alle fixes**, **Fixgroepen** of een bepaald product om aan te geven welke fix of fixgroep u wilt installeren. De fix of fixgroep moet de status **Beschikbaar** hebben, wat betekent dat de fix gereed is voor installatie.

#### **Fixes installeren met het menu GO PTF**

- 1. Typ GO PTF op een opdrachtregel.
- 2. Selecteer optie 8 (PTF-pakket installeren) op het scherm Program Temporary Fix (PTF). Het scherm Opties van Fixes installeren wordt afgebeeld.
	- Typ \*SERVICE op de regel voor het apparaat.
	- v Als u bepaalde fixes niet wilt installeren, kunt u deze weglaten door de procedure te gebruiken die wordt beschreven in het onderwerp [Cumulatieve PTF-pakketten installeren.](rzam8fixinstallcum.htm)

#### **Opmerkingen bij het gebruik van het menu GO PTF:**

v Om tijdelijk aangebrachte LIC-fixes te kunnen gebruiken, moet u werken op [opslaggebied](rzam8fixinstallstorage.htm) B. Tijdelijk aangebrachte LIC-fixes kunt u permanent aanbrengen (kopiëren naar opslaggebied A). Om uitgestelde of directe LIC-fixes permanent aan te brengen, moet u werken op opslaggebied B. Deze fixes kunnen permanent worden aangebracht zonder IPL.

- LIC-fixes worden onmiddellijk aangebracht wanneer het systeem functioneert in opslaggebied A. Meer informatie over LIC-fixes die direct worden aangebracht zonder een opstartprocedure (IPL) vindt u in het onderwerp [Fixes aanbrengen.](rzam8fixinstallapply.htm)
- Raadpleeg de instructies in [Directe ILP- of OS/400-PTF's tijdelijk of permanent aanbrengen zonder IPL](rzam8fixinstallapplynoipl.htm) voor directe OS/400-fixes die direct worden aangebracht zonder een opstartprocedure (IPL).

#### **Uw volgende stap**

[Controleer](rzam8fixinstallverify.htm) of de fixes zijn geïnstalleerd. Als er in de begeleidende brief instructies staan voor na de installatie, volgt u die nu op.

**Fixes installeren vanaf opslagmedia:** Fixes worden aan uw server verzonden via de service ECS (Electronic Customer Support) of u ontvangt deze op distributiemedia, bijvoorbeeld op CD-ROM, afhankelijk van de grootte en het aantal fixes dat u hebt besteld. Als de fixes via ECS worden verzonden, ontvangt u de fixes als opslagbestanden en worden deze opgeslagen in de bibliotheek QGPL. Als u de fixes op opslagmedia ontvangt en u de fixes wilt distribueren, moet u de functie Kopiëren van opslagmedium van de iSeries Navigator gebruiken om de fixes over te zetten in opslagbestanden en deze opslaan in de bibliotheek QGPL. Wanneer u de fixes ontvangt en overbrengt naar opslagbestanden in de bibliotheek QGPL met de functie Kopiëren van opslagmedium, worden alle fixidentificatiegegevens en problemen opgeslagen in de PTF-database.

**Opmerking:** Als u fixes via een andere methode ontvangt, kunt u de API QPZLOGFX (Log Program Temporary Fix Information) gebruiken om de fixinformatie vast te leggen. De fixinformatie moet worden vastgelegd om de fix te installeren of te distribueren naar systemen op afstand.

#### **Fixes installeren met Centraal beheer**

- 1. Klik in iSeries Navigator op **Centraal beheer**.
- 2. Klik op **Eindpunt Systemen** of op **Systeemgroepen**.
- 3. Klik op **Configuratie en service**.
- 4. Klik op **Fixinventaris**.
- 5. Selecteer **Alle fixes** of selecteer een bepaald product om aan te geven voor welk opslagbestand van de fix u vanaf de opslagmedia wilt kopiëren. In het dialoogvenster **Kopiëren vanaf opslagmedium** kunt u het opslagbestand voor een fix vanaf band of vanaf een optisch medium naar het systeem kopiëren. Fixgroepen worden automatisch vanaf opslagmedia gekopieerd wanneer u Alle producten of Alle ondersteunde producten selecteert voor Te kopiëren fixes.
- 6. Verzamel de fixinventaris opnieuw.
- 7. Selecteer **Alle fixes**, **Fixgroepen** of een bepaald product om aan te geven welke fix of fixgroep u wilt installeren. De fix of fixgroep moet de status **Beschikbaar** hebben, wat betekent dat de fix gereed is voor installatie. U kunt de fixes installeren als de overeenkomstige producten in het systeem zijn geïnstalleerd.

#### **Fixes installeren met het menu GO PTF**

- 1. Typ GO PTF op een willekeurige opdrachtregel.
- 2. Typ optie 8 (PTF-pakket installeren) en druk op Enter. Het scherm Opties van Fixes installeren wordt afgebeeld.
	- Typ optyy, waarbij yy de naam is van het CD-ROM-station (bijvoorbeeld opt01) waarin u de CD-ROM met fixes hebt geladen.
	- v Als u bepaalde fixes niet wilt installeren, kunt u deze weglaten door de procedure te gebruiken die wordt beschreven in het onderwerp [Cumulatieve PTF-pakketten installeren.](rzam8fixinstallcum.htm)

#### **Opmerkingen bij het gebruik van het menu GO PTF:**

- v Wilt u tijdelijk aangebrachte LIC-fixes kunnen gebruiken, moet u werken op [opslaggebied](rzam8fixinstallstorage.htm) B.Tijdelijk aangebrachte LIC-fixes kunt u permanent aanbrengen (kopiëren naar opslaggebied A). Om uitgestelde of directe LIC-fixes permanent aan te brengen, moet u werken op opslaggebied B. Deze fixes kunnen permanent worden aangebracht zonder IPL.
- LIC-fixes worden onmiddellijk aangebracht wanneer het systeem functioneert in opslaggebied A. Meer informatie over LIC-fixes die direct worden aangebracht zonder een opstartprocedure (IPL) vindt u in het onderwerp [Fixes aanbrengen.](rzam8fixinstallapply.htm)
- Raadpleeg de instructies in [Directe ILP- of OS/400-PTF's tijdelijk of permanent aanbrengen zonder IPL](rzam8fixinstallapplynoipl.htm) voor directe OS/400-fixes die direct worden aangebracht zonder een opstartprocedure (IPL).

#### **Uw volgende stap**

[Controleer](rzam8fixinstallverify.htm) of de fixes zijn geïnstalleerd. Als er in de begeleidende brief instructies staan voor na de installatie, volgt u die nu op.

**Fixes naar meerdere servers distribueren met iSeries Navigator:** Nadat u fixes hebt besteld en geïnstalleerd, kunt u deze met iSeries Navigator naar servers in uw netwerk distribueren. In het verleden had u de keuze uit objectendistributie en SNA-distributieservices (Systems Network Architecture) voor het verzenden van objecten. In een TCP/IP-omgeving kunt u nu ook de grafische interface van de iSeries Navigator van Centraal beheer gebruiken om fixes te verzenden en distribueren.

Raadpleeg de volgende lijst voor een beschrijving van de verschillende taken als u wilt weten hoe een netwerk is ingesteld:

#### **Centraal systeem**

Het centrale systeem verzendt en volgt activiteiten in uw omgeving. Het systeem beschikt over een actieve iSeries Access-verbinding vanaf de grafische client en is geselecteerd als centraal systeem. De bijbehorende server en inventaris verstrekken de gegevens over de Centraal beheer-taken en -eindpunten.

#### **Eindpuntsystemen**

Eindpuntsystemen zijn de systemen die u in uw omgeving beheert. De eindpuntsystemen worden bestuurd door het centrale systeem en zijn ontdekt of gemaakt op het centrale systeem.

#### **Bronsysteem**

Dit is het systeem waarvandaan items worden verzonden wanneer een taak wordt uitgevoerd. Het bronsysteem is de bron van het item dat wordt verzonden. Dit is het systeem dat u hebt geselecteerd als opbergplaats voor de opslagbestanden van de fixes die u naar de andere servers zal distribueren.

#### **Doelsysteem**

Dit is het systeem waarnaar items worden verzonden wanneer een taak wordt uitgevoerd. Het doelsysteem is de bestemming van het item dat wordt verzonden.

#### **Modelsysteem**

Dit is het systeem waarop alle gewenste fixes zijn geïnstalleerd. Het systeem bevat de fixes waarvan u hebt bepaald dat deze geïnstalleerd moeten worden. Op de andere systemen die u beheert, wilt u precies dezelfde fixes installeren als op het modelsysteem. U kunt het beheer van fixes een stuk eenvoudiger maken door de wizard Vergelijken en bijwerken te gebruiken.

U kunt fixes op de volgende wijzen naar niet-lokale systemen distribueren:

#### **[Fixes verzenden en installeren](rzam8fixinstallremote.htm)**

Gebruik iSeries Navigator om fixes naar niet-lokale systemen te verzenden en deze te installeren.

### **[Fixes vergelijken en bijwerken](rzam8fixcompareupdate.htm)**

Gebruik iSeries Navigator om de fixes op uw systemen of systeemnetwerken te vergelijken. Vervolgens kunt u kiezen of u de systemen wilt bijwerken met de ontbrekende fixes. Lees hoe de wizard Vergelijken en bijwerken werkt.

Fixes verzenden en installeren: U kunt een aantal of alle [fixes](rzam8fixtypes1.htm) die u ontvangt met Centraal beheer naar een systeem op afstand distribueren. U kunt de fixes echter alleen distribueren als u de opslagbestanden hebt. Als u PTF's op opslagmedia ontvangt kunt u de functie Kopiëren vanaf opslagmedium in iSeries Navigator gebruiken om de opslagbestanden voor de fixes op het bronsysteem te plaatsen.

- 1. [Fixes kopiëren vanaf opslagmedia.](rzam8fixobtaincopymedia.htm)
- 2. Verzamel de fixinventaris nadat u de fixes hebt gekopieerd. Klik met de rechtermuisknop op het bronsysteem, kies **Inventaris** en vervolgens **Verzamelen**.
- 3. Selecteer **Alle fixes**, **Fixgroepen** of een bepaald product om aan te geven welke fix of fixgroep u wilt verzenden en installeren.
- 4. Volg de instructies van de wizard voor het verzenden en installeren van de geselecteerde fixes of fixgroepen.

Zoek op hoe u [Fixondersteuning kunt installeren](rzam8fixaddsupport1.htm) op het bronsysteem voor een product dat wel op een server in uw netwerk, maar niet op het bronsysteem is geïnstalleerd.

#### **Uw volgende stap**

Raadpleeg het onderwerp [Installatie van fixes controleren](rzam8fixinstallverify.htm) voor meer informatie over de volgende stappen voor het installeren van fixes op uw servers.

Fixes kopiëren vanaf opslagmedia: Met Centraal Beheer kunt u fixopslagbestanden kopiëren vanaf opslagmedia, waardoor het eenvoudiger wordt fixopslagbestanden op te slaan voor service op uw bronsysteem. Voor het distribueren van fixes over uw netwerk hebt u de opslagbestanden nodig. Wanneer u fixes laadt en aanbrengt vanaf opslagmedia (met de opdracht GO PTF, mogelijkheid 8), worden de opslagbestanden niet naar het systeem gekopieerd. Kopieer de opslagbestanden vanaf de opslagmedia met deze functie als u deze bestanden naar andere systemen wilt distribueren.

Voer de volgende stappen uit om fixes te kopiëren vanaf opslagmedia:

- 1. Klik op **Centraal beheer**.
- 2. Klik op het systeem waarnaar u de fixopslagbestanden wilt kopiëren voor distributie. Dit is het systeem dat u hebt gekozen als bronsysteem. Het kan ook uw huidige modelsysteem zijn.
- 3. Klik op **Configuratie en Services** en vervolgens op **Fixinventaris**.
- 4. Klik met de rechtermuisknop op **Alle producten** of op het product waarvoor u fixes wilt kopiëren. Fixgroepen worden automatisch vanaf opslagmedia gekopieerd wanneer u Alle producten of Alle ondersteunde producten selecteert voor Te kopiëren fixes.
- 5. Selecteer **Kopiëren vanaf opslagmedium**.
- 6. Vul de velden in met behulp van de online Help.
- 7. Klik op **OK**. Terwijl de fixes in opslagbestanden worden gekopieerd, ziet u het venster Kopiëren vanaf opslagmedium.

Nadat u de fixes hebt gekopieerd, moet u opnieuw de fixinventaris opmaken. Klik met de rechtermuisknop op het bronsysteem, kies **Inventaris** en vervolgens **Verzamelen**. Zodra u de inventaris hebt opgemaakt, kunt u de fixes installeren of ze naar andere systemen distribueren.

Als een softwareproduct niet op uw bronsysteem is geïnstalleerd, kunt u de opslagbestanden toch op uw bronsysteem opslaan voor distributie naar de systemen die u beheert door [ondersteuning voor geïnstal](rzam8fixaddsupport1.htm)[leerde producten toe te voegen.](rzam8fixaddsupport1.htm) Als u dit wilt doen, moet u het product aanwijzen als ondersteund product. Met de functie Kopiëren vanaf opslagmedium kunt u producten aanwijzen als ondersteunde producten.

Fixondersteuning voor een product toevoegen: Met de functie voor het toevoegen van ondersteuning voor geïnstalleerde producten kunt u, als serviceprovider, een product ondersteunen dat niet op uw systeem is geïnstalleerd. Als serviceprovider kunt u bijvoorbeeld een groot aantal niet-lokale systemen beheren in uw netwerk. Op elk niet-lokaal systeem zijn verschillende producten geïnstalleerd. Als serviceprovider van het bronsysteem, wilt u niet alle producten op uw bronsysteem installeren ter ondersteuning van deze niet-lokale systemen. Vanuit financieel oogpunt kan dit kostbaar zijn, als u licenties voor al deze producten moet aanschaffen. Wanneer een product wordt ondersteund, kunt u fixes downloaden of de functie voor het kopiëren van media gebruiken om fixes op uw bronsysteem op te slaan, zonder dat het product is geïnstalleerd. U kunt deze fixes vervolgens verzenden aan en installeren op alle niet-lokale systemen waarop dit product is geïnstalleerd.

Voer de volgende stappen uit om ondersteuning toe te voegen voor een product:

- 1. Klik op **Eindpuntsystemen**.
- 2. Klik op het eindpuntsysteem waaraan u ondersteuning voor een product wilt toevoegen.
- 3. Klik op **Configuratie en service**.
- 4. Klik op **Software-inventaris**.
- 5. Klik met de rechtermuisknop op **Ondersteunde producten** en kies **Ondersteuning toevoegen**.
- 6. Klik op **Zoeken** om een product te selecteren in de lijst van alle producten die zijn opgenomen in de inventaris van het centrale systeem. Als u producten in deze lijst selecteert, wordt de bijbehorende informatie automatisch ingevuld.
- 7. Als u de gewenste velden hebt ingevuld, klikt u op **OK**.

De API voor het toevoegen of verwijderen van productondersteuning (QSZSPTPR) is beschikbaar om ondersteuning voor geïnstalleerde producten toe te voegen of te verwijderen.

Fixes vergelijken en bijwerken: iSeries biedt hulpprogramma's en wizards waarmee u uw fixes kunt beheren. De wizard Vergelijken en bijwerken komt hierbij goed van pas. De wizard vergelijkt het fixniveau van een of meer systemen met dat van een modelsysteem. U kunt de opslagbestanden van ontbrekende fixes vanaf een bronsysteem verzenden en de fixes vervolgens installeren, zodat alle systemen hetzelfde fixniveau hebben. U kunt kiezen welke ontbrekende fixes u wilt verzenden. U kunt de wizard Vergelijken en bijwerken starten vanaf een eindpuntsysteem, een systeemgroep of een systeem uit uw lijst van verbindingen.

Als u de niveaus van uw fixinventaris wilt vergelijken en bijwerken, moet u een modelsysteem en een bronsysteem definiëren. Op het bronsysteem staan de opslagbestanden voor de fix. U gaat de andere systemen in uw netwerk vergelijken met dit modelsysteem om ervoor te zorgen dat de andere systemen hetzelfde fixniveau hebben als het modelsysteem. Met de wizard Vergelijken en bijwerken worden ontbrekende fixes en extra fixes op de doelsystemen opgespoord. In de volgende afbeelding ziet u een voorbeeld van een netwerk.

U kunt de fixes met de wizard Vergelijken en bijwerken ook alleen met elkaar vergelijken. U kunt de lijst met ontbrekende en extra fixes nakijken zonder de ontbrekende fixes bij te werken.

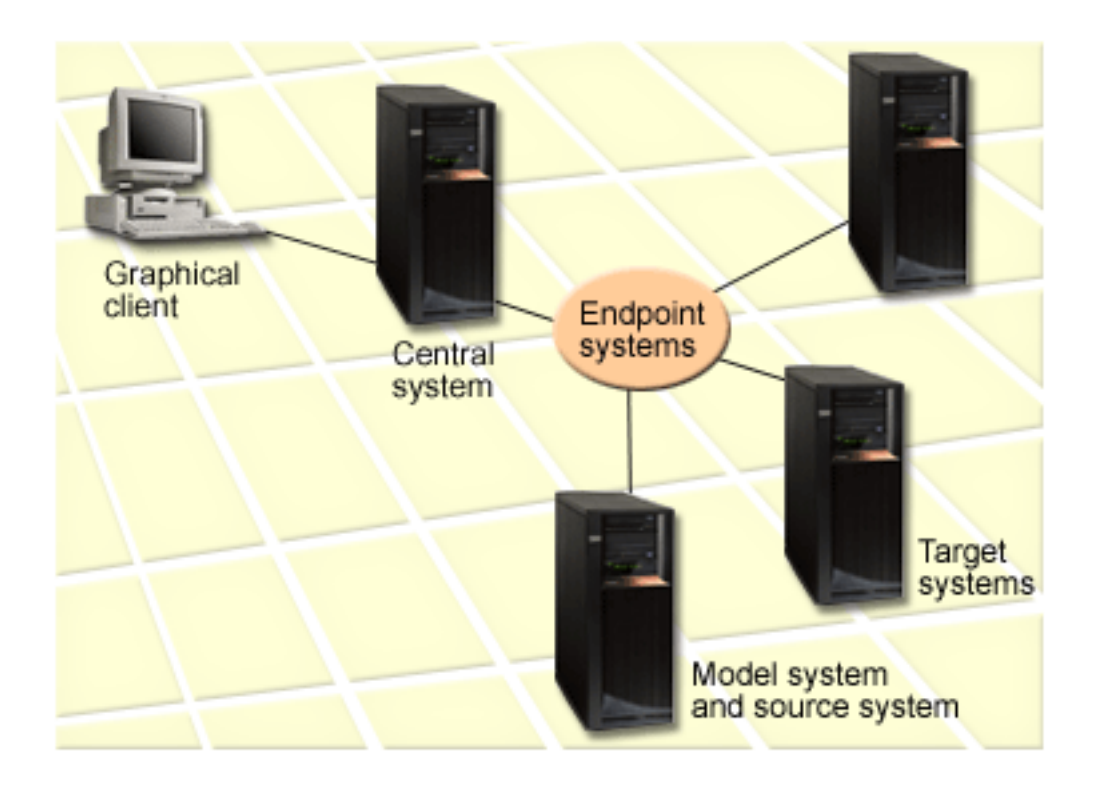

### 1. **Het modelsysteem instellen**

Stel eerst een modelsysteem in waarop de juiste fixes voor de betreffende producten, alle fixes voor alle producten of fixes voor bepaalde releases zijn geïnstalleerd. In sommige gevallen kan uw modelsysteem het centrale systeem zijn. Definieer een modelsysteem dat het beste bij uw omgeving past. Voer de volgende stappen uit om een modelsysteem in te stellen:

- a. Bepaal welke fixes u op het modelsysteem geïnstalleerd wilt hebben.
- b. Installeer deze fixes.

#### 2. **Het bronsysteem instellen**

Controleer of de opslagbestanden voor de fixes die op het modelsysteem zijn geïnstalleerd op het bronsysteem aanwezig zijn. In sommige gevallen kan uw modelsysteem het bronsysteem zijn. Plaats de opslagbestanden op het bronsysteem met behulp van de functie Kopiëren van opslagmedium.

#### 3. **De inventaris vernieuwen**

De systemen worden vergeleken op basis van de gegevens in de inventaris en nu u toch bezig bent met het instellen van het modelsysteem en het bronsysteem, kunt u het beste ook de inventaris vernieuwen. Als u de inventaris nu niet vernieuwt, kunt u de inventaris alsnog vernieuwen met de wizard Vergelijken en bijwerken.

U kunt de wizard een vergelijking laten uitvoeren, maar indien gewenst ook ontbrekende fixes laten verzenden en eventueel laten installeren zodra de vergelijking is voltooid. Omdat voor het uitvoeren van deze taak een verzamelde inventaris wordt gebruikt, is het natuurlijk belangrijk dat u met een inventaris werkt die actueel is. Verzamel daarom eerst op alle systemen uw fixinventaris voordat u de taak Vergelijken en bijwerken gaat uitvoeren.

Voer de volgende stappen uit om **fixes op de doelsystemen te vergelijken en bij te werken**:

- 1. Klik in iSeries Navigator op **Centraal beheer**.
- 2. Klik op **Eindpunt Systemen** of op **Systeemgroepen**.
- 3. Klik met de rechtermuisknop op een systeem of een groep en kies **Fixes** en vervolgens **Vergelijken en bijwerken**.

4. Gebruik de wizard Vergelijken en bijwerken om vast te stellen welke fixes op het doelsysteem ontbreken vergeleken met uw modelsysteem. Vervolgens kunt u alle ontbrekende fixes naar het doelsysteem verzenden en eventueel ook daarop installeren. Zodra de ontbrekende fixes zijn geïnstalleerd, beschikken de doelsystemen over hetzelfde niveau van geïnstalleerde fixes als het modelsysteem.

**Opmerking:** Alleen de fixes waarvan is vastgesteld dat ze ontbreken, kunnen worden verzonden en geïnstalleerd. U kunt extra fixes niet verwijderen. U kunt ze alleen op het scherm afbeelden.

**Fixes installeren op systemen met logische partities:** De eerste stappen voor het installeren van een fix of PTF zijn hetzelfde voor een systeem met en een systeem zonder logische partities. Neem echter de volgende voorzorgsmaatregelen:

- v Schakel alle secundaire partities uit voordat u de primaire partitie opnieuw start als u fixes naar een primaire partitie laadt.
- v Wijzig de automatische IPL-parameter van de standaardwaarde (\*YES) in (\*NO) als u de opdracht GO PTF gebruikt op de primaire partitie. Dit is niet noodzakelijk als u de secundaire partities eerst uitschakelt.

### **Partitiegevoelige fixes installeren**

Er zijn bepaalde partitiegevoelige fixes die specifiek van toepassing zijn op het de laagste niveaucode die de logische partities bestuurt. Partitiegevoelige fixes zijn voorzien van speciale instructies voor het aanbrengen van deze fixes op de server.

**Let op:** Als u deze stappen niet nauwkeurig volgt, kan u genoodzaakt zijn een uiterst langdurige herstelprocedure uit te voeren.

Volg voor partitiegevoelige fixes de onderstaande stappen nauwkeurig:

- 1. Breng eventuele voorgaande fixes permanent aan.
- 2. Voer een opstartprocedure (IPL) uit voor alle partitie vanaf bronlocatie A.
- 3. Laad de fixes op alle logische partities met de opdracht LODPTF (PTF laden). Maak geen gebruik van de opdracht GO PTF.
- 4. Breng alle fixes tijdelijk aan op alle logische partities met de opdracht APYPTF (PTF aanbrengen).
- 5. Schakel alle secundaire partities uit.
- 6. Schakel de primaire partitie uit en voer een opstartprocedure (IPL) uit vanaf bronlocatie B in de werkstand NORMAL.
- 7. Voer vanaf bronlocatie B opstartprocedures (IPL's) uit voor alle secundaire partities.
- 8. Breng alle fixes permanent aan met de opdracht APYPTF.

Raadpleeg [PTF's aanbrengen](rzam8fixinstallapply.htm) of [PTF's laden](rzam8fixinstallload.htm) voor meer geavanceerde onderwerpen over installatie.

#### **Uw volgende stap**

Raadpleeg het onderwerp [Fixes installeren](rzam8fixinstall1.htm) voor informatie over de volgende stappen voor het installeren van fixes op uw servers.

**Fixes installeren vanuit een beeldcatalogus:** In dit onderwerp wordt besproken hoe u een beeldcatalogus kunt gebruiken om PTF's te installeren die u op opslagmedia ontvangt. Wanneer u een beeldcatalogus gebruikt, kunt u alle opslagmedia vooraf installeren zodat u de fysieke media niet hoeft te gebruiken wanneer u de PTF's installeert. U installeert de media vooraf wanneer u het beeld vanaf het fysieke opslagmedium naar het geïntegreerde bestandssysteem kopieert. Deze vooraf geïnstalleerde beelden kunt u vervolgens gebruiken om de PTF's te installeren met behulp van optie 8 van het menu GO PTF.

Een beeldcatalogus is een object op het systeem dat maximaal 64 optische beelden kan bevatten. Elke catalogus beschikt over één door de gebruiker opgegeven directory voor het geïntegreerde bestandssysteem.

**Opmerking:** U kunt PTF's niet vanuit een beeldcatalogus installeren met Centraal beheer, maar u kunt de functie [Kopiëren vanaf opslagmedium](rzam8fixobtaincopymedia.htm) gebruiken om PTF's te kopiëren uit een beeldcatalogus die aan een virtueel optisch apparaat is gekoppeld.

Als u fixes vanuit een beeldcatalogus wilt installeren, voert u de volgende stappen uit:

### 1. **Een virtueel optisch apparaat maken**

Het is mogelijk dat u een beeldcatalogus hebt gebruikt die aan een virtueel optisch apparaat is gekoppeld om een software-upgrade aan te brengen. Als dit zo is, hoeft u deze stap niet uit te voeren.Als u niet over een virtueel optisch apparaat beschikt, moet u deze maken.

• Als u een apparatuurbeschrijving wilt maken, typt u de volgende gegevens op een willekeurige opdrachtregel:

CRTDEVOPT DEVD(OPTVRT01) RSRCNAME(\*VRT) ONLINE(\*YES) TEXT(*beschrijving*)

v Als u wilt vaststellen of er wel of geen virtueel optisch apparaat aanwezig is, typt u het volgende: WRKDEVD DEVD(\*OPT)

Een virtueel optisch apparaat wordt aangegeven door apparatuurtype 632B.

Als u wilt controleren of het apparaat actief is, drukt u op F14 (Werken met configuratiestatus). Als het apparaat niet actief is,typt u 1 om het apparaat aan te zetten. Er kan slechts één virtueel optisch apparaat actief zijn.

### 2. **Een beeldcatalogus maken**

U kunt een beeldcatalogus maken voor de set PTF's die u wilt installeren. Met de opdracht CRTIMGCLG (Create Image Catalog) wordt een beeldcatalogus gekoppeld aan een doeldirectory waar de vooraf geïnstalleerde beelden worden geladen.

CRTIMGCLG IMGCLG(*PTF-catalogus*) DIR(*directorynaam*) CRTDIR(\*YES) TEXT(*omschrijving*)

**Opmerking:** Een directory kan slechts aan één beeldcatalogus worden gekoppeld.

#### 3. **Een beeldcatalogusitem toevoegen**

U moet een beeldcatalogusitem voor al uw fysieke media toevoegen.U moet deze stap voor **elk** mediavolume herhalen. U moet de beelden in dezelfde volgorde toevoegen alsof u de beelden vanaf verschillende media installeert.

ADDIMGCLGE IMGCLG(*PTF-catalogus*) FROMDEV(OPT01) TEXT(*beschrijving*)

#### 4. **De beeldcatalogus laden**

Met deze stap wordt het virtuele optische apparaat aan de beeldcatalogus gekoppeld. U kunt slechts één beeldcatalogus aan een bepaald virtueel optisch apparaat koppelen. Typ de volgende opdracht om de beeldcatalogus te laden:

LODIMGCLG IMGCLG(*PTF-catalogus*) DEV(*OPTVRT01*) OPTION(\*LOAD)

### 5. **Controleer of de beelden in de juiste volgorde staan**

VFYIMGCLG IMGCLG(*PTF-catalogus*) TYPE(\*PTF) SORT(\*YES)

De beelden worden door het systeem in de juiste volgorde gezet. Het volume met de laagste index wordt standaard aangekoppeld; alle andere volumes worden geladen.Gebruik de opdracht WRKIMGCLGE (Work with Catalog Entries) om de volgorde van de beelden weer te geven.

**Opmerking:** Als u probeert de afzonderlijke PTF's met de opdracht LODPTF (Load PTF) te laden, kunnen alleen de PTF's op de aangekoppelde volumeset worden geladen.

#### 6. **PTF's van virtueel optisch apparaat installeren**

Als u PTF's wilt installeren van een beeldcatalogus die aan een virtueel optisch apparaat is gekoppeld, raadpleegt u [Fixes vanaf opslagmedia installeren](rzam8fixinstalllocal.htm) of [Cumulatief PTF-pakket installeren.](rzam8fixinstallcum.htm) Voor de naam

van het apparaat voert u de naam in van het virtuele optische apparaat dat aan uw beeldcatalogus is gekoppeld. Alle PTF's van beelden die worden gekoppeld of geladen, worden geïnstalleerd.

### 7. **Beelden uit een beeldcatalogus verwijderen**

Als u de fixes hebt geïnstalleerd, moet u de beelden met de opdracht (RMVIMGCLGE) uit de catalogus verwijderen. Als u nieuwe beelden aan dezelfde beeldcatalogus blijft toevoegen zonder dat u de oude beelden verwijdert, zal door het proces voor het installeren van PTF's worden geprobeerd om de fixes van alle geladen beelden in de catalogus te installeren.

Raadpleeg Het installeren van een beeldcatalogus voorbereiden als u een software-upgrade wilt aanbrengen.

### **Stap 4: Fixinstallatie controleren**

U moet regelmatig controleren of de fixes op de juiste wijze zijn geïnstalleerd. Als uw fixes niet goed zijn geïnstalleerd, moet u vaststellen of de fout is opgetreden tijdens het laden of het toepassen van de installatie.

Als het systeem niet is opgestart, dan is de fout waarschijnlijk tijdens het laden opgetreden. Klik in het foutbericht op Help en druk vervolgens op F10 (Berichten in het taaklogboek afbeelden). Bestudeer alle afbrekingsberichten die kunnen aangeven wat het probleem is. U moet deze fouten corrigeren en uw opdracht vervolgens opnieuw proberen.

Als het systeem wel is opgestart, maar de PTF's niet zijn toegepast, moet u het historielogboek bekijken.

- 1. Typ **GO LICPGM** op een willekeurige opdrachtregel.
- 2. Kies optie 50 (Berichten in logboek afbeelden).
- 3. Zoek naar berichten die aangeven of de opstartprocedure (IPL) wel of niet normaal is verlopen.

Fixes en gelicentieerde programma-activiteiten van OS/400 treden niet op tijdens een onbewaakte opstartprocedure (IPL) die volgt op een abnormale beëindiging van het systeem.Als u op het scherm Installatieopties voor PTF's geen **Y** (Ja) hebt opgegeven voor de optie Automatische opstartprocedure uitvoeren, moet u controleren of de opdracht PWRDWNSYS (Power Down System) met RESTART(\*YES) is uitgevoerd en dat de stand van het beveiligingsslot normaal was.

Als er een abnormale opstartprocedure (IPL) is opgetreden en als er gelicentieerde interne codefixes (LIC) moesten worden toegepast, dan worden deze fixes niet toegepast. Als u deze fixes wilt toepassen op opslaggebied B, typt u:

PWRDWNSYS \*IMMED RESTART(\*YES) IPLSRC(B)

- 4. Zoek naar berichten die aangeven of de opstartprocedure (IPL) wel of niet normaal is verlopen. Als u foutberichten vindt, doet u het volgende:
	- a. Ga naar het takenlogboek (WRKJOB SCPF) van de start-control-program-function (SCPF).
	- b. Als u een opstartprocedure (IPL) hebt uitgevoerd, kiest u de eerste taak die niet actief is en bekijkt u het spoolbestand van die taak.
	- c. Bestudeer de foutberichten en stel vast waardoor de fout is veroorzaakt.
	- d. Corrigeer de fouten en start het systeem opnieuw op om de rest van de PTF's toe te passen.

Daarnaast kunt u het volgende doen om te controleren of uw fixes op de juiste manier zijn geïnstalleerd:

- 1. Typ **GO LICPGM** op een willekeurige opdrachtregel en druk op **Enter**.Het scherm Werken met gelicentieerde programma's verschijnt.
- 2. Kies optie 50 (Berichten in logboek afbeelden). Het scherm Installatiehistorie afbeelden verschijnt.
- 3. Voer de begindatum en de begintijd in op het scherm Installatiehistorie afbeelden en druk op **Enter**.De berichten over de installatie van fixes worden afgebeeld. Als de fixes correct zijn geïnstalleerd, wordt het volgende soort berichten afgebeeld:

Installatie van PTF gestart. Laden van PTF's correct beëindigd. PTF's markeren voor vertraagde toepassing is gestart. PTF's markeren voor vertraagde toepassing is correct beëindigd. PTF aanbrengen is gestart. PTF's aanbrengen voor product 5722xxx is correct beëindigd. PTF's aanbrengen voor product 5722xxx is correct beëindigd. PTF's aanbrengen voor product 5722xxx is correct beëindigd. . .

PTF's aanbrengen is correct beëindigd.

Als het cumulatieve PTF-pakket niet correct is geïnstalleerd, wordt het volgende soort foutberichten afgebeeld:

Installatie van PTF gestart. Laden van PTF's is mislukt. PTF's markeren voor vertraagde toepassing is gestart. PTF's markeren voor vertraagde toepassing is mislukt. PTF aanbrengen is gestart. . . . PTF's aanbrengen voor product 5722xxx is mislukt. . . . PTF's aanbrengen is mislukt.

#### **Uw volgende stap**

.

Voor meer informatie over het installeren van fixes op uw servers, raadpleegt u het onderwerp [Fixes instal](rzam8fixinstall1.htm)[leren.](rzam8fixinstall1.htm)

#### **Geavanceerde installatieprocedures voor fixes**

Dit onderwerp introduceert de uitgebreide onderwerpen over het laden en aanbrengen van PTF's en het maken van een eigen fixpakket. In het algemeen gebruikt u optie 8 van het Go PTF om uw fixes te installeren. Met optie 8 worden fixes in één stapgeladen en aangebracht. Er kunnen zich echter situaties voordoen waarin u fixes eerst moet laden en vervolgens moet aanbrengen. In aanvulling op deze twee onderwerpen, leert u hoe u een eigen fixpakket kunt maken.

#### **[Een fixpakket op maat maken](rzam8fixbuildcustom.htm)**

Hier ziet u hoe u een eigen fixpakket kunt maken dat op dezelfde manier kan worden gebruikt als een IBM-fixpakket.

#### **[Fixes laden](rzam8fixinstallload.htm)**

Hier ziet u hoe u één, een aantal of alle fixes kunt laden met de opdracht LODPTF (PTF laden).

#### **[Fixes aanbrengen](rzam8fixinstallapply.htm)**

Hier ziet u hoe u één, een aantal of alle fixes kunt aanbrengen met de opdracht APYPTF (PTF aanbrengen).

**Een fixpakket maken:** Er kunnen zich situaties voordoen waarin u, als serviceprovider, verschillende fixes wilt distribueren aan uw servicerequesters. In dergelijke situaties kunt u een eigen fixpakket maken vanaf CD-ROM, dat op dezelfde manier kan worden gebruikt als een IBM-fixpakket. In dit voorbeeld wordt uit afzonderlijke fixes een op maat gemaakt fixpakket samengesteld dat kan worden gedistribueerd naar andere iSeries-servers op het netwerk.

De volgorde van een cumulatief PTF-pakket is:

- v High-Impact Pervasive-fixes (HIPER-fixes) voor gelicentieerde interne code (LIC)
- HIPER-fixes voor OS/400
- HIPER-fixes voor gelicentieerde programma's
- Een scheidingsteken dat de HIPER-fixes scheidt van de niet-HIPER-fixes
- Niet-HIPER-fixes voor LIC
- Niet-HIPER-fixes voor OS/400
- OS/400-fixes voor Online informatie, indien van toepassing
- Niet-HIPER-fixes voor gelicentieerde programma's

#### **Een PTF-pakket aanpassen vanaf CD-ROM**

Laten we bij het volgende voorbeeld aannemen dat u een band wilt hebben met alle PTF's van het meest recente fixpakket dat u van IBM ontving, inclusief de HIPER-fixes, maar met uitzondering van één fix, SF00600. Bovendien wilt u daar vier afzonderlijke PTF's aan toevoegen die u elektronisch van Service Support hebt ontvangen. Dit zijn de PTF's MF00050, SF00480, SF00500 en SF00800.

Omdat de vier afzonderlijke PTF's afkomstig zijn van IBM Service Support, bevinden ze zich al in opslagbestanden in de bibliotheek QGPL. Ze hebben het objecttype \*FILE, zoals hieronder is te zien:

- QMF00500: \*FILE
- QSF00480: \*FILE
- QSF00500: \*FILE
- QSF00800: \*FILE
- 1. Zoek het pad-ID van het fixbestand dat u uit het cumulatieve PTF-pakket wilt kopiëren. **Opmerking:** Een pad-ID is een getal van één tot zes cijfers dat elk fixbestand op de CD-ROM identificeert. Elke release van een gelicentieerd product op de CD-ROM heeft zijn eigen unieke reeks ID's. Elke reeks pad-ID's van het product begint met het getal 1, waarmee het eerste fixbestand voor het product met deze release wordt aangegeven. Dit eerste fixbestand kan HIPER-fixes voor het product bevatten, maar dat hoeft niet.

Om het pad-ID te krijgen van elke fix die u uit het cumulatieve PTF-pakket voor het product wilt kopiëren, geeft u PATHID(\*SELECT) op bij de opdracht CPYPTF (PTF kopiëren). Het scherm PTF CD-ROM-bestand selecteren wordt afgebeeld.

#### **Scherm PTF CD-ROM-bestand selecteren**

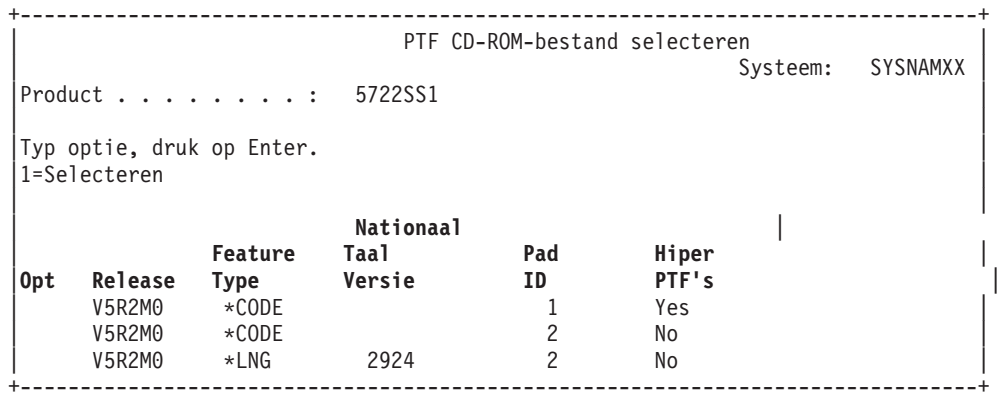

2. Transporteer met behulp van de opdracht CPYPTF (PTF kopiëren) de HIPER-fixes van het cumulatieve PTF-pakket naar de bibliotheek QGPL. In dit voorbeeld worden twee gelicentieerde programma's gebruikt (PTF's MF en SF). U kunt HIPER-fixbestanden identificeren in het scherm PTF CD-ROMbestand selecteren door Yes op te geven in de kolom Hiper-PTF's.

CPYPTF LICPGM(5722999) FROMDEV(OPT01) TODEV(\*SAVF) FROMPATHID(1) TOSAVF(QGPL/PCUMH999)

CPYPTF LICPGM(5722SS1) FROMDEV(OPT01) TODEV(\*SAVF) FROMPATHID(1) TOSAVF(QGPL/PCUMHSS1)

3. Kopieer het productscheidingsteken naar een opslagbestand.

CPYPTF LICPGM(5722111) FROMDEV(OPT01) TODEV(\*SAVF) SELECT(\*ALL) FROMPATHID(1) TOSAVF(QGPL/PCUMH111)

4. Kopieer de niet-HIPER-fixes van het cumulatieve fixpakket naar een opslagbestand, met uitzondering van de ongewenste fixes.

CPYPTF LICPGM(5722999) FROMDEV(OPT01) TODEV(\*SAVF) FROMPATHID(2) TOSAVF(QGPL/PCUMP999)

CPYPTF LICPGM(5722SS1) FROMDEV(OPT01) TODEV(\*SAVF) OMIT(SF00600) FROMPATHID(2) TOSAVF(QGPL/PCUMPSS1)

#### **Het op maat gemaakte pakket maken**

Herhaal de opdracht voor elk gelicentieerd programma met niet-HIPER-fixes. De parameter OMIT werd gebruikt om de fix te identificeren die niet opgenomen moest worden in het op maat gemaakte pakket. De naam TOSAVF moet 8 tekens lang zijn en met de letter P beginnen. De resterende 7 tekens kunt u zelf kiezen. De bibliotheek voor de parameter TOSAVF moet QGPL zijn.

Bibliotheek QGPL bevat nu:

**Bestandsnaam Objecttype** QMF00050 \*FILE QSF00480 \*FILE QSF00500 \*FILE<br>0SF00800 \*FILE 0SF00800 PCUMH999 \*FILE PCUMHSS1 \*FILE (plus meer voor HIPER's van gelicentieerde programma's) PCUMH111 \*FILE PCUMH999 \*FILE PCUMPSS1 \*FILE (plus meer voor niet-HIPER's van gelicentieerde programma's)

1. Initialiseer de band voor het op maat gemaakte cumulatieve pakket. INZTAP DEV(TAP01) NEWVOL(CUMPKG)

2. Kopieer de HIPER-fixes voor LIC naar een bestand en zet dat eerst op band.

```
CPYPTF LICPGM(5722999)
FROMDEV(*SERVICE)
TODEV(TAP01)
SELECT(CUMH999)
TOENDOPT(*LEAVE)
```
De parameter TOENDOPT(\*LEAVE) wordt gebruikt om de bandpositie te beheren.

3. Kopieer de HIPER-fixes voor OS/400 naar de CD-ROM.

```
CPYPTF LICPGM(5722SS1)
FROMDEV(*SERVICE)
TODEV(TAP01)
SELECT(CUMHSS1)
TOENDOPT(*LEAVE)
```
Herhaal dit voor elke gelicentieerd programma met HIPER-fixes.

4. Kopieer het scheidingsteken naar band.

```
CPYPTF LICPGM(5722111)
FROMDEV(*SERVICE)
TODEV(TAP01)
SELECT(CUMH111)
TOENDOPT(*LEAVE)
```
5. Kopieer de niet-HIPER-fixes voor LIC naar een bestand en zet dat eerst op band.

```
CPYPTF LICPGM(5722999)
FROMDEV(*SERVICE)
TODEV(TAP01)
SELECT(CUMP999 MF00050)
TOENDOPT(*LEAVE)
```
6. Kopieer de niet-HIPER-fixes voor OS/400 naar een bestand en zet dat eerst op band.

```
CPYPTF LICPGM(5722SS1)
FROMDEV(*SERVICE)
TODEV(TAP01)
SELECT(CUMPSS1 SF00480 SF00500 SF00800)
TOENDOPT(*LEAVE)
```
Herhaal dit voor elke gelicentieerd programma met niet-HIPER-fixes.

Het op maat gemaakte cumulatieve fixpakket staat nu op band. U kunt het op dezelfde manier gebruiken als een fixpakket van Service Support.

Fixes kunnen nu worden geladen naar, aangebracht op en verwijderd van een systeem.

Raadpleeg [Geavanceerde installatie van fixes](rzam8fixinstalladv1.htm) voor meer informatie over andere geavanceerde opties voor fixinstallatie.

**Geavanceerde fixinstallatie: Fixes laden:** Meestal gebruikt u optie 8 van het menu GO PTF om uw fixes te installeren. Er kunnen zich echter situaties voordoen waarin u fixes eerst moet laden en vervolgens moet [aanbrengen.](rzam8fixinstallapply.htm)

Een fixpakketten op CD-ROM of in een opslagbestand kunnen diverse fixes bevatten. U kunt één, sommige of alle fixes laden met de opdracht LODPTF (Program Temporary Fix laden). Terwijl fixes worden geladen, controleert het systeem of de release van het product juist is. Nadat de fix op het systeem is geladen, is de fixstatus **not**. Met de opdracht APYPTF (PTF aanbrengen) brengt u de fix aan. Voor sommige aangebrachte fixes luidt de status Tijdelijk aangebracht - ACN. Er zijn ook tijdelijk aangebrachte fixes met de status Tijdelijk aangebracht - PND. Om deze fixes te activeren moet u extra acties ondernemen.

### **Afzonderlijk fixes van een cumulatief PTF-pakket laden**

Om één fix te laden van een cumulatief fixpakket, doet u het volgende:

- 1. Typ LODPTF en druk op **F4** (Aanwijzing).
- 2. Geef de parameterwaarden op in overeenstemming met de te laden fix.
- 3. Geef bij de parameter SELECT (Te kiezen PTF-nummers) het fix-ID op en druk op **Enter**.
- 4. Herhaal de opdracht LODPTF voor elke fixe die u uit het cumulatieve pakket wilt laden.

Bij fixes op CD-ROM vindt het systeem het geselecteerde afzonderlijke fixbestand automatisch in het cumulatieve pakket, mits u PATHID(\*FIRST) opgeeft. Alle te laden fixes moeten hetzelfde pad-ID delen. Anders moet u de fixes afzonderlijk laden.

Voor fixes in een beeldcatalogus wordt alleen gezocht in het gedeelte van de bandenset voor het beeld dat is geladen.

#### **Fixes laden die andere fixes vervangen**

Als een fix die u laadt een bestaande fix vervangt (aangegeven in de [begeleidende brief](rzam8fixcoverletter.htm) bij de fix), gelden de volgende overwegingen:

- v Als de te vervangen fix niet is aangebracht op het systeem, kan de nieuwe fix zonder probleem worden geladen. Er wordt een overzicht bijgehouden dat aangeeft dat de fix is vervangen.
- v Als de te vervangen fix permanent is aangebracht op het systeem, wordt deze gezien als een onderdeel van het besturingssysteem of het gelicentieerde programma waarop het is aangebracht. De nieuwe fix kan zonder probleem worden geladen.
- v Als de te vervangen fix tijdelijk is aangebracht, worden de vervangen fixes bij het laden automatisch permanent aangebracht. Als u niet wilt dat vervangen tijdelijk aangebrachte fixes automatisch permanent worden aangebracht, geeft u \*NOAPY op bij de parameter SPRPTF (Actie voor te vervangen PTF's) van de opdracht LODPTF. Voordat vervangende fixes kunnen worden geladen, moeten de te vervangen fixes permanent worden aangebracht of permanent worden verwijderd.

**Opmerking:** Als u een fix bestelt, zoekt de Technische Dienst van IBM niet naar het meest recente niveau. Als u bijvoorbeeld een fix bestelt waar al een vervanging voor bestaat, stuurt de Technische Dienst van IBM u de bestelde fix, niet de vervanging. Stel met behulp van de overzichtslijst vast welke fix u moet bestellen. Zoek in de overzichtslijst naar fixes die de fix in kwestie vervangen en [bestel deze fix](rzam8fixobtain1.htm) vervolgens.

**Geavanceerde fixinstallatie: Fixes aanbrengen:** Meestal gebruikt u optie 8 van het GO PTF om uw fixes te installeren. Er kunnen zich echter situaties voordoen waarin u eerst de [fixes laadt](rzam8fixinstallload.htm) en pas daarna aanbrengt.

Sommige fixes kunnen niet meteen worden aangebracht, omdat het besturingssysteem of de gelicentieerde programma's waarvoor ze zijn bedoeld niet actief zijn. Deze fixes heten uitgestelde fixes en kunnen worden aangebracht bij de eerstvolgende opstartprocedure (IPL). Directe fixes kunnen zonder opstartprocedure (IPL) worden aangebracht als het gelicentieerde programma niet actief is; u kunt ze bij de eerstvolgende IPL ook aanbrengen als uitgestelde fix.

Fixes moet u installeren zodra u ze ontvangt. Door ze te installeren, kunt u ze in uw operationele omgeving testen. Voordat u nieuwe fixes permanent op uw systeem installeert, moet u ervoor zorgen dat ze goed werken. Zolang de fixes tijdelijk zijn geïnstalleerd, kunt u ze verwijderen. Zodra ze permanent zijn geïnstalleerd, kunt u ze niet meer verwijderen.

Als u zeker weet dat de fixes voor de gelicentieerde interne code (LIC) goed werken, doet u er verstandig aan ze permanent te installeren. Hierdoor duurt het korter om het volgende cumulatieve PTF-pakket te installeren en komt er opslagruimte beschikbaar voor toekomstige fixes. Als deze opslagruimte niet beschikbaar komt, moet u enkele LIC-fixes permanent installeren voordat u nieuwe tijdelijke fixes kunt installeren. Tijdelijk geïnstalleerde LIC-fixes werken alleen als u opslaggebied B gebruikt om een IPL uit te voeren.

# **Opmerkingen:**

- 1. U kunt fixes met verplichte speciale instructies niet aanbrengen of verwijderen wanneer \*ALL is opgegeven bij de parameter Te kiezen PTF-nummers (SELECT) van de opdracht PTF aanbrengen (APYPTF) of PTF verwijderen (RMVPTF). Deze PTF's kunnen alleen worden aangebracht of verwijderd als bij de parameter SELECT een getal is opgegeven. Dit biedt bescherming tegen het aanbrengen of verwijderen van fixes zonder de verplichte speciale instructies gelezen te hebben.
- 2. De term fix slaat in deze context op LIC-fixes en fixes voor gelicentieerde programma's, inclusief OS/400 programmafixes.
- 3. Wanneer u een fix installeert, kan het zijn dat er voor die fix andere fixes vereist zijn. Deze andere fixtypen omvatten [vereiste fixes](rzam8fixprereq.htm) en [wederzijds vereiste fixes.](rzam8fixcoreq.htm) Beide hebben een verschillende relatie tot de fix die u wilt aanbrengen.
- 4. U moet LICPGM(\*ALL) en SELECT(\*ALL) opgeven bij de opdracht APYPTF om ervoor te zorgen dat er controle op de afhankelijkheid van fixes plaatsvindt voor primair vereiste LIC-fixes. Een primair vereiste fix is zich bewust van zijn primaire vereisten, maar bezit geen informatie over de fix die van hem afhankelijk is. Daarom moet er controle op de primaire vereisten plaatsvinden als de fix met de primaire vereisten wordt aangebracht. Wanneer u optie 8 gebruikt van het menu GO PTF om een primair vereiste fix aan te brengen, worden alle als primair vereist benoemde LIC-fixes klaargezet om permanent te worden aangebracht. Het is belangrijk dat u deze informatie onthoudt. Door een afhankelijke fix in te stellen voor de functie Aanbrengen, wordt een LIC-fix met primaire vereisten ingesteld voor de functie permanent aanbrengen.

Fixes kunnen zowel tijdelijk als permanent worden aangebracht (actief gemaakt). Als de fix tijdelijk wordt aangebracht (geïnstalleerd, wordt een kopie van het gewijzigde object opgeslagen. Als de fix permanent wordt aangebracht (permanent geïnstalleerd), wordt het oude object verwijderd. Permanent aangebrachte fixes kunnen niet worden verwijderd. U kunt fixes ook aanbrengen tijdens een bewaakte opstartprocedure (IPL) of tijdens een onbewaakte opstartprocedure (IPL). De volgende taken verstrekken instructies voor de manier waarop u fixes kunt aanbrengen:

#### **[Het aanbrengen van fixes annuleren](rzam8fixremovesinglecum.htm)**

Hier vindt u informatie over de manier waarop u kunt voorkomen dat een fix die voor installatie is geselecteerd tijdens de volgende opstartprocedure (IPL) wordt geïnstalleerd.

### **[Tijdelijk of permanent installeren van fixes voor gelicentieerde programma's of OS/400 tijdens](rzam8fixinstallapplyunattendedipl.htm) [een onbewaakte IPL](rzam8fixinstallapplyunattendedipl.htm)**

Bevat instructies voor het tijdelijk of permanent installeren van zowel uitgestelde als directe fixes tijdens een onbewaakte opstartprocedure (IPL).

### **[Tijdelijk of permanent installeren van fixes voor gelicentieerde programma's of OS/400 tijdens](rzam8fixinstallapplyattendedipl.htm) [een bewaakte IPL.](rzam8fixinstallapplyattendedipl.htm)**

Hier vindt u informatie over de manier waarop u uitgestelde en directe fixes tijdelijk of permanent kunt installeren tijdens een bewaakte opstartprocedure (IPL).

### **[Tijdelijk of permanent installeren van directe fixes voor gelicentieerde programma's of OS/400](rzam8fixinstallapplynoipl.htm) [zonder een opstartprocedure \(IPL\)](rzam8fixinstallapplynoipl.htm)**

Hier vindt u informatie over de manier waarop u directe fixes tijdelijk of permanent kunt installeren tijdens een bewaakte opstartprocedure (IPL).

### **[LIC-fixes aanbrengen bij de eerstvolgende onbewaakte opstartprocedure \(IPL\)](rzam8fixinstallapplynextipl.htm)**

Hier vindt u instructies voor het aanbrengen van LIC-fixes (Licensed Internal Code) bij de eerstvolgende onbewaakte opstartprocedure (IPL).

#### **[LIC-fixes aanbrengen zonder een opstartprocedure \(IPL\)](rzam8fixinstallapplylicnoipl.htm)**

Hier vindt u informatie over de manier waarop u LIC-fixes kunt aanbrengen zonder een opstartprocedure (IPL).

Het aanbrengen van fixes annuleren: Als u wilt voorkomen dat een geselecteerde fix wordt geïnstalleerd nadat u optie 8 (PTF-pakket installeren) op het menu GO PTF hebt geselecteerd, maar voordat een opstartprocedure (IPL) is uitgevoerd, moet u de volgende opdracht invoeren:

APYPTF LICPGM(XXXXXXX) SELECT(YYYYYYY) DELAYED(\*YES) APY(\*TEMP) IPLAPY(\*NO)

waarbij XXXXXXX het gelicentieerde programma is en YYYYYYY het nummer van de fix die u wilt weglaten.

Hiermee zet u de IPL-toepassingsindicator op GEEN.

Raadpleeg [Geavanceerde fixinstallatie: Fixes toepassen](rzam8fixinstallapply.htm) voor informatie over andere manieren waarop u fixes kunt toepassen.

Geavanceerde fixinstallatie: Fixes toepassen tijdens een onbewaakte opstartprocedure (IPL): U kunt uitgestelde en directe fixes zowel tijdelijk als permanent installeren. U kunt uitgestelde fixes als volgt installeren:

- 1. Typ op een willekeurige opdrachtregel: APYPTF LICPGM(\*ALL) SELECT(\*ALL) APY(\*TEMP) DELAYED(\*YES) IPLAPY(\*YES)
- 2. Druk op **Enter**.

Volg de onderstaande stappen om alle fixes die tijdelijk zijn geïnstalleerd (status Tijdelijk aangebracht) tijdens de eerstvolgende onbewaakte IPL permanent te installeren of om alle directe fixes die de status Niet aangebracht hebben tijdens de eerstvolgende IPL permanent te installeren.

1. Typ op een willekeurige opdrachtregel:

APYPTF LICPGM(\*ALL) SELECT(\*ALL) APY(\*PERM) DELAYED(\*YES) IPLAPY(\*YES)

2. Druk op **Enter**.

Volg de onderstaande stappen om een opstartprocedure (IPL) uit te voeren:

1. Typ op een willekeurige opdrachtregel:

PWRDWNSYS \*IMMED RESTART(\*YES) IPLSRC(B)

2. Druk op **Enter**.

### **Opmerkingen:**

- 1. U moet LICPGM(\*ALL) en SELECT(\*ALL) opgeven om te zorgen dat er controle op de afhankelijkheid van fixes plaatsvindt voor vereiste LIC-fixes.
- 2. Als uw systeem logische partities ondersteunt, kunnen de knop Power, DST-optie 7 en de opdracht PWRDWNSYS (Power Down System) meervoudige partities beïnvloeden. Voor details over logische partities op de iSeries-server gaat u naar: Logische partities beheren.

Raadpleeg [Geavanceerde fixinstallatie: Fixes toepassen](rzam8fixinstallapply.htm) voor informatie over andere manieren waarop u fixes kunt toepassen.

Geavanceerde fixinstallatie: Fixes toepassen tijdens bewaakte opstartprocedure (IPL): U kunt uitgestelde en directe fixes die de status Niet aangebracht hebben, zowel tijdelijk als permanent installeren tijdens een bewaakte IPL.

Voor het tijdelijk installeren van een uitgestelde fix, hoeft u slechts één IPL uit te voeren. Voor het permanent installeren van een uitgestelde fix nadat die tijdelijk geïnstalleerd is, moet u opnieuw een IPL uitvoeren.

Stuur **voordat u begint** een bericht naar de gebruikers dat ze zich af moeten melden van het systeem.

Om tijdelijk of permanent een fix te installeren tijdens een bewaakte IPL doet u het volgende:

- 1. Zet de systeemeenheid in de werkstand Handmatig.
- Als u uitgestelde LIC-fixes tijdelijk wilt installeren, selecteert u opslaggebied **A**. Directe LIC-fixes kunnen worden geïnstalleerd als u een opstartprocedure (IPL) uitvoert voor opslaggebied B. Als u LICfixes permanent wilt installeren, selecteert u opslaggebied **B**.
- 2. Typ:

```
PWRDWNSYS *IMMED RESTART(*YES) IPLSRC(x)
```
op een willekeurige opdrachtregel, waarbij x het opslaggebied is en druk op**Enter**.

- 3. Selecteer optie 1 (IPL uitvoeren) op het scherm IPL of Systeeminstallatie.
- 4. Typ uw gebruikers-ID en wachtwoord op het scherm Aanmelden.
- 5. Selecteer op het scherm Select Products to Work with PTFs het gelicentieerde programma waarvoor u de fix wilt installeren.
	- v Als fixes niet of tijdelijk worden aangebracht, wordt het scherm Werken met PTF's afgebeeld. Dit scherm wordt gebruikt om fixes te installeren en te verwijderen en laat de actuele status zien van elke fix waarmee u kunt werken.
	- v Als u dezelfde status voor alle afgebeelde fixes wilt handhaven, moet u de kolom Opt leeg laten.
	- v Fixes die niet zijn geïnstalleerd, kunt u tijdelijk installeren met optie 1 of permanent wissen met optie 4.
	- v Fixes die tijdelijk zijn geïnstalleerd kunt u permanent installeren met optie 2 en tijdelijk verwijderen met optie 3.

**Opmerking:** Raadpleeg [Fixes verwijderen](rzam8fixremove1.htm) voor een verklaring van "permanent verwijderde" en "tijdelijk verwijderde" PTF's.

- 6. Nadat u het optienummer voor elk van de afgebeelde fixes getypt hebt, drukt u op **Enter**.
- 7. Herhaal de stappen 5 en 6 voor elk gelicentieerd programma waarin u fixes wilt aanbrengen.
- 8. Druk op **F3** (Afsluiten) om door te gaan met de systeemactiviteiten.

Raadpleeg [Geavanceerde fixinstallatie: Fixes toepassen](rzam8fixinstallapply.htm) voor informatie over andere manieren waarop u fixes kunt toepassen.

Geavanceerde fixinstallatie: Fixes toepassen zonder een opstartprocedure (IPL): Volg de onderstaande stappen om tijdelijk of permanent directe fixes te installeren zonder een IPL:

- 1. Zorg ervoor dat de gelicentieerde programma's waarvoor de fixes bedoeld zijn niet in gebruik zijn. Opmerking: Zorg er voor dat u de speciale instructies opvolgt in de [begeleidende brief,](rzam8fixcoverletter.htm) met inbegrip van activeringsinstructies om er zeker van te zijn dat het systeem de juiste status behoudt.
- 2. Geef de opdracht PTF aanbrengen (APYPTF) op en druk op **F4** (Aanwijzing).Druk op **F9** (Alle parameters) om alle velden af te beelden op het scherm PTF aanbrengen (APYPTF).
- 3. Geef het nummer op dat correspondeert met het gelicentieerde programma waarbij u fixes aanbrengt aan de parameter LICPGM (Product).
- 4. Geef de release op voor de parameter RLS (Release). **Opmerking:** De releaseparameter is alleen vereist als meer dan één release van het product is geïnstalleerd.
- 5. Selecteer de fixes die u wilt aanbrengen door een van de volgende mogelijkheden te kiezen:
	- v Geef de ID's op van de fix die u wilt aanbrengen voor de parameter Te kiezen PTF-nummers (SELECT). Geef \*ALL op voor de parameter Te kiezen PTF-nummers (SELECT) als u alle fixes wilt aanbrengen.
	- v Geef \*ALL op voor parameter Te kiezen PTF-nummers (SELECT) en geef voor de parameter Weg te laten fixnummers (OMIT) de nummers op van de fixes die u niet wilt aanbrengen.

**Opmerking:** Geef APYREQ(\*YES) op om ervoor te zorgen dat alle vereisten die voor een product gelden ook worden aangebracht als u voor de parameter SELECT afzonderlijke fix-ID's hebt opgegeven.

- 6. Geef \*TEMP op voor de parameter Aard van wijziging (APY) als u de fixes tijdelijk wilt installeren. Geef \*PERM op als u de fixes permanent wilt installeren. **Opmerking:** Tijdelijk geïnstalleerde fixes kunnen worden verwijderd; permanent geïnstalleerde fixes kunnen niet worden verwijderd (zie [Fixes verwijderen\)](rzam8fixremove1.htm).
- 7. Geef \*NO op voor de parameter Uitgestelde PTF's (DELAYED). **Opmerking:** Om alle directe fixes onmiddellijk aan te brengen en alle uitgestelde fixes bij de eerstvolgende IPL, geeft u \*ALL op voor de parameter Product (LICPGM), \*ALL voor de parameter Kiezen (SELECT) en \*IMMDLY voor de parameter Apply Type (APPLY)..
- 8. Druk op **Enter**.De fixes worden aangebracht aan het opgegeven gelicentieerde programma.
- 9. Herhaal de stappen 2 tot en met 8 totdat de fixes zijn aangebracht aan alle gekozen gelicentieerde programma's.

Raadpleeg [Geavanceerde fixinstallatie: Fixes toepassen](rzam8fixinstallapply.htm) voor informatie over andere manieren waarop u fixes kunt toepassen.

Geavanceerde fixinstallatie: Fixes aanbrengen bij de eerstvolgende onbewaakte IPL: LIC-fixes kunnen onmiddellijk aangebracht worden aan de LIC wanneer deze functioneert in opslaggebied A.

- 1. Zorg ervoor dat het systeem in de werkstand NORMAL staat.
- 2. Als u zich niet in het juiste opslaggebied bevindt, typt u het volgende op een willekeurige opdrachtregel en drukt u op **Enter**:

```
PWRDWNSYS *IMMED RESTART(*YES)
    IPLSRC(B)
```
3. Typ de volgende opdracht op een willekeurige opdrachtregel en druk na elk opdracht op **Enter**: APYPTF LICPGM(5722999) APY(\*TEMP) DELAYED(\*YES) PWRDWNSYS \*IMMED RESTART(\*YES) IPLSRC(B)

**Opmerking:** Het kan zijn dat het systeem tijdens het aanbrengen van LIC-fixes een deel van de opslagruimte van de LIC moet reorganiseren. Deze reorganisatie duurt maximaal 1 uur. Terwijl de reorganisatie plaatsvindt, worden de systeemverwijzingscodes (SRC) C600 434B en C600 435B afgebeeld.

Raadpleeg [Geavanceerde fixinstallatie: Fixes toepassen](rzam8fixinstallapply.htm) voor informatie over andere manieren waarop u fixes kunt toepassen.

Geavanceerde fixinstallatie: LIC-fixes aanbrengen zonder een opstartprocedure (IPL): U kunt een LIC-fix aanbrengen zonder een IPL, ongeacht op welk opslaggebied u werkt. Om een tijdelijk geïnstalleerde LICfix permanent te installeren zonder een IPL, moet u werken op [opslaggebied](rzam8fixinstallstorage.htm) B.

U bepaalt als volgt op welk opslaggebied u op dit moment werkt:

- 1. Typ op een willekeurige opdrachtregel: DSPPTF 5722999
- 2. Druk op **Enter**.

Op het scherm PTF-status afbeelden wordt het opslaggebied aangegeven in het veld IPL-source. ##MACH#A is opslaggebied A en ##MACH#B opslaggebied B.

Voer de volgende stappen uit als u zich niet op het juiste opslaggebied bevindt:

- 1. Typ op een willekeurige opdrachtregel:
	- PWRDWNSYS \*IMMED RESTART(\*YES) IPLSRC(X)

waarbij u voor IPLSRC(X) A opgeeft als u de fixes tijdelijk wilt toepassen of B als u de fixes permanent wilt toepassen.

2. Druk op **Enter**.

Voer de volgende stappen uit om LIC-fixes onmiddellijk aan te brengen:

1. Typ op een willekeurige opdrachtregel: APYPTF 5722999 APY(xxxxx) DELAY(\*NO)

waarbij xxxxx \*TEMP of \*PERM is.

2. Druk op **Enter**.

IPL-bewerking terugzetten in de oorspronkelijke stand: Als u besluit de fix niet bij de eerstvolgende IPL toe te passen, kunt u de IPL-bewerking terugzetten in de oorspronkelijke stand met de volgende opdracht:

```
APYPTF LICPGM(5722999) APY(*TEMP)
   DELAYED(*YES) IPLAPY(*NO)
```
Raadpleeg [Geavanceerde fixinstallatie: Fixes toepassen](rzam8fixinstallapply.htm) voor informatie over andere manieren waarop u fixes kunt toepassen.

# **Fixinformatie op de server afbeelden**

In dit onderwerp worden de verschillende soorten informatie beschreven die beschikbaar zijn op de iSeries-server die de status en inventaris van uw fixes aangeven. Ga naar [Waar vind u informatie over](rzam8fixinfo1.htm) [fixes](rzam8fixinfo1.htm) om te achterhalen waar u speciale instructies of de nieuwste preventieve service-informatie kunt vinden.

### **[Fixstatus afbeelden in iSeries Navigator](rzam8fixinfomcstatus.htm)**

Gebruik iSeries Navigator om de statusbeschrijvingen voor uw fixes te bekijken.

#### **[Fixstatus afbeelden met de tekstinterface](rzam8fixinfostatus.htm)**

Gebruik de tekstinterface om de statusbeschrijvingen voor uw fixes te bekijken.

#### **[Eigenschappen van fixes of fixgroepen afbeelden](rzam8fixdspprop.htm)**

Gebruik iSeries Navigator om informatie over uw fixes en fixgroepen te bekijken.

#### **[Fixinventaris afbeelden](rzam8fixinfoinventory.htm)**

Gebruik iSeries Navigator om inventaris voor fixes of fixgroepen te verzamelen en te bekijken.

#### **[Niveau van fixes afbeelden op de server](rzam8fixinfocumpacklevel.htm)**

Zoek het meest recente niveau van uw cumulatieve PTF-pakket of van de LIC-fixes.

### **Fixstatus afbeelden met iSeries Navigator**

Met de functie voor het beheer van fixes die beschikbaar is via iSeries Navigator kunt u fixes beheren met een grafische gebruikersinterface. Om de status af te beelden van fixes voor producten die op uw systeem zijn geïnstalleerd en worden ondersteund, doet u het volgende:

- 1. In iSeries Navigator klikt u op Centraal beheer om de onderliggende items af te beelden.
- 2. Klik op Eindpuntsystemen.
- 3. Klik op het systeem van de fixes waarvoor u de status wilt bekijken.
- 4. Beeld de subonderwerpen van Configuratie en service af.
- 5. Klik op Fixinventaris.
- 6. Beeld alle onderliggende fixes af om de status te bekijken die in het rechterdeelvenster worden afgebeeld. U kunt ook met de rechtermuisknop klikken en Instellingen selecteren om extra informatie te bekijken.

Raadpleeg de volgende onderwerpen om aanvullende informatie weer te geven over fixes op uw server:

#### **[Statusbeschrijvingen van de tekstinterface](rzam8fixstatuscmd.htm)**

Bekijk een tabel die de statusbeschrijvingen van de tekstinterface bevat voor uw fixes.

### **[Statusbeschrijvingen van iSeries Navigator](rzam8fixstatusmc.htm)**

Bekijk een tabel die de statusbeschrijvingen van iSeries Navigator bevat voor uw fixes.

### **PTF-informatie afbeelden met de tekstinterface**

U kunt uw PTF's beheren met de opties die beschikbaar zijn in het menu GO PTF. Met optie 5 (PTF bekijken) kunt u de status van uw PTF's afbeelden. Naast de status van een PTF, vindt u hier ook algemene informatie over een PTF.

#### **Informatie over de PTF-status afbeelden**

Om de status van PTF's te bepalen voor producten die op uw systeem zijn geïnstalleerd en worden ondersteund, doet u het volgende:

- 1. Typ DSPPTF en druk op **F4** (Aanwijzingen).
- 2. Geef het nummer en ID van het gelicentieerde programma op voor de productparameter (LICPGM) en voor de parameter SELECT (Te kiezen PTF-nummers). Als u de status wilt zien van alle producten op het systeem, geeft u \*ALL op voor beide parameters en drukt u net zo lang op **Enter** totdat alle gelicentieerde programma's zijn afgebeeld.
- 3. Het scherm PTF afbeelden laat zien welke actie voor een fix wordt ondernomen bij de eerstvolgende onbewaakte opstartprocedure (IPL).

#### **PTF-informatie afbeelden**

Naast de status van een PTF, kunt u op de volgende manier ook algemene informatie over een fix opzoeken:

- 1. Typ op een willekeurige opdrachtregel **DSPPTF**.Het scherm PTF-status verschijnt.
- 2. Selecteer de specifieke fix die u wilt afbeelden en vervolgens optie 5 (PTF-details afbeelden). Het menu PTF-afbeelden verschijnt.
- 3. Selecteer Optie 1 (Algemene Informatie). Het scherm Algemene informatie verschijnt.

In de volgende tabel wordt elke veld in het scherm Algemene informatie beschreven:

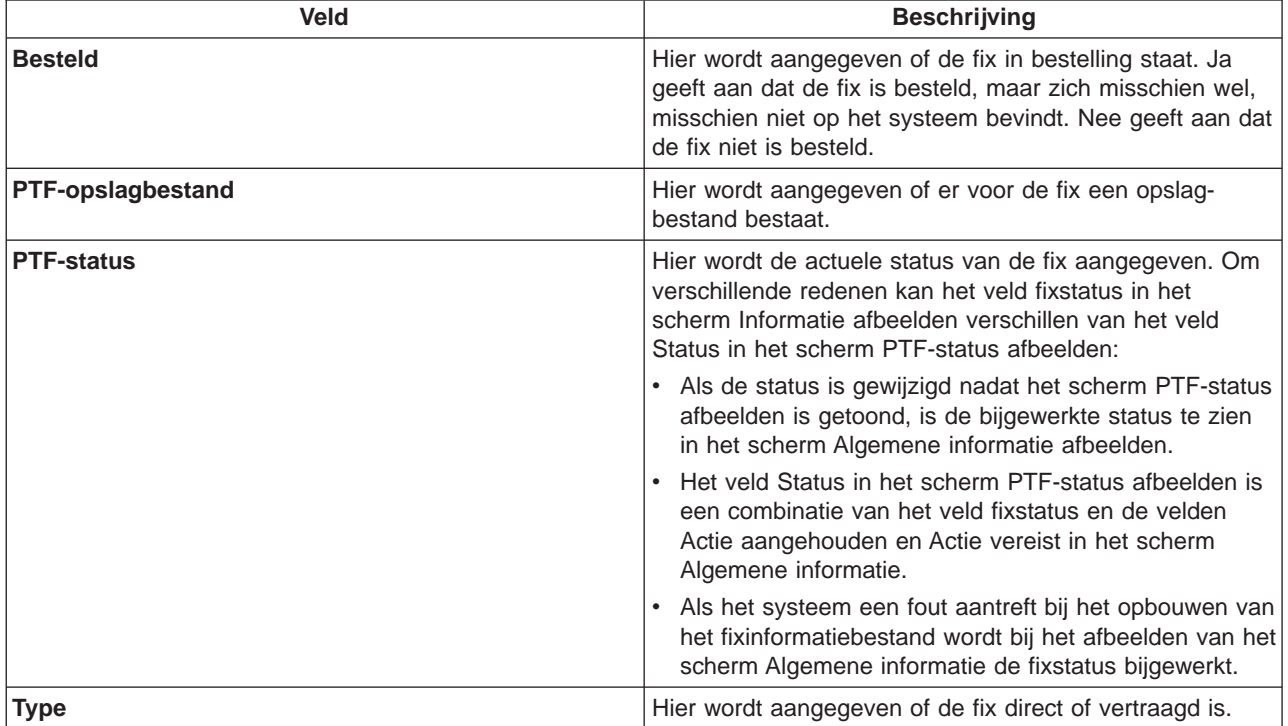

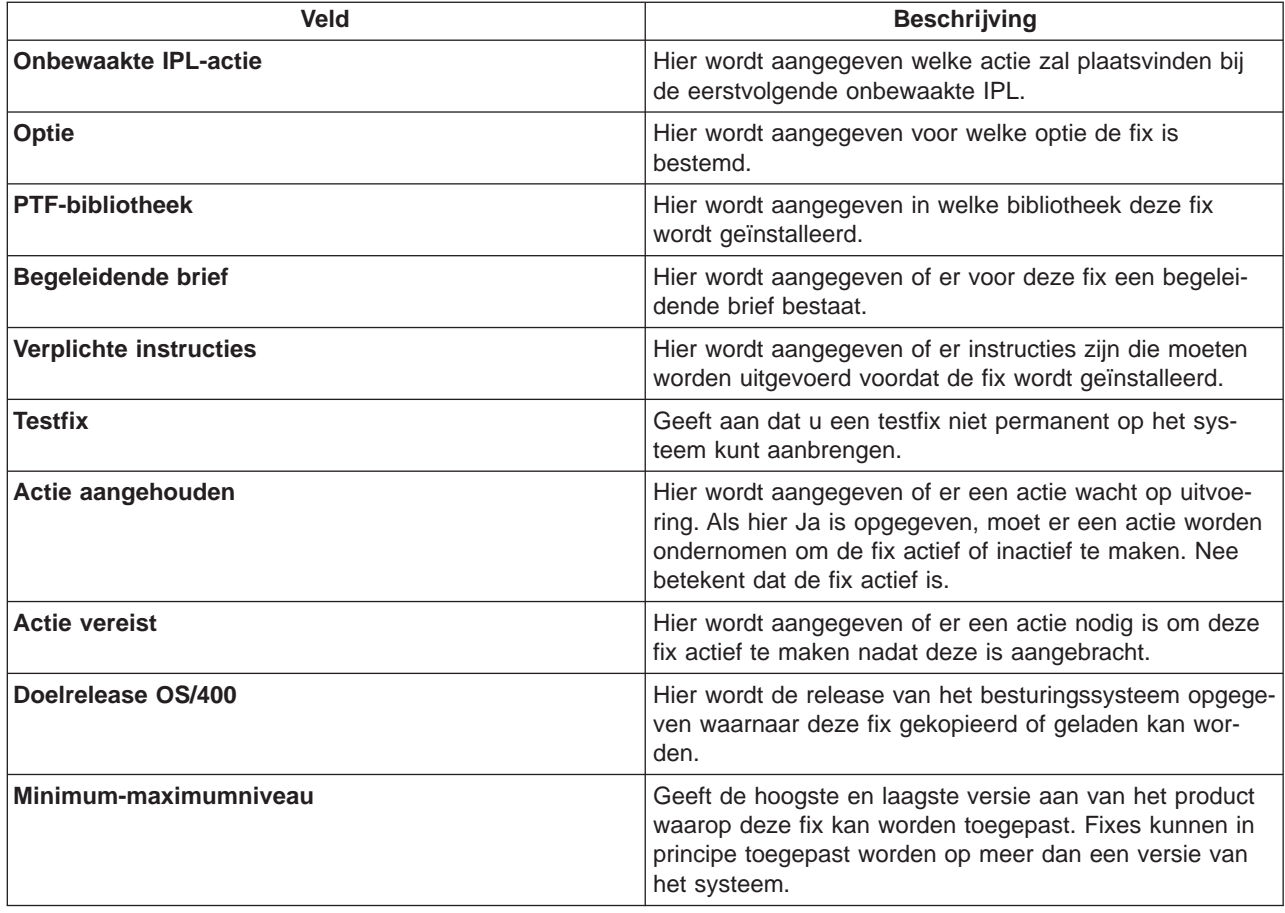

Raadpleeg de volgende onderwerpen voor aanvullende informatie over fixes op uw server:

#### **[Beschrijvingen van de fixstatus in iSeries Navigator](rzam8fixstatusmc.htm)**

Bekijk een tabel die de statusbeschrijvingen van iSeries Navigator bevat voor uw fixes.

#### **[Fixstatusbeschrijvingen afbeelden met de tekstinterface](rzam8fixstatuscmd.htm)**

Bekijk een tabel die de statusbeschrijvingen van de tekstinterface bevat voor uw fixes.

#### **Eigenschappen van fixes of fixgroepen afbeelden**

In iSeries Navigator vindt u informatie die lijkt op de gegevens die worden afgebeeld wanneer u de opdrachtinterface gebruikt. Zo zijn er bijvoorbeeld verschillende eigenschappenpagina's met informatie over fixes die lijken op de informatie die wordt afgebeeld als u de opdracht DSPPTF (PTF afbeelden) gebruikt. U kunt het fix-ID, het bijbehorende product en de release en de status afbeelden. U kunt ook bekijken of er een begeleidende brief of opslagbestand op het systeem aanwezig is. Bovendien worden eventuele vereiste of afhankelijke fixes afgebeeld. Ten slotte kunt u de objecten bekijken die de fix bevat en de naam van de bibliotheek waarin de objecten zich bevinden nadat u de fix hebt geïnstalleerd.

Dit geldt ook wanneer u de eigenschappen van een fixgroep afbeeldt. Zo zijn er bijvoorbeeld verschillende eigenschappenpagina's met informatie over fixgroepen die lijken op de informatie die wordt afgebeeld als u de opdracht WRKPTFGRP (Werken met PTF-groepen) gebruikt. U ziet de naam van de fixgroep, de bijbehorende beschrijving en de status. Er wordt ook een lijst afgebeeld met alle samenhangende fixgroepen.

#### **Eigenschappen van fixes afbeelden**

Om eigenschappen van een fix af te beelden, doet u het volgende:

- 1. Klik in iSeries Navigator op Centraal beheer.
- 2. Klik op Eindpuntsystemen of Systeemgroepen.
- 3. Klik op het eindpuntsysteem met de inventaris die u wilt bekijken.
- 4. Beeld de subonderwerpen van Configuratie en Service af.
- 5. Klik op Fixinventaris.
- 6. Klik op Alle fixes.
- 7. Klik met de rechtermuisknop op de fix waarvan u de eigenschappen wilt bekijken en kies Eigenschappen.

### **Eigenschappen van fixgroepen afbeelden**

- 1. Klik in iSeries Navigator op Centraal beheer.
- 2. Klik op Eindpuntsystemen of Systeemgroepen.
- 3. Klik op het eindpuntsysteem met de inventaris die u wilt bekijken.
- 4. Beeld de subonderwerpen van Configuratie en Service af.
- 5. Klik op Fixinventaris.
- 6. Klik op Fixgroepen.
- 7. Klik met de rechtermuisknop op de fixgroep waarvan u de eigenschappen wilt bekijken en kies Eigenschappen.

### **Een inventaris van fixes op de server afbeelden met Centraal beheer**

U kunt uw fixinventaris beheren met de grafische wizards van Centraal beheer. Zo kunt u met de wizard Vergelijken en bijwerken automatisch een groep systemen vergelijken met een modelsysteem, ontbrekende en extra fixes opsporen en de ontbrekende fixes naar elk systeem verzenden en ze daarop te installeren. U kunt de wizard Vergelijken en bijwerken starten vanaf een eindpuntsysteem, een systeemgroep of een systeem uit uw lijst van verbindingen.

Als u de fixinventaris selecteert in het dialoogvenster **Inventaris verzamelen**, wordt automatisch ook de software-inventaris geselecteerd. U kunt de fixinventaris niet selecteren zonder de software-inventaris. Wanneer u fixes opgeeft, wordt ook inventaris voor fixgroepen verzameld. U kunt ook opgeven of fixes alleen moeten worden opgemaakt bij wijzigingen of dat ze ook moeten worden verzamelt als er sinds de laatste verzameling geen wijzigingen zijn aangebracht. Deze instelling is niet van toepassing op de verzameling van fixgroepgegevens, die altijd wordt uitgevoerd. U kunt deze instellingen opgeven op het tabblad Verbinding van de eigenschappenpagina van Centraal beheer.

Als u alle geïnstalleerde producten en de fixes hierin wilt bekijken, selecteert u Fixinventaris (**Centraal beheer** —> **Eindpuntsystemen** —> een van de eindpuntsystemen —> **Configuratie en service** —> **Fixinventaris**). Van elke fix kunt u niet alleen de status bekijken, maar ook andere gegevens zoals het ID, het bijbehorende product, de release en het type.

Vanuit de fixinventarislijst kunt u de volgende bewerkingen uitvoeren:

- v Wizards starten om fixes te installeren, te verzenden en te installeren, permanent te installeren, of te verwijderen
- Opslagbestanden en begeleidende brieven opschonen
- Andere geavanceerde functies uitvoeren, zoals het annuleren van fixacties
- Plannen wanneer u deze acties wilt uitvoeren
- Fixes kopiëren vanaf opslagmedia

Omdat voor Centraal beheer-taken een verzamelde inventaris wordt gebruikt, is het belangrijk dat u met een inventaris werkt die actueel is. U kunt de fixinventaris daarom het beste op gezette tijden verzamelen. U moet er ook rekening mee houden dat taken die u vanuit de fixinventarislijst maakt, niet automatisch in de inventaris worden opgenomen.

# **Niveau van fixes afbeelden**

Misschien wilt u weten wat de meest recente niveaus zijn van cumulatieve PTF-pakketten, LIC-PTF's of HIPER PTF's. Het niveau van het cumulatieve fixpakket van uw systeem verwijst naar het laatste [cumula](rzam8fixcumpack.htm)[tieve PTF-pakket](rzam8fixcumpack.htm) dat op uw servers is geïnstalleerd.

### **Niveau van het cumulatieve PTF-pakket afbeelden**

Ga als volgt te werk om het niveau van het cumulatieve PTF-pakket van uw server of het niveau van LIC-PTF's af te beelden:

- v Voer de volgende stappen uit in iSeries Navigator voor het niveau van het cumulatieve PTF-pakket:
	- 1. Klik op **Centraal beheer**.
	- 2. Klik op **Eindpuntsystemen**.
	- 3. Klik met de rechtermuisknop op het eindpuntsysteem, kies **Instellingen**, en klik vervolgens op het tabblad **Details**.
- Typ het volgende in de tekstinterface voor het niveau van het cumulatieve PTF-pakket: DSPPTF LICPGM(5722SS1)
- Typ het volgende voor het niveau van de LIC-PTF: DSPPTF 5722999

In de kolom PTF-ID in het scherm PTF-status afbeelden, staat een lijst met de ID's van alle op uw systeem geïnstalleerde cumulatieve PTF-pakketten. ID's van cumulatieve PTF-pakketten beginnen met de letter T.

Als u Versie 5, Release 2, Modificatie 0 gebruikt en u hebt PTF TC02178 op uw systeem geïnstalleerd, is het niveau van uw cumulatieve fixpakket C2178520 (520 wordt toegevoegd aan het eind van het pakket-ID om aan te geven dat het gaat om Versie 5, Release 2, Modificatieniveau 0). De laatste vier cijfers van het cumulatieve pakket-ID staan voor de releasedatum van het pakket, volgens de Juliaanse kalender. Het meest recente niveau van het cumulatieve PTF-pakket is het niveau met de vier hoogste eindcijfers.

**Opmerking:** Fix-ID's die met de letters TC beginnen, geven aan dat de hele cumulatieve PTF-pakket is aangebracht. Fix-ID's die met de letters TA beginnen, geven aan dat de HIPER-fixes en de HIPER LICfixes zijn aangebracht. Fix-ID's die met de letters TL beginnen, geven aan dat de HIPER LIC-fixes zijn aangebracht.

#### **Het overzicht van de fixes in een cumulatief PTF-pakket op de CD-ROM afdrukken of afbeelden**

Het overzicht van de fixes in een cumulatief PTF-pakket op de CD-ROM kunt u als volgt afdrukken of afbeelden:

- 1. Laad de CD-ROM met het cumulatieve PTF-pakket in het CD-ROM-station.
- 2. Typ op een willekeurige opdrachtregel:

```
LODPTF LICPGM(5722999) DEV(OPTYY) SELECT(*ALL)
   PATHID(*FIRST) COVER(*ONLY)
```
waarbij YY het apparaat-ID voor het CD-ROM-station aangeeft waarin u de CD-ROM met PTF's hebt geladen.

Raadpleeg voor informatie over het afdrukken van het overzicht van het cumulatieve fixpakket [Begelei](rzam8fixcoverdisplayprint.htm)[dende brieven bij fixes afbeelden of afdrukken.](rzam8fixcoverdisplayprint.htm) Een kopie van het PTF-overzicht wordt in het bestand QAPZCOVER in bibliotheek QGPL opgeslagen.

# **Werken met begeleidende brieven bij fixes**

[Begeleidende brieven](rzam8fixcoverletter.htm) bevatten informatie over de fixes waarbij ze worden verstrekt. De belangrijkste functie van een begeleidende brief is het overbrengen van speciale instructies voor het installeren van fixes. Daarom is het belangrijk dat u de begeleidende brieven eerst leest voordat u de fixes installeert. Raadpleeg [Voorbeeld van een begeleidende brief](rzam8fixcoverlettersample.htm) voor een voorbeeld van een begeleidende brief. U kunt als onderdeel van de taak [Fixes verwijderen](rzam8fixcleanup1.htm) oude begeleidende brieven verwijderen om ruimte op uw systeem te maken.

#### **[Begeleidende brieven bij fixes bestellen](rzam8fixcoverorder.htm)**

Hoe, wanneer en waarom begeleidende brieven bij fixes bestellen.

#### **[Begeleidende brieven bij fixes kopiëren vanaf opslagmedia](rzam8fixcovercopy.htm)**

Hoe, wanneer en waarom begeleidende brieven bij fixes kopiëren.

#### **[Begeleidende brieven bij fixes afbeelden en afdrukken](rzam8fixcoverdisplayprint.htm)**

Hoe, wanneer en waarom begeleidende brieven bij fixes afbeelden en afdrukken.

### **Begeleidende brieven bij fixes bestellen**

Met de opdracht SNDPTFORD (PTF bestellen) kunt u het volgende bestellen:

- Afzonderlijke fixes
- Cumulatieve PTF-pakketten
- Groepsfix
- Overzichtsinformatie voor beschikbare fixes
- Informatie over PSP (Preventieve Service Planning).

Bovendien kunt u met de opdracht SNDPTFORD opgeven of u volledige fixes wilt bestellen of alleen begeleidende brieven (\*CVRLTR) voor fixonderdelen. Gebruik de optie Alleen Cover letter door PTFPART(\*CVRLTR) op te geven om voorbeelden van nieuwe fixes te bekijken en te bepalen of u die fix al dan niet wilt bestellen. U bestelt op de volgende manier een begeleidende brief voor een fix zonder de fix te bestellen:

- 1. Typ: SNDPTFORD nnnnnnn PTFPART(\*CVRLTR)
- 2. Druk op Enter.
- 3. Controleer de gegevens van de contactpersoon. Deze informatie wordt door de servicemedewerker gebruikt om contact met u op te nemen of om u service-informatie toe te zenden. U kunt de taal opgeven waarin u de begeleidende brief wilt ontvangen. Als de taal die u hebt opgegeven niet beschikbaar is, ontvangt u de begeleidende brief in het Engels.

Raadpleeg voor andere taken die aan begeleidende brieven zijn gerelateerd [Werken met begeleidende](rzam8fixworkcoverletter1.htm) [brieven voor fixes.](rzam8fixworkcoverletter1.htm)

# **Begeleidende brieven bij fixes kopiëren vanaf opslagmedia**

Fixes die op CD-ROM zijn gezet, worden per post verzonden. Er wordt een vrachtbrief bijgesloten en elke fix op het opslagmedium moet ook van een [begeleidende brief](rzam8fixcoverletter.htm) zijn voorzien. Gebruik de opdracht CPYPTFCVR (PTF Cover Letter kopiëren) om de begeleidende brieven vanaf het optisch medium te kopiëren naar het bestand QAPZCOVER in de bibliotheek QGPL. Elke begeleidende brief bevat informatie, zoals een beschrijving van het probleem, de correctie en speciale instructies. Via deze actie kunt u [de](rzam8fixcoverdisplayprint.htm) [begeleidende brieven afbeelden en afdrukken.](rzam8fixcoverdisplayprint.htm)

#### **Alle begeleidende brieven kopiëren**

Geef de volgende opdracht op als u alle begeleidende brieven wilt kopiëren vanaf het opslagmedium naar het systeem voor fixes die nog niet op het systeem zijn toegepast: CPYPTFCVR DEV(YYYYY) LICPGM(\*ALL) SELECT(\*NOTAPY)

waarbij YYYYY de naam van het opslagmedium aangeeft (meestal OPT01 voor optische apparatuur).

#### **Een begeleidende brief voor een bepaalde fix kopiëren**

Geef de volgende opdracht op als u een begeleidende brief voor een bepaalde fix vanaf een opslagmedium naar het systeem wilt kopiëren:

CPYPTFCVR DEV(YYYYY) LICPGM(XXXXXXX) SELECT(ZZZZZZZ)

waarbij XXXXXXX het nummer van het gelicentieerde programma aangeeft, YYYYY de naam van het apparaat aangeeft (meestal OPT01 voor optische apparatuur) en ZZZZZZZ is het fix-ID aangeeft voor de begeleidende brief die u wilt kopiëren.

Raadpleeg voor andere taken die aan begeleidende brieven zijn gerelateerd [Werken met begeleidende](rzam8fixworkcoverletter1.htm) [brieven voor fixes.](rzam8fixworkcoverletter1.htm)

### **Begeleidende brieven bij fixes afbeelden en afdrukken**

Begeleidende brieven bevatten informatie over de fixes waarbij ze worden verstrekt. U kunt deze afbeelden met iSeries Navigator of afbeelden en afdrukken met de opdracht DSPPTFCVR (PTF Cover Letter afbeelden).

**Opmerking:** Als u de fixes ontvangt op een opslagmedium, moet u [de begeleidende brieven voor de fix](rzam8fixcovercopy.htm) [kopiëren vanaf het opslagmedium](rzam8fixcovercopy.htm) voordat u de begeleidende brieven kunt bekijken.

#### **Begeleidende brieven bekijken vanuit iSeries Navigator**

Ga als volgt te werk om een begeleidende brief te bekijken vanuit iSeries Navigator:

- 1. Klik in iSeries Navigator op **Centraal beheer**.
- 2. Klik op **Eindpuntsystemen**.
- 3. Klik op het systeem van de fixes waarvoor u de begeleidende brieven wilt bekijken.
- 4. Klik op **Configuratie en service**.
- 5. Klik op **Fixinventaris**.
- 6. Klik op **Alle fixes**.
- 7. Selecteer de fixes en klik met de rechtermuisknop. Kies **Begeleidende brief**.

#### **Begeleidende brieven afdrukken vanuit de tekstinterface**

Geef **een** van de volgende opdrachten op om begeleidende brieven af te beelden of af te drukken voor alle fixes die momenteel niet op uw systeem zijn geïnstalleerd:

v

```
DSPPTFCVR LICPGM(*ALL) SELECT(*NOTAPY)
```
v

```
DSPPTFCVR LICPGM(*ALL) SELECT(*NOTAPY) OUTPUT(*PRINT)
```
**Opmerking:** U kunt ook alleen de begeleidende brieven met bepaalde kenmerken afbeelden. Zo kunt u bijvoorbeeld CVRATR(\*SPCINST) opgeven om alle begeleidende brieven af te beelden die speciale instructies bevatten.

Geef **een** van de volgende opdrachten op om een begeleidende brief voor een bepaalde fix af te beelden of af te drukken:

```
DSPPTFCVR LICPGM(XXXXXXX) SELECT(ZZZZZZZ)
```
v

v

DSPPTFCVR LICPGM(XXXXXXX) SELECT(ZZZZZZZ) OUTPUT(\*PRINT)

waarbij XXXXXXX het nummer van het gelicentieerde programma aangeeft en ZZZZZZZ het fix-ID van de gewenste begeleidende brief.

Raadpleeg voor andere taken die aan begeleidende brieven zijn gerelateerd [Werken met begeleidende](rzam8fixworkcoverletter1.htm) [brieven voor fixes.](rzam8fixworkcoverletter1.htm)

# **Fixes opschonen**

In de loop der tijd verzamelt u een groot aantal opslagbestanden en begeleidende brieven. Nadat u een fix permanent hebt geïnstalleerd, moet u het opslagbestand en de begeleidende brief van de fix wissen als u de fix niet naar een ander systeem hoeft te zenden en u er zeker van bent dat de fix niet beschadigd is. Wanneer een fix eenmaal permanent is geïnstalleerd en het opslagbestand is gewist, wordt alle informatie over de fix ook gewist, met uitzondering van de statusinformatie. Door het wissen van het opslagbestand maakt u ook ruimte vrij op het systeem voor andere bestanden.

In iSeries Navigator kunt u opslagbestanden en begeleidende brieven wissen van fixes die niet langer nodig zijn. Volg de onderstaande stappen om opslagbestanden en begeleidende brieven op te schonen:

- 1. Klik in iSeries Navigator op **Centraal beheer**.
- 2. Kies **Eindpuntsystemen** of **Systeemgroepen** in de hiërarchie. Deze actie biedt u de mogelijkheid om een of meer systemen uit het rechterdeelvenster te kiezen.
- 3. Klik met de rechtermuisknop op het systeem of de systemen waarop u de actie wilt uitvoeren, kies **Fixes** en kies vervolgens **Opschonen**.
- 4. Kies een optie voor het opschonen van de opslagbestanden en de begeleidende brieven. U kunt de taak uitvoeren voor alle fixes (voor alle producten), alle fixes voor een bepaald product, of voor geselecteerde fixes.
- 5. Klik op **OK** of **Schedule** om de taak aan te bieden.

iSeries Navigator biedt diverse manieren om fixes op te schonen. Raadpleeg de gedetailleerde Helpinformatie die beschikbaar is in het iSeries Navigator-venster voor een volledige lijst van deze mogelijkheden. Daarvoor klikt u op **Help** op de menubalk en gaat u naar **Help-onderwerpen**. Selecteer **Wat kan ik doen met . . .?** als u wilt weten wat u kunt doen en op welke plek in het iSeries Navigator-venster u daarvoor moet zijn.

In de tekstinterface kunt u voor het wissen van PTF-opslagbestanden en begeleidende brieven de opdracht DLTPTF (PTF wissen) gebruiken. Maak geen gebruik van de opdracht DLTF (Bestand wissen) om PTF-opslagbestanden te wissen. Als u de opdracht DLTF gebruikt, detecteert de PTF-functie niet dat u het opslagbestand hebt gewist.

**Opmerking:** Opslagbestanden en begeleidende brieven bij fixes voor een eerdere release worden tijdens het automatisch opschonen gewist als u systeemlogboeken hebt opgegeven.

Raadpleeg voor andere taken die aan begeleidende brieven zijn gerelateer[dWerken met begeleidende](rzam8fixworkcoverletter1.htm) [brieven bij fixes.](rzam8fixworkcoverletter1.htm)

# **Softwarefixes wissen**

U kunt fixes verwijderen die u tijdelijk hebt geïnstalleerd. Uitgestelde fixes die u tijdelijk hebt geïnstalleerd, kunnen tijdelijk worden verwijderd wanneer u opnieuw opstart of een opstartprocedure (IPL) uitvoert en kunnen vervolgens permanent worden verwijderd zonder een IPL uit te voeren. Onmiddellijke fixes die u tijdelijk hebt geïnstalleerd, kunnen tijdelijk of permanent worden verwijderd zonder een IPL uit te voeren. U kunt ook onmiddellijke fixes verwijderen die zijn geladen maar niet zijn toegepast. Permanent aangebrachte fixes kunnen niet worden verwijderd.

**Opmerking:** In iSeries Navigator, is het verwijderen van een fix hetzelfde als het ongedaan maken van de installatie van een fix. Voor meer informatie over het ongedaan maken van de installatie van fixes, raadpleegt u de gedetailleerde Help-informatie die beschikbaar is vanuit het iSeries Navigator-venster. Daarvoor klikt u op **Help** op de menubalk en gaat u naar **Help-onderwerpen**. Selecteer **Wat kan ik doen met . . .?** als u wilt weten wat u kunt doen en op welke plek in het iSeries Navigator-venster u daarvoor moet zijn.

Wanneer fixes tijdelijk worden verwijderd, worden de oorspronkelijke objecten die zijn vervangen door de fixes, hersteld in de bibliotheek van het programma. Het systeem controleert opnieuw of de fix die wordt verwijderd, niet vereist is voor een andere fix die momenteel wordt toegepast. Als de fix die wordt verwijderd, niet vereist is, moet de andere fix (waarvoor de fix is vereist) eerst of tegelijkertijd worden verwijderd.

### **Opmerkingen:**

- v Voordat u een fix verwijdert, moet u controleren of het object dat door de onmiddellijke fix wordt beïnvloed, niet in gebruik is.
- v Fixes van gelicentieerde interne codes (LIC's) kunnen alleen permanent worden verwijderd.

Dit onderwerp introduceert de onderwerpen met instructies voor het verwijderen van de volgende fixes:

### **[Fixes voor gelicentieerde programma's verwijderen](rzam8fixremovelpfix.htm)**

Informatie over de manier waarop u een of meer fixes voor gelicentieerde programma's kunt verwijderen.

### **[OS/400-fixes verwijderen](rzam8fixremoveosfix.htm)**

Informatie over de manier waarop u een of meer OS/400-fixes kunt verwijderen.

### **[LIC-fixes verwijderen](rzam8fixremovelicfix.htm)**

Informatie over de manier waarop u een of meer LIC-fixes kunt verwijderen.

# **Fixes van gelicentieerde programma's verwijderen**

Als u een of meer fixes van gelicentieerde programma's wilt verwijderen, volgt u de volgende stappen:

- 1. Geef de opdracht RMVPTF (Remove PTF) op en druk op **F4** (Aanwijzingen).
- 2. Typ op het scherm Program Temporary Fix wissen (RMVPTF) de waarde van het teken van het gelicentieerde programma (afgebeeld in de begeleidende brief) in de parameter Product (LICPGM).
- 3. Selecteer de fixes die u wilt verwijderen door een van de volgende mogelijkheden te kiezen:
	- v Geef de nummers op van de fixes die u wilt verwijderen voor de parameter Te kiezen PTF-nummers (SELECT) of geef \*ALL op om ze allemaal te verwijderen. **Opmerking:** Geef de waarde RMVDEP(\*YES) op wanneer specifieke fixnummers worden ingevoerd voor de parameter SELECT om te controleren of afhankelijke bestanden in hetzelfde product ook worden verwijderd.
	- v Geef \*ALL op voor het veld Te kiezen PTF-nummers (SELECT) en nummers van specifieke fixes die u niet wilt verwijderen voor de parameter Weg te laten PTF-nummers (OMIT).
- 4. Geef \*TEMP op voor de parameter Aard van wijziging (APY) om de fixes tijdelijk te verwijderen of \*PERM om de fixes permanent te verwijderen.
- 5. Als u directe fixes verwijdert, geef dan \*NO op voor de parameter Uitgestelde PTF's (DELAYED).
- 6. Als u uitgestelde of directe fixes identificeert die automatisch moeten worden verwijderd tijdens de volgende onbewaakte IPL, geef dan de waarde \*YES op voor de parameter Uitgestelde PTF's (DELAYED) en \*YES voor de parameter Verwijderen bij onbewaakte IPL (IPLRMV).
- 7. Druk op **Enter**.

Als u fixes voor een product wilt verwijderen, gaat u naar de online Help van Centraal beheer in iSeries Navigator. Daarvoor klikt u op **Help** op de menubalk en gaat u naar **Help-onderwerpen**. Selecteer **Wat kan ik doen met . .?** als u wilt weten wat u kunt doen en op welke plek in het iSeries Navigator-venster u daarvoor moet zijn.

Als u wilt weten welke andere typen fixes u kunt verwijderen, gaat u naar [Softwarefixes verwijderen.](rzam8fixremove1.htm)

### **OS/400-fixes verwijderen**

Voor de twee typen fixes, directe en uitgestelde fixes, kunt u kiezen of u deze tijdelijk of permanent wilt verwijderen. De onderstaande tabel bevat instructies om de twee typen tijdelijk of permanent te verwijderen.

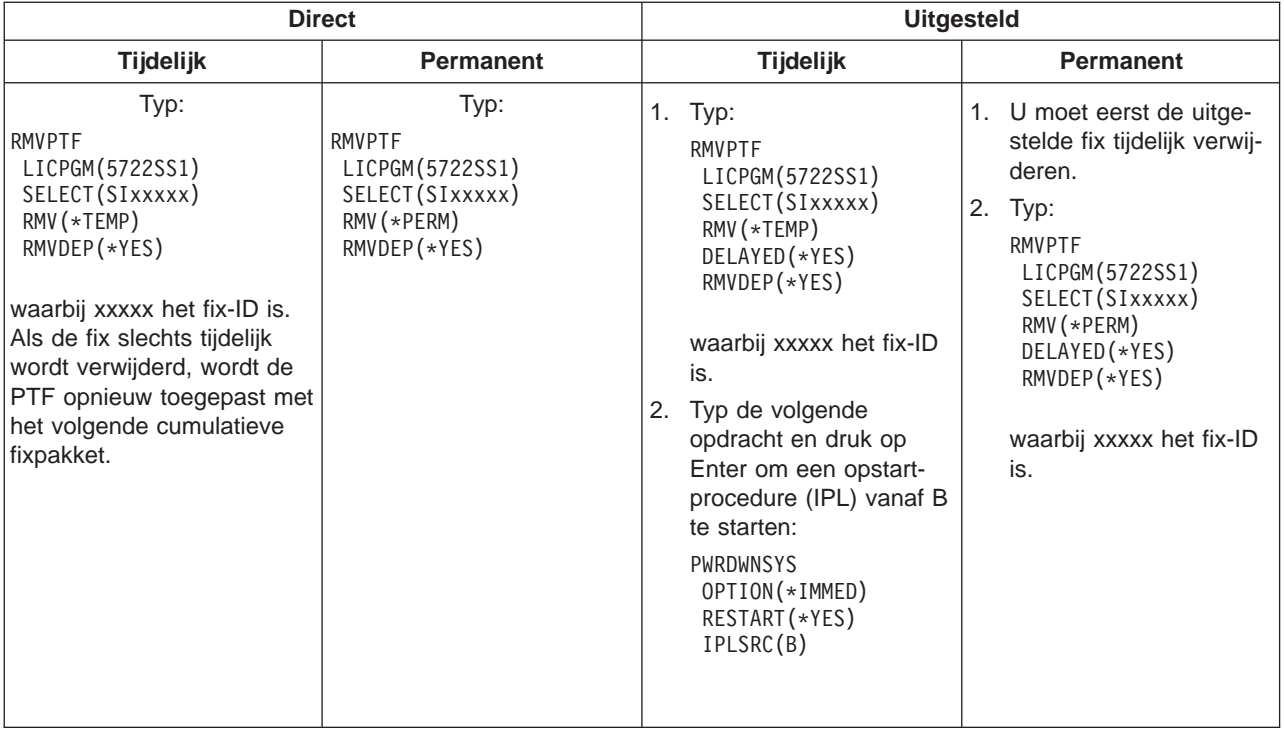

Als u fixes op een enkel systeem of meer dan een systeem wilt verwijderen, gaat u naar de online Help van Centraal beheer in iSeries Navigator. Daarvoor klikt u op **Help** op de menubalk en gaat u naar **Helponderwerpen**. Selecteer **Wat kan ik doen met . . .?** als u wilt weten wat u kunt doen en op welke plek in het iSeries Navigator-venster u daarvoor moet zijn.

Als u wilt weten welke andere typen fixes u kunt verwijderen, gaat u naar [Softwarefixes verwijderen.](rzam8fixremove1.htm)

# **LIC-fixes verwijderen**

Voor de twee typen fixes, directe en uitgestelde fixes, kunt u kiezen of u deze tijdelijk of permanent wilt verwijderen. De volgende tabel geeft de twee typen fixes aan met informatie om deze tijdelijk of permanent te verwijderen.

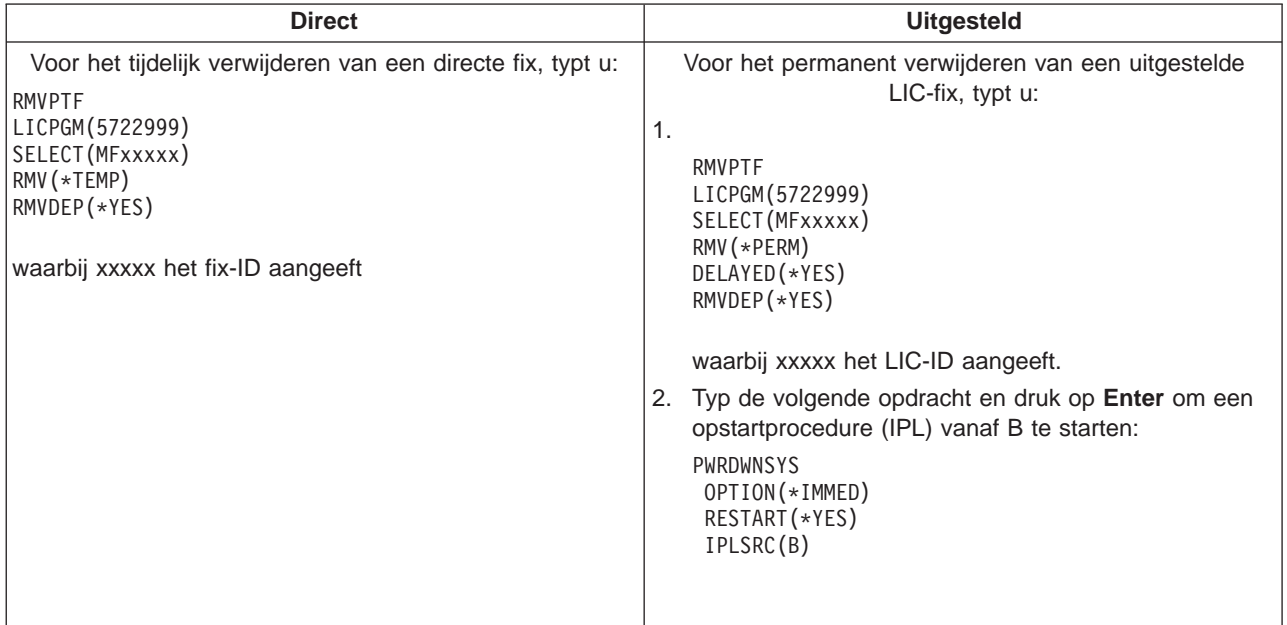

Als u wilt weten welke andere typen fixes u kunt verwijderen, gaat u naar [Softwarefixes verwijderen.](rzam8fixremove1.htm)

# **Werken met softwarelicenties en overeenkomsten**

Met deze informatie wordt beschreven hoe u en IBM het gebruik, de documentatie en het onderhoud beheren van softwarelicenties voor productpakketten. Een **productpakket** is een programma op uw server dat is geïnstalleerd met de opdracht RSTLICPGM (Restore License Program) of het menu GO LICPGM. Een **gelicentieerd** productpakket maakt gebruik van functies voor OS/400-softwarelicentiebeheer.

#### **[Software-overeenkomsten en licentieconcepten](rzam8keyconcepts1.htm)**

De gelicentieerde iSeries-programma's die u gebruikt, zijn beschikbaar via de mediadistributieset, die bestaat uit de standaardset, de sleutelset en afzonderlijke productensets. De sleutelset bevat producten en programmaopties waarvoor softwarelicentiesleutels nodig zijn voordat deze kunnen worden gebruikt. Voor elk programma kunnen voorwaarden in een softwareovereenkomst van toepassing zijn.

#### **[Softwarelicenties plannen](rzam8keyplan1.htm)**

U kunt trends bijhouden over het gebruik van gelicentieerde productpakketten die op dit moment op uw server zijn geïnstalleerd en deze informatie vervolgens gebruiken om te bepalen wat u voor de volgende software-upgrade moet aanschaffen.

#### **[Softwarelicenties en overeenkomsten beheren](rzam8keymanage1.htm)**

Er kan van u worden geëist dat u online software-overeenkomsten accepteert voordat u kunt doorgaan met het installeren van een niet door IBM geleverd softwareproduct. U kunt software-overeenkomsten afbeelden of afdrukken.

U kunt informatie over softwarelicenties die nodig zijn voor IBM-producten afbeelden of wijzigen via de opdracht WRKLICINF (Work with License Information). Via Centraal beheer kunt u met licentiesleutels werken en deze naar uw systemen distribueren.

# $\propto$

# **Softwareovereenkomsten en licentieconcepten**

Softwarelicentieovereenkomsten en softwarelicentiesleutels vormen de basis voor het gebruik en beheer van gelicentieerde programma's.

#### **[Softwareovereenkomsten](rzam8onlinelicagree.htm)**

Softwareovereenkomsten bevatten belangrijke informatie over het gebruik en beheer van gelicentieerde programma's. Dit kunnen zowel gedrukte softwareovereenkomsten als online softwareovereenkomsten zijn.

#### **[Softwarelicentiesleutels](rzam8keyconcept.htm)**

Als u bepaalde gelicentieerde programma's uit de versleutelde productenset installeert, uitbreidt of verplaatst, moet u softwarelicentiesleutels installeren.

Voor meer informatie over toepassingslicenties voor logische partities, raadpleegt u Softwarelicenties en gelicentieerde programma's voor logische partities.

≪

#### ≫

#### **Softwareovereenkomsten**

IBM is bezig om een groot aantal gedrukte softwarelicentieovereenkomsten om te zetten in online softwarelicentieovereenkomsten. Voor deze release geldt echter dat de overeenkomsten voor door IBM gelicentieerde programma's op dezelfde gedrukte documenten verschijnen als in de vorige release. Sommige softwareovereenkomsten voor IBM-producten en niet door IBM gemaakte producten kunnen met de opdracht WRKSFWAGR (Work with Software Agreements) worden afgebeeld of afgedrukt.

Als u niet door IBM gemaakte gelicentieerde programma's op uw server wilt installeren, kan van u worden geëist dat u de voorwaarden van een online softwareovereenkomst accepteert. Als u de softwareovereenkomst accepteert, kunt u doorgaan met de installatie van het programma.

Als u als softwareleverancier voorwaarden wilt weergeven voorafgaand aan de installatie van uw softwareproduct, kunt u dit doen door [een softwareovereenkomst te genereren](rzam8swagreegenerate.htm) en deze aan uw product te koppelen met behulp van Centraal beheer of API's van softwareproducten.

# ≪

# **Softwarelicentiesleutels**

# $\ddot{\triangleright}$

Softwarelicentiesleutels zijn ontworpen om het gebruik van gelicentieerde programma's te regelen. U moet deze sleutels installeren als u bepaalde versleutelde, gelicentieerde productpakketten wilt installeren, uitbreiden of verplaatsen. Het kan verplicht zijn om deze sleutels te installeren als u softwaremachinegroepen wijzigt, extra licenties toevoegt of nieuwe software koopt waarvoor een licentiesleutel vereist is. Voor meer informatie over toepassingslicenties voor logische partities, raadpleegt u Softwarelicenties en gelicentieerde programma's voor logische partitities.

# ≪

IBM hanteert een proefperiode van 70 dagen voor bepaalde versleutelde IBM-producten. Gedurende deze periode kunt u het product zonder sleutel proberen. Na de proefperiode van 70 dagen moet u echter een licentiesleutel laden als u het gelicentieerde programma wilt blijven gebruiken. De proefperiode begint op de dag dat het gelicentieerde IBM-programma voor het eerst wordt gebruikt.

Als u de licentiesleutel hebt verloren of als u een noodsleutel nodig hebt, kunt u deze bestellen via uw contactpersoon bij de Technische Dienst van IBM. Voor deze speciale omstandigheden kan IBM de licentiesleutel via e-mail, telefoon, fax of internet verzenden.

# ≫

Bij elk versleuteld product dat u besteld, ontvangt u een softwarelicentiesleutelpagina, die deel uitmaakt van de softwarelicentieovereenkomsten.

Elk versleuteld product of elke versleutelde feature heeft een eigen sleutel. U kunt [licentiesleutels toevoe](rzam8keyadd.htm)[gen](rzam8keyadd.htm) door de opdracht WRKLICINF (Work with License Information) te gebruiken.

# ≪

# **Softwarelicenties plannen**

U kunt trends bijhouden over het gebruik van gelicentieerde productpakketten die op dit moment op uw server zijn geïnstalleerd en deze informatie vervolgens gebruiken om te bepalen wat u voor de volgende software-upgrade moet aanschaffen. U kunt de gebruikslimiet voor uw producten op de volgende manieren vaststellen:

# **[De gebruikslimiet voor gebruikersproducten vaststellen](rzam8keyplanuseubp.htm)**

Vaststellen hoeveel licenties u moet aanschaffen op basis van het hoogste aantal licentiegebruikers voor een gelicentieerd productpakket.

### **[De gebruikslimiet voor producten per processor vaststellen](rzam8keyplanuseprocessor.htm)**

Het gebruik van een aantal gelicentieerde productpakketten vaststellen op basis van het aantal processors dat u voor logische partities hebt geconfigureerd.

# ≪

≫

# **De gebruikslimiet voor gebruikersproducten vaststellen**

Als u wilt bepalen hoeveel licenties u voor de volgende release van een gebruikersproduct moet aanschaffen, kunt u de opdracht WRKLICINF (Work with License Information) gebruiken. De gebruikslimiet van een gelicentieerd productpakket moet worden ingesteld op een getal dat groter of gelijk is aan het hoogste aantal gelicentieerde gebruikers van het product.

U kunt licentie-informatie gedurende een bepaalde periode volgen om vast te stellen of er op bepaalde tijden of onder bepaalde omstandigheden een piek optreedt. U kunt dit piekgebruik verminderen door het productgebruik tijdens deze piekmomenten te wijzigen. Met de opdracht WRKLICINF wordt de telling van het huidige gebruik en het piekgebruik voor elk product afgebeeld. Als u het piekgebruik wilt volgen, moet u het piekgebruik regelmatig opnieuw instellen. Dit doet u met optie 10 (Reset peak usage) in het scherm van opdracht WRKLICINF.

Voor meer gedetailleerde informatie over het gebruik, kunt u een logboek voor een bepaald gelicentieerd productpakket bijhouden. Als u een logboek wilt bijhouden, moet u **LOG(\*YES)** opgeven voor de opdracht CHGLICINF (Change License Information). Als de gebruikslimiet wordt overschreden, worden deze gebruiksgegevens vastgelegd in het journaal QLZALOG. De logboekgegevens bestaan uit de gebruikslimiet, het huidige gebruik en de lijst met licentiegebruikers op het moment dat de gebruikslimiet wordt overschreden. Als u het logboek wilt afbeelden, gebruikt u de opdracht DSPJRN (Display Journal). Geef **L** op voor de journaalcode en **LU** voor het type invoer. Uitvoerbestanden voor dit type journaalinvoer zijn QALZALU en QALZALU4 in bibliotheek QSYS.

≪

# $\mathbf{\hat{z}}$

# **De gebruikslimiet voor producten per processor vaststellen**

Het gebruik van sommige softwareproducten kan worden geteld op basis van het totaalaantal processors die zijn geconfigureerd voor de logische partities waarop de producten worden uitgevoerd. Dit zijn gelicentieerde productpakketten met het gebruikstype \*PROCESSOR. U kunt het gebruikstype van deze producten bekijken door de opdracht WRKLICINF (Work with License Information) te gebruiken. Gebruik optie 5 (Display detail) om de gedetailleerde licentie-informatie af te beelden.

Als u de gebruikslimiet voor producten met het gebruikstype \*PROCESSOR wilt vaststellen, moet de verwerkingscapaciteit worden opgeteld van alle logische partities waar het product wordt gebruikt. De verwerkingscapaciteit kan uit fractionele eenheden bestaan. Nadat u de productiecapiciteit van de logische partities hebt opgeteld, moet u dit getal naar boven afronden (de gebruikslimiet moet een geheel getal zijn).

# ≪

# **Softwareovereenkomsten en licentiesleutels beheren**

Als u gelicentieerde programma's op de juiste manier op uw server wilt beheren, kunt u de volgende taken uitvoeren:

#### **[Softwareovereenkomsten accepteren](rzam8swagreeaccept.htm)**

Er kan van u worden geëist dat u een software-overeenkomst accepteert voordat u kunt doorgaan met het installeren van een niet door IBM geleverd product.

#### **Softwareovereenkomsten afbeelden of afdrukken**

Gebruik de opdracht WRKSFWAGR (Work with Software Agreements) om uw softwareovereenkomsten af te beelden of af te drukken.

#### **[Softwarelicentie-informatie afbeelden en wijzigen](rzam8keymngdispsw.htm)**

Licentiesleutelinformatie toevoegen en de gebruikslimiet voor gebruikersproducten instellen.

#### **[Softwarelicentiesleutels distribueren](rzam8keymngdistlics.htm)**

Softwarelicentiesleutels van een systeem op een centrale locatie naar een ander systeem distribueren.

# ≫

#### **Software-overeenkomsten accepteren**

Er kan van u worden geëist dat u een software-overeenkomst accepteert voordat u kunt doorgaan met het installeren van een niet door IBM geleverd product.

Als u als softwareleverancier voorwaarden wilt weergeven voorafgaand aan de installatie van uw meegeleverde softwareproduct, kunt u dit doen door [een software-overeenkomst te genereren](rzam8swagreegenerate.htm) en deze aan uw product te verbinden met behulp van Centraal beheer of API's van softwareproducten.

 $\boldsymbol{\alpha}$ 

# **Softwarelicentie-informatie afbeelden en wijzigen**

Nadat u de gelicentieerde productpakketten hebt geïnstalleerd, gebruikt u de volgende functies van de opdracht WRKLICINF (Work with License Information) om softwarelicentie-informatie op uw server te beheren:

#### **[Licentiesleutelinformatie toevoegen](rzam8keyadd.htm)**

Als u een versleuteld, gelicentieerd productpakket na de proefperiode wilt gebruiken, moet u de licentiesleutel en andere verplichte informatie laden.

#### **[De gebruikslimiet voor gebruikersproducten instellen](rzam8keysetusage.htm)**

Nadat u een nieuwe installatie hebt voltooid en voordat u de server ter beschikking stelt van alle gebruikers, moet u de gebruikslimiet instellen voor IBM-producten die niet in de versleutelde set voorkomen.

# ≪

≫

**Licentiesleutelinformatie toevoegen:** U kunt de opdracht **WRKLICINF** (Work with License Information) gebruiken om de licentiesleutelinformatie voor uw gelicentieerde productpakketen toe te voegen. Met de opdracht WRKLICINF kunt u de licentiesleutelinformatie en andere verplichte informatie laden als u een product na de proefperiode wilt gaan gebruiken.

Als u licentiesleutelinformatie wilt toevoegen, moet u het volgende doen:

- 1. Typ **WRKLICINF** en druk op Enter.
- 2. In het scherm Work with License Information, typt u een **1** in de optiekolom naast het productidentificatienummer om licentiesleutelinformatie voor een programma toe te voegen. Druk op Enter.
- 3. In het scherm Add License Key Information (ADDLICKEY) voert u de vereiste gegevens in en voegt u de licentiesleutelinformatie toe. Voor sommige velden kunnen de vereiste gegevens al zijn ingevuld, zoals de product-ID, licentietermijn en het serienummer van het systeem. De uit 18 tekens bestaande licentiesleutel wordt in drie velden ingevoerd:
	- $\cdot$  In het eerste veld, typt u de tekens 1 t/m 6.
	- In het tweede veld, typt u de tekens  $7$  t/m 12.
	- $\cdot$  In het laatste veld, typt u de tekens 13 t/m 18.

In het veld Usage limit (gebruikslimiet), typt u het aantal geautoriseerde gebruikers of de waarde \*NOMAX.

**Opmerking:** U moet in uw gebruikersprofiel over de machtiging \*ALLOBJ beschikken om licentiesleutelinformatie te kunnen opgeven. Als u problemen hebt met de meegeleverde sleutel, moet u contact opnemen met uw softwareleverancier.

### **Licentiesleutelopbergplaats**

In de licentiesleutelopbergplaats wordt licentiesleutelinformatie opgeslagen voor elk gelicentieerd productpakket, elke licentietermijn, elke feature en elk systeem. De opbergplaats kan licentiesleutels voor elk systeem bevatten en het product hoeft niet te zijn geïnstalleerd.

Als het product op het systeem is geïnstalleerd wanneer u de licentiesleutelinformatie aan de opbergplaats toevoegt en als de licentie voor dit systeem is bedoeld, wordt met de opdracht ADDLICKEY ook de licentiesleutel geïnstalleerd. Als u de licentiesleutel installeert, wordt de huidige gebruikslimiet van het product gewijzigd in de gebruikslimiet die door de licentiesleutel wordt opgegeven. De vervaldatum wordt ook ingesteld.

Als de licentiesleutelinformatie al in de licentiesleutelopbergplaats bestaat voor een product dat wordt geïnstalleerd, wordt de licentiesleutelinformatie als onderdeel van het productinstallatieproces geïnstalleerd.

# ≪

# ≫

**De gebruikslimiet instellen:** Nadat u een nieuwe installatie hebt voltooid en voordat u de server ter beschikking stelt van alle gebruikers, moet u de gebruikslimiet voor de gebruikersproducten instellen. Deze gebruikersproducten worden afgebeeld op het bewijs van gebruiksrecht, de factuur of andere documenten die u bij uw softwarebestelling hebt ontvangen. Voor gebruikersproducten van IBM, kunt u de gebruikslimiet met de opdracht WRKLICINF (Work with License Information) instellen.

De gebruikslimiet stelt u als volgt in:

- 1. Typ **WRKLICINF** en druk op Enter.
- 2. In het scherm Work with License Information, drukt u op F11 (Display Usage Information). Het getal van de gebruikslimiet voor elk product dat op het bewijs van gebruiksrecht, de factuur of andere documenten wordt afgebeeld, moet overeenkomen met het getal van de gebruikslimiet voor elk product op het scherm Work with License Information.
- 3. Ga met de cursor naar de regel die de naam bevat van het product waarvan de gebruikslimiet moet worden gewijzigd.
- 4. Typ **2** (Change) en druk op Enter.

5. Als het scherm Change License Information wordt afgebeeld, moet u de gebruikslimiet wijzigen in de gebruikslimiet die op het bewijs van gebruiksrecht wordt afgebeeld. Daarnaast moet u de drempelwaarde wijzigen in \*CALC of \*USGLMT. U mag de drempelwaarde niet op 0 instellen.

**Opmerking:** Als het volgende bericht wordt verzonden, reageert u door **G** te typen. CPA9E1B: Het verhogen van de gebruikslimiet moet zijn goedgekeurd. Druk op Help voordat u reageert (C G).

6. Als het bewijs van gebruiksrecht meer producten bevat dan het scherm Work with License Information, moet u de gebruikslimieten instellen nadat u die producten hebt geïnstalleerd.

# $\ll$

# **Softwarelicentiesleutels distribueren**

U kunt licentiesleutelinformatie van een systeem op een centrale locatie naar een ander doelsysteem distribueren. Dit doet u door een bestand te maken waarmee de softwarelicentie-informatie tijdens een software-upgrade automatisch op een ander systeem wordt geladen. In het onderwerp Softwarelicentie-informatie distribueren op distributiemedia wordt beschreven hoe u een licentie-informatiebestand moet maken.

≪

# **Software-inventaris beheren**

Uw centrale systeem heeft een actueel overzicht nodig van de fixes op de systemen die door u worden beheerd. Het is dus belangrijk dat u de inventaris actueel houdt. Als u de inventaris van de fixes (en fixgroep) opvraagt, vraagt u ook de software-inventaris op. Nadat u de inventaris hebt vernieuwd, kunt u de zoekfunctie van Centraal beheer gebruiken op een bepaalde fix te zoeken. U kunt een sterretje (\*) als jokerteken gebruiken.

# **Voorbeelden**

Hier volgen een aantal voorbeelden van hoe u de inventarisfunctie kunt gebruiken om uw dagelijkse werk efficiënter te maken:

- v U kunt meerdere systemen snel doorzoeken om te bekijken op welke systemen een bepaald product of een bepaalde fix is geïnstalleerd.
- v U kunt de software-inventaris van al uw systemen tegelijkertijd naar een spreadsheet exporteren en de status van uw systemen regelmatig controleren.
- v U kunt de functie [Vergelijken en bijwerken](rzam8fixcompareupdate.htm) gebruiken om fixes op meerdere systemen te vergelijken. De ontbrekende fixes worden door iSeries Navigator naar de doelsystemen verzonden en geïnstalleerd.
- v U kunt de inventarissen opvragen en elektronisch verzenden naar IBM, waar de inventarissen worden gebruikt voor de functies probleemanalyse en probleempreventie en voor de verbetering van de service van IBM. De functie voor het opvragen en verzenden van inventarissen is beschikbaar in iSeries Navigator met Extreme Support.

Naast het beheren van de dagelijkse software-inventaris van uw bedrijf, hebt u ook informatie over de software-inventaris nodig als u een upgrade wilt aanbrengen. Het hulpprogramma Software Inventory Utility bevat geldige gegevens over geïnstalleerde IBM-producten. Daarom kunt u dit programma gebruiken om te bepalen welke software u kunt bestellen.

Met iSeries Navigator kunt u ook de volgende soorten producten bekijken:

### Onder **Geïnstalleerde producten**

wordt een lijst afgebeeld van de softwareproducten die momenteel op het geselecteerde systeem zijn geïnstalleerd. Klik met de rechtermuisknop op een software-item in de lijst en kies **Eigenschappen**

voor meer informatie. U kunt deze producten naar een of meer eindpuntsystemen of systeemgroepen verzenden en ze daar installeren. U kunt voor een geïnstalleerd product fixes downloaden, ongeacht of de status "Geïnstalleerd en ondersteund" is.

#### Onder **Ondersteunde producten**

wordt een lijst afgebeeld van de softwareproducten die het geselecteerde systeem op dit moment ondersteunt voor de andere systemen in het netwerk die door het systeem worden beheerd. Deze lijst kan bijvoorbeeld producten bevatten die niet op dit systeem zijn geïnstalleerd. Een systeem dat een product ondersteunt, zorgt er in het algemeen voor dat fixes voor dat product worden besteld en worden verzonden naar systemen waarop het product is geïnstalleerd.

Als een product is geïnstalleerd, kunt u dit product naar een of meer eindpuntsystemen of systeemgroepen verzenden en daar installeren. U kunt ook een upgrade in een geïnstalleerd en ondersteund product aanbrengen, terwijl de fixes van een eerdere release beschikbaar blijven in een opslagbestand. Dit geldt als het systeem waarmee u de fixes distribueert tevens het bronsysteem is. U hebt deze fixes nodig als u meerdere verschillende releases binnen uw netwerk moet ondersteunen.

U kunt [ondersteuning voor een product toevoegen,](rzam8fixaddsupport1.htm) ongeacht of dit product op het systeem is geïnstalleerd.Als u een product toevoegt aan de lijst van ondersteunde producten, kunt u fixes voor het betreffende product in de vorm van opslagbestanden kopiëren naar het bronsysteem, ook als het product niet is geïnstalleerd. U kunt deze fixes vervolgens verzenden (of verzenden en installeren) naar andere systemen op het netwerk.

Voor meer information over bepaalde taken, raadpleegt u de volgende onderwerpen:

### **[Een inventaris van fixes afbeelden](rzam8fixinfoinventory.htm)**

Hierin wordt beschreven hoe u met behulp van iSeries Navigator-wizards de fixinventaris kunt beheren.

#### **Werken met inventarissen**

Gebruik de inventarisfuncties van Centraal beheer om verschillende inventarissen regelmatig op te vragen en te beheren en om de gegevens op te slaan op de iSeries-server die u als centraal systeem hebt geselecteerd.

# **Softwareproducten beheren**

Met iSeries Navigator beschikt u over de resources om Centraal beheer te gebruiken om uw eigen producten te maken en deze op uw netwerk te installeren. U kunt voor uw eigen producten fixes voor uw netwerk maken, distribueren en installeren. U kunt ook de beveiligingsmogelijkheden van Objecten beveiligen en handtekeningen controleren gebruiken om de integriteit van een aantal OS/400-objecten te beschermen en te controleren als u pakketten distribueert die door andere systemen kunnen worden gebruikt.

Gebruik de volgende informatie voor een effectief beheer van uw geïnstalleerde softwareproducten:

#### **[Niet door IBM gemaakte softwareproducten inpakken en verzenden](rzam8swdistribute1.htm)**

Als u uw producten inpakt en verzendt, maakt u van uw toepassingen producten die op dezelfde manier als de door IBM gelicentieerde programma's worden geïnstalleerd en onderhouden. Informatie over het maken en distribueren van uw eigen producten.

#### **[Fixes genereren voor geïnstalleerde producten](rzam8fixobtaingenerate.htm)**

Gebruik iSeries Navigator om fixes te genereren voor de productpakketten die u op uw server hebt gedefinieerd en geïnstalleerd.

#### **[Softwareovereenkomsten genereren voor niet door IBM gemaakte producten](rzam8swagreegenerate.htm)**

Als u licentievoorwaarden wilt weergeven voorafgaand aan de installatie van een niet door IBM
gemaakt softwareproduct, kunt u een softwareovereenkomst genereren en deze aan uw productpakket koppelen met behulp van Centraal beheer of API's van softwareproducten. Gebruikers kunnen deze softwareovereenkomst vervolgens accepteren om door te gaan met het installeren van het softwareproduct.

## **[IBM-producten verzenden](rzam8sendibmproduct.htm)**

Gebruik iSeries Navigator om uw IBM-producten te beheren. Informatie over het verzenden en installeren van ondersteunde producten.

Voor andere onderwerpen over softwarebeheer, raadpleegt u het onderwerp [Software en gelicentieerde](rzam81.htm) [programma's](rzam81.htm) in het Informatiecentrum.

# **Niet door IBM gemaakte softwareproducten verpakken en verzenden**

Als u uw producten verpakt, maakt u van uw toepassingsprogramma's productpakketten die op dezelfde manier als de door IBM gelicentieerde programma's worden geïnstalleerd en onderhouden. Zodra uw toepassing als een product is verpakt, kunt u alle objecten voor die toepassing als één geheel beheren. U kunt over verschillende methoden beschikken waarmee u uw eigen producten kunt verpakken:

- Productverpakkingsfunctie van Centraal beheer
- Gelicentieerd programma System Manager
- API's van softwareproducten

## **Een product verpakken met Centraal beheer**

Een van de voordelen van uw toepassing verpakken met Centraal beheer is het feit dat Centraal beheer deel uitmaakt van het OS/400-besturingssysteem en er daarom geen extra kosten aan zijn verbonden. Met Centraal beheer kunt u de toepassingen en fixes op dezelfde manier distribueren als gelicentieerde iSeries-programma's. U kunt uw eigen fixes op dezelfde manier volgen als IBM-fixes. Een productdefinitie bevat alle gegevens die u nodig hebt om een product te verzenden naar en te installeren op meerdere systemen.

U moet eerst een productdefinitie maken voordat u uw toepassing kunt verpakken als of kunt converteren naar een product dat de server als product herkent. Het bronsysteem waarop u de productdefinitie hebt gemaakt, wordt gebruikt om het product te beheren. Ga als volgt te werk om een product te verpakken en te distribueren:

- 1. Maak een productdefinitie door deze stappen te volgen:
	- a. Klik in iSeries Navigator op **Centraal beheer**.
	- b. Klik op **Definities**.
	- c. Klik met de rechtermuisknop op **Product** en kies **Nieuwe definitie**.
	- d. Volg de aanwijzingen in de wizard om een nieuwe productdefinitie te maken. Het bronsysteem waarop u de Centraal beheer-productdefinitie maakt, is tevens het systeem waarmee u het product beheert.

U kunt als onderdeel van de wizard aangeven dat gebruikers een licentieovereenkomst moeten accepteren als het product wordt geïnstalleerd. Voeg de licentiedocumenten toe uit het dialoogvenster Licentiedocumenten toevoegen. Voor informatie over het maken van deze licentiedocumenten, raadpleegt u [Online softwareovereenkomsten genereren.](rzam8swagreegenerate.htm)

- 2. Installeer het product op het bronsysteem.
- 3. Verzend het product naar en installeer het product op andere systemen door de volgende stappen uit te voeren:
	- a. Klik in iSeries Navigator op **Centraal beheer**.
	- b. Klik op **Definities**.
	- c. Kies **Product**.
- d. Klik met de rechtermuisknop op de productdefinitie die u wilt verzenden naar en installeren op een doelsysteem en selecteer **Verzenden en installeren**.
- e. Volg de aanwijzingen in van de wizard om de productdefinitie op een doelsysteem te installeren. Als u op **Voltooien** klikt, wordt het product naar het doelsysteem verzonden en geïnstalleerd en verandert de status van **Geïnstalleerd** in **Beheerd**.

## **Opmerkingen:**

- v Alleen productdefinities met de status **Geïnstalleerd** of **Beheerd** kunnen worden verzonden en geïnstalleerd.
- v Er worden alleen toegepaste fixes verzonden als u een product verzendt en installeert.

Omdat het product op het bronsysteem is geïnstalleerd, kan het product worden beheerd. De status **Beheerd** geeft aan dat de definitie niet meer kan worden gewijzigd. Als u voor de huidige release nog wijzigingen in het product wilt aanbrengen, moet u een fix genereren.

Nadat u het product op het bronsysteem hebt geïnstalleerd, kunt u voor dat product [fixes genereren.](rzam8fixobtaingenerate.htm)

# **Fixes voor geïnstalleerde producten genereren met Centraal beheer**

Een product is een toepassingsprogramma dat bij Centraal beheer kan worden geleverd. In Centraal beheer kunt u pakketten maken van uw eigen producten en deze naar andere systemen in uw netwerk distribueren. Voor de meeste producten geldt dat als u een product eenmaal hebt geïnstalleerd, u op een gegeven moment misschien fixes nodig hebt om problemen met het product op te lossen of potentiële problemen te voorkomen.

Om fixes te genereren voor software die niet van IBM afkomstig is en die u hebt gedefinieerd en geïnstalleerd, doet u het volgende:

- 1. Klik in iSeries Navigator op **Centraal beheer**.
- 2. Klik op **Definities**.
- 3. Kies **Product**.
- 4. Klik met de rechtermuisknop op de productdefinitie waarvoor u fixes wilt genereren en kies vervolgens **Fix genereren**. De status van de productdefinitie moet **Geïnstalleerd** of **Beheerd** zijn.
- 5. Geef in het dialoogvenster **Fix genereren** de juiste gegevens op. Klik op **OK**. Op het bronsysteem wordt nu een fix gemaakt, maar deze fix wordt nog niet geïnstalleerd.
- 6. [Installeer de fix.](rzam8fixinstall1.htm)

Zie API PTF maken, een onderdeel van de exitprogramma's van het softwareproduct, voor meer informatie over de criteria waaraan een object moet voldoen om deel uit te maken van een fix.

# **Softwareovereenkomsten genereren voor niet door IBM gemaakte producten**

iSeries-onafhankelijke softwareproviders kunnen online softwarelicentieovereenkomsten maken. Een gebruiker is dan verplicht om de softwareovereenkomst te accepteren om de installatie te kunnen voltooien.

Als u een softwareovereenkomst wilt maken, maakt u eerst een directory voor uw documenten in de directory /QIBM/UserData/LicenseDoc. Kies een unieke naam die niet lijkt op een andere overeenkomst van een andere leverancier. U kunt wellicht het product-ID, versie, release, modificatieniveau en optie deel van de naam laten uitmaken. U kunt bijvoorbeeld de opdracht WRKLNK (Work with Object Links) gebruiken en de directory MijnProdIDVRMOptDoc1 maken.

Vervolgens maakt u in deze directory een of meer taalversies van de softwareovereenkomst. De naam van het document begint met de naam van de directory waaraan een taalsuffix wordt toegevoegd. Bijvoorbeeld, MijnProdIDVRMOptDoc1\_en voor een Engelse versie van de overeenkomst en MijnProdIDVRMOptDoc1 ja voor een Japanse versie.

De softwareovereenkomstdocumenten moeten in UCS-2 Unicode (en met name UTF-16) worden gemaakt. De Unicode-CCSID (Coded Character Set Identifier) is 13488. Als u documenten wilt maken, kunt u de bewerkingsfunctie onder de opdracht WRKLNK en verschillende PC-hulpprogramma's gebruiken. Als u een hulpprogramma gebruikt waarmee UTF-16 wordt gegenereerd, dan moet dit BigEndian zijn.

Als u de opdracht WRKLNK wilt gebruiken om een softwareovereenkomstdocument in de directory MijnProdIDVRMOptDoc1 te maken, moet u het volgende doen:

- 1. Selecteer Optie 2 (Bewerken) op basis van uw directory MijnProdIDVRMOptDoc1.
- 2. In het veld voor het nieuwe bestand typt u MijnProdIDVRMOptDoc1 en voor de bestandsnaam en drukt u op Enter om het bestand te bewerken.
- 3. Voordat u tekst invoert, selecteert u PF15 (Services).
- 4. Selecteer optie 3 en wijzig het CCSID in 13488. Druk op Enter.
- 5. Selecteer optie 5 en wijzig de EOL-optie van het stroombestand in \*CRLF.
- 6. Selecteer PF3 om uw overeenkomst te bewerken. Controleer of er geen tekens voorbij kolom 76 staan.
- 7. Selecteer PF2 om de gegevens op te slaan en selecteer vervolgens PF3 om af te sluiten.

Voor informatie over het opnemen van deze overeenkomsten in uw product, raadpleegt u [Niet door IBM](rzam8swdistribute1.htm) [gemaakte software verpakken en verzenden.](rzam8swdistribute1.htm)

Informatie over de indeling van de overeenkomst, naamgevingsregels en ondersteunde talen vindt u in de API Create Product Load (QSZCRTPL).

## **IBM-softwareproducten verzenden**

Soms is het wenselijk om sommige of alle programma's op een systeem, inclusief het besturingssysteem, te kopiëren naar een ander systeem. Als u een goede planning maakt en de beschikbare opties voor het distribueren van softwareproducten bestudeert, kunt u op eenvoudige wijze een maximaal resultaat behalen. Instructies om deze taak uit te voeren, vindt u in het onderwerp Centrale distributie gebruiken bij de installatie van meerdere iSeries-servers. U kunt iSeries Navigator ook gebruiken voor het verzenden en installeren van ondersteunde producten.

Als u IBM-producten wilt verzenden en installeren, doet u het volgende:

- 1. Open **Centraal beheer** in het venster van **iSeries Navigator**.
- 2. Klik op **Systeemgroepen** of **Eindpuntsystemen**.
- 3. Klik op **Configuratie en service**.
- 4. Klik op **Software-inventaris**.
- 5. Selecteer **Geïnstalleerde producten** of **Ondersteunde producten**.
- 6. In het rechterdeelvenster klikt u met de rechtermuisknop op het product dat u wilt verzenden en installeren en selecteert u **Verzenden en installeren**.
- 7. Volg de instructies van de wizard voor het verzenden en installeren van het product.

Als u niet door IBM gemaakte producten wilt beheren, raadpleegt u het onderwerp [Softwareproducten](rzam8managenonibm.htm) [beheren.](rzam8managenonibm.htm)

# **Overige publicaties**

Hieronder vindt u iSeries-informatiebronnen, IBM Redbooks<sup>(™)</sup> (in PDF-indeling), websites en onderwerpen van het Informatiecentrum die zijn gerelateerd aan het onderwerp Software onderhouden en beheren.

## **Websites**

Op een aantal websites kunt u meer informatie vinden over het beheren en onderhouden van software en gelicentieerde programma's. Dit zijn:

• [iSeries en AS/400 Service](http://www.ibm.com/eserver/iseries/support/)

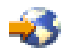

Op de website van IBM Service Support kunt u informatie bekijken over het bestellen en downloaden van fixes.

• [Software Inventory Utility](http://www-1.ibm.com/servers/eserver/iseries/sftsol/siu.htm)

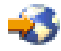

Als u wilt bepalen welke software u kunt bestellen als u een upgrade wilt aanbrengen, gaat u hier naartoe voor informatie over geïnstalleerde IBM-producten.

## **Redbooks**

U kunt de volgende Redbooks raadplegen die zijn gepubliceerd door de ITSO [\(International Technical](http://www.redbooks.ibm.com) [Support Organization\)](http://www.redbooks.ibm.com)

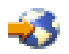

voor meer informatie over Centraal beheer.

• AS/400 V4R4 beheren met Operations Navigator

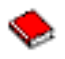

(ongeveer 500 pagina's)

Operations Navigator biedt een Windows-achtige grafische interface voor het configureren, bewaken en beheren van de OS/400-omgeving. Met dit boek krijgt u inzicht in het ruime aanbod aan AS/400-functies dat via de grafische interface van AS/400 iSeries Navigator beschikbaar is en die samen met AS/400 Client Access Express for Windows V4R4M0 wordt geleverd. Hierdoor krijgt u een algemeen overzicht van de interface en functionaliteit van AS/400 Operations Navigator. Er worden verbanden gelegd tussen de functies van Operations Navigator en de bijbehorende OS/400-opdrachtfuncties en in veel gevallen worden ook tips gegeven over het gebruik van deze functies. De publicatie is bedoeld voor twee soorten AS/400-gebruikers die verantwoordelijk zijn voor het beheer van een AS/400-systeem: gebruikers die bekend zijn met OS/400-opdrachten en gebruikers die OS/400 nog niet kennen, maar wel overweg kunnen met Windows-achtige grafische interfaces naar systeemvoorzieningen. Hoewel de naam van Operations Navigator is gewijzigd in iSeries Navigator voor V5R2, vormt de informatie voor V4R4 in dit Redbook nog steeds een handig overzicht van de Centraal beheer-functies.

• Centraal beheer: een handige methode voor het beheren van AS/400-systemen

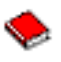

#### (ongeveer 240 pagina's)

Ontdek de voordelen van Centraal beheer en meer. Centraal beheer is een sleutelcomponent van Operations Navigator, die AS/400-beheerders de mogelijkheid biedt meerdere AS/400-systemen te beheren die onderling verbonden zijn in een TCP/IP-netwerk. Het biedt verschillende inzichten die handig zijn in het beheer van systemen en de bijbehorende resources. In dit Redbook worden de mogelijkheden besproken van de functies die beschikbaar zijn in V4R4 en wordt u ingevoerd in de manier

waarop de grafische gebruikersinterface de systemen in uw netwerk beheert. Ontdek hoe makkelijk het is om uw netwerk te beheren met de klik van een muis!

• IBM eserver iSeries Universele verbinding voor Electronic Support and Services

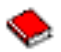

## (ongeveer 220 pagina's)

De Universele verbinding biedt ondersteuning bij TCP/IP-verbindingen via AT"T Global Network Services. Het ondersteunt een internetverbinding door gebruik te maken van een VPN (Virtual Private Network) voor veiligere verbindingen via internet. In dit Redbook wordt uitgelegd hoe u de hulpprogramma's moet gebruiken waarmee inventarissen van de software en hardware op uw machine bij IBM worden gemeld, zodat u persoonlijke ondersteuning kunt krijgen die op uw systeemgegevens is gebaseerd.

De Redbooks die hier worden afgebeeld, zijn in een PDF-indeling verkrijgbaar. U kunt een PDF-bestand als volgt op uw werkstation opslaan om het te lezen of af te drukken:

- 1. Klik met de rechtermuisknop op het PDF-bestand in de browser (klik met de rechtermuisknop op de bovenstaande link).
- 2. Klik op **Doel opslaan als...**
- 3. Ga naar de directory waarin u het PDF-bestand wilt opslaan.
- 4. Klik op **Opslaan**.

#### **Overige informatie**

Er bestaat nog meer informatie over het beheren van software, zoals:

v **Basissysteembewerkingen**

In dit onderwerp worden enkele belangrijke concepten en taken geïntroduceerd die nodig zijn voor basisbewerkingen op de iSeries. Hier vindt u ook meer informatie over het configureren van de Universele verbinding.

v **Logische partities**

De iSeries-server biedt ook de mogelijkheid een systeem in verschillende onafhankelijke systemen te verdelen. Als u logische partities wilt gebruiken, is het essentieel dat u de concepten achter zo'n systeemconfiguratie begrijpt.

#### v **Centraal beheer**

Centraal beheer is een verzameling gebruiksvriendelijke functies voor systeembeheer en vormt een onderdeel van uw basisbesturingssysteem. U kunt Centraal beheer gebruiken om een of meer systemen vanaf één centraal systeem te beheren. Veel taken voor softwarebeheer kunnen worden uitgevoerd met de Centraal beheer-functie die een onderdeel vormt van iSeries Navigator.

#### v **Software-installatie**

Gebruik de informatie in dit onderwerp om de installatie van een OS/400-release op uw server te plannen en uit te voeren. Dit onderwerp bevat ook informatie om andere software dan een OS400-release op uw iSeries-systeem te installeren.

Als u Adobe Acrobat Reader nodig hebt om deze PDF-bestanden te bekijken of af te drukken, kunt u een exemplaar van dit programma downloaden van de Adobe-website (www.adobe.com/products/acrobat/readstep.html)

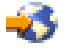

.

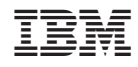

Gedrukt in Nederland